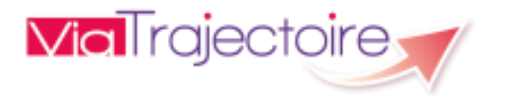

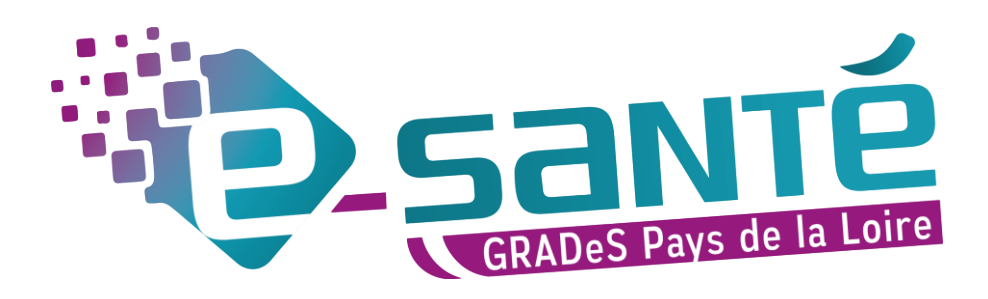

# **FORMATION ACCOMPAGNANT**

## **ViaTrajectoire Grand Age**

Mise à jour août 2022 - V7.3

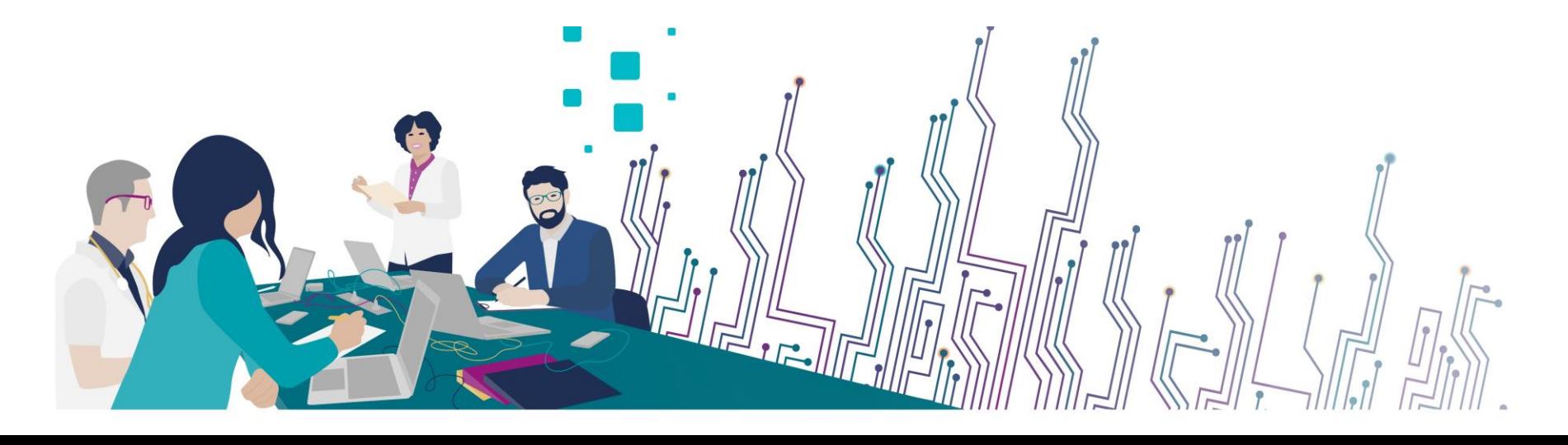

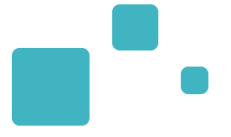

## **Communiquer via Teams**

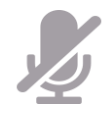

Durant la présentation, coupez vos micros pour éviter les bruits interférents Le chat (conversation) permet de dialoguer et poser des questions Pensez à lever la main si vous souhaitez pendre la parole durant la présentation

Un temps de question / réponse sera dédié à la fin du webinaire

## **Revoir le Webinaire**

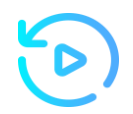

Le diaporama PDF vous sera transmis à l'issue du webinaire et est consultable sur la page ViaTrajectoire Handicap du site du GCS Esanté Pays de la Loire

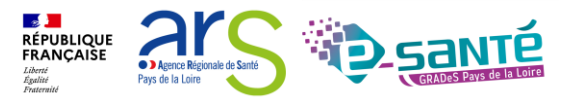

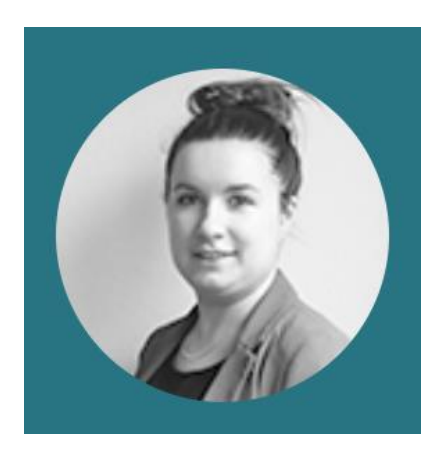

**Lucie Louet** Cheffe de projets [viatrajectoire@esante-paysdelaloire.fr](mailto:viatrajectoire@esante-paysdelaloire.fr)

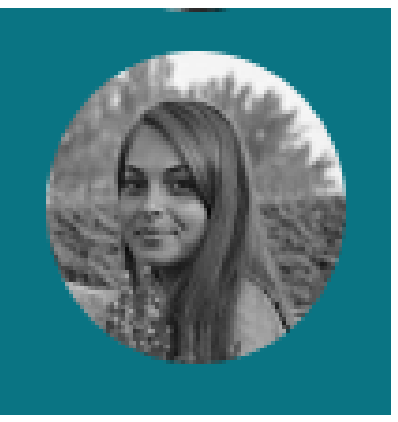

**Fiona D'Angelo**  Chargée de mission [viatrajectoire@esante-paysdelaloire.fr](mailto:viatrajectoire@esante-paysdelaloire.fr)

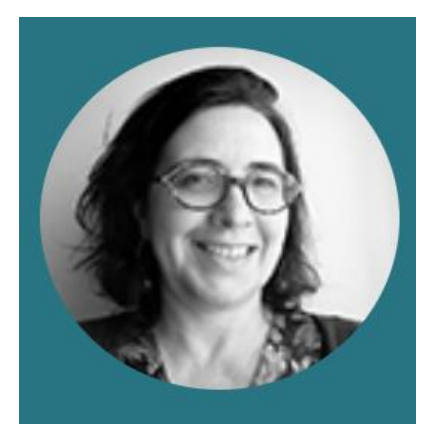

**Stéphanie Monney**  Chargée de mission [viatrajectoire@esante-paysdelaloire.fr](mailto:viatrajectoire@esante-paysdelaloire.fr)

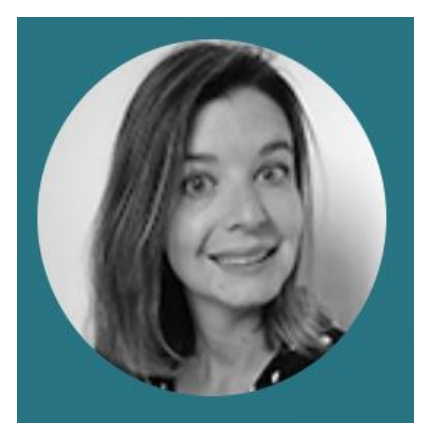

**Eva Discepoli** Chargée de mission [viatrajectoire@esante-paysdelaloire.fr](mailto:viatrajectoire@esante-paysdelaloire.fr)

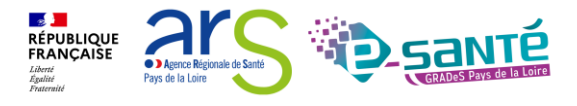

3 Webinaire ViaTrajectoire module Grand Age – V7.3

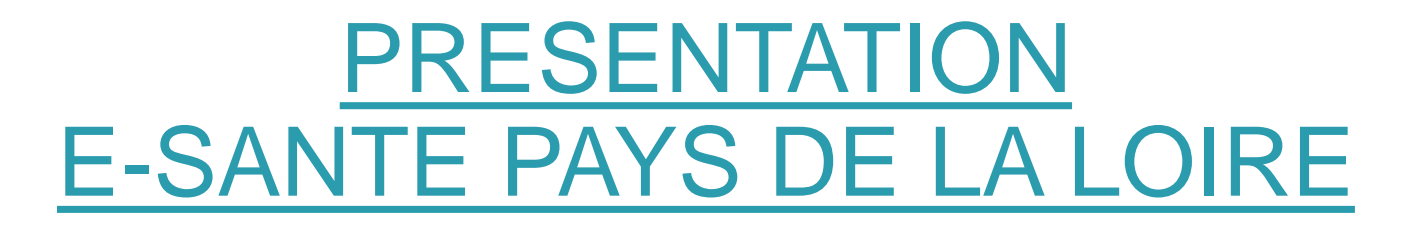

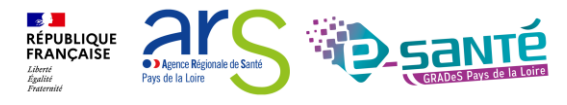

Webinaire ViaTrajectoire module Grand Age -

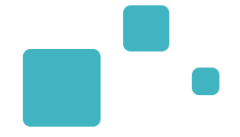

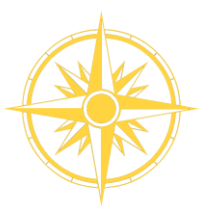

**Le GCS est un groupement de coopération sanitaire (GCS),** structure permettant de favoriser la coopération entre le privé et le public, et entre la ville et l'hôpital.

**Le Groupement régional d'appui au développement de la e-santé**  (GRADeS), a pour objectif de déployer la mise en œuvre de la stratégie régionale de e-santé conformément à la feuille de route Ma Santé 2022.

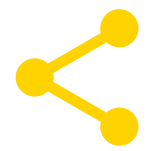

**Au service de ses adhérents et missionné par l'agence régionale de santé**  des Pays de la Loire qui finance les projets régionaux

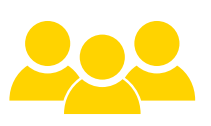

## **Une équipe d'une quarantaine de professionnels**

à votre service sur toute la région Pays de la Loire qui informe, sensibilise, cadre, forme et déploie.

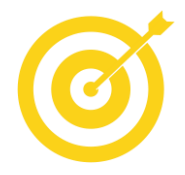

### **La finalité de notre mission** :

apporter une meilleure coordination, une fluidité dans la prise en charge et le suivi des patients via des outils et des solutions numériques.

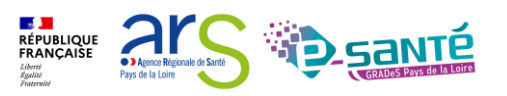

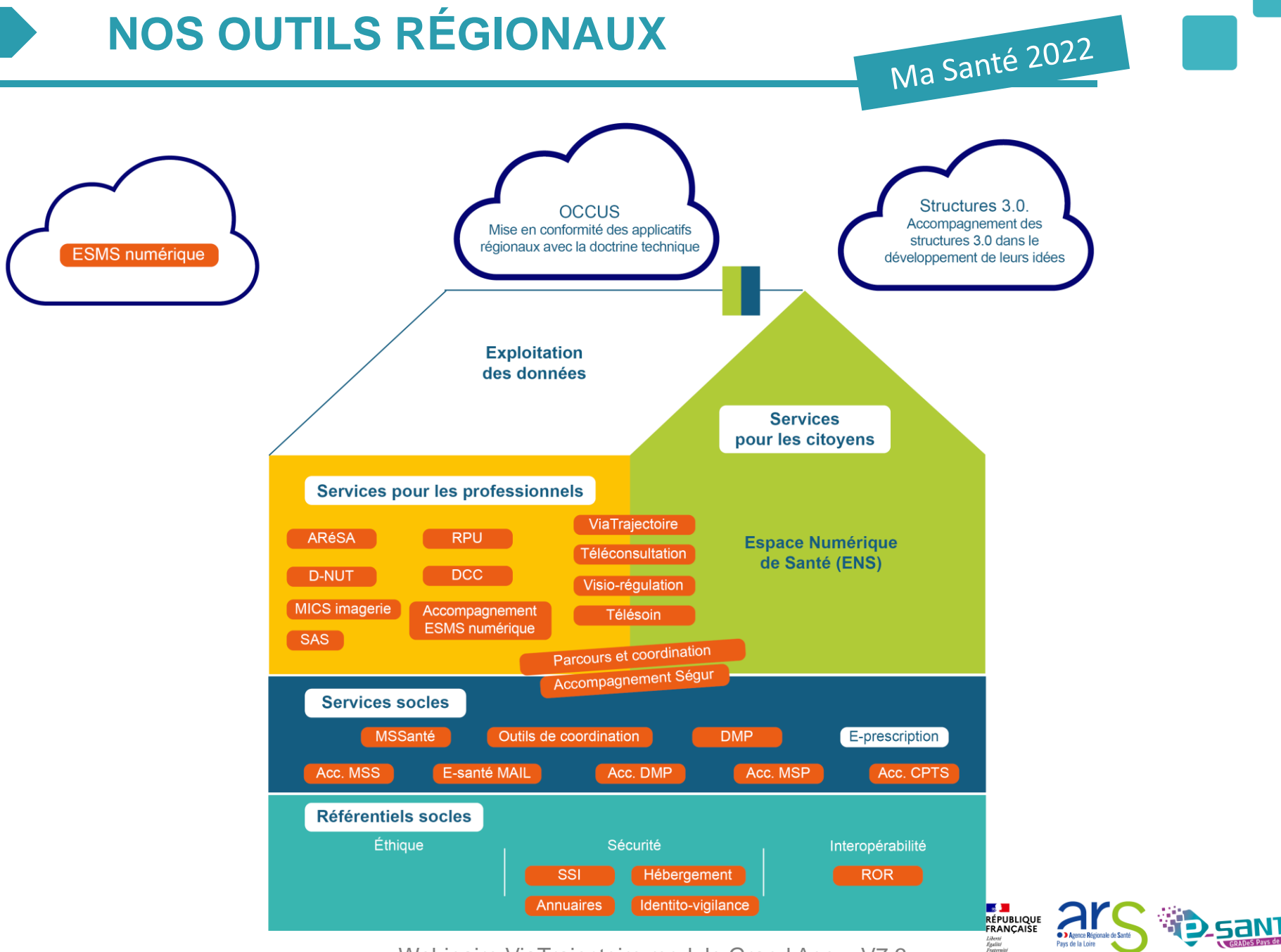

Webinaire ViaTrajectoire module Grand Age - V7.3

# **NOS RÉFÉRENTIELS**

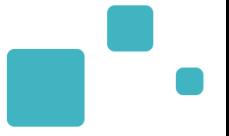

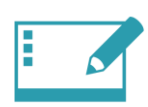

### **IDENTITO-VIGILANCE ET IDENTIFIANT NATIONAL DE SANTÉ**

Mise en œuvre de la politique régionale d'identito-vigilance et des prérequis techniques (mise en œuvre de l'INS)

### **RÉPERTOIRE OPÉRATIONNEL DES RESSOURCES (ROR)**

**ANNUAIRES**

Déploiement et accompagnement des utilisateurs dans le peuplement et la mise à jour de l'offre de soins (dont la capacité lits critiques)

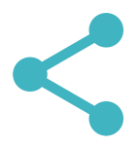

### **INTEROPÉRABILITÉ**

Mise en œuvre de l'interopérabilité des applicatifs de santé régionaux

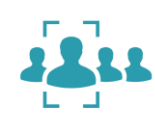

Mise en œuvre des connexions entre les différents annuaires : annuaire santé, Santé.fr, ROR, VT et ODS – Offre de Santé, référentiel pour la plateforme régionale

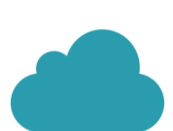

### **HÉBERGEMENT**

Gestion de l'hébergement des outils régionaux de santé

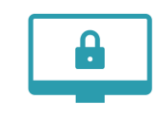

### **SÉCURITÉ DES SYSTÈMES D'INFORMATION**

Animation de la sécurité des systèmes d'information (prévention, formations, webinaires, soutien à la gestion des incidents,…)

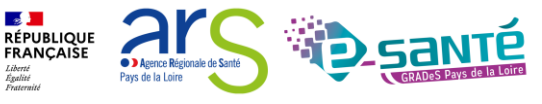

Webinaire ViaTrajectoire module Grand Age – V7.3

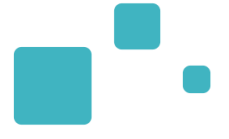

# Programme de la formation

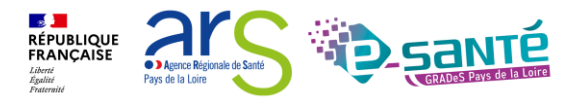

Webinaire ViaTrajectoire module Grand Age -

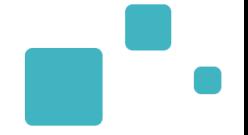

• A tous les professionnels des établissements/structures accompagnants Grand Age qui utilisent ou souhaitent utiliser ViaTrajectoire

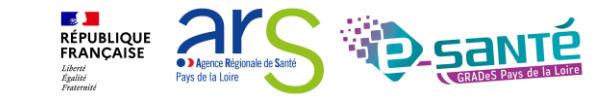

# **SOMMAIRE**

- Présentation générale de ViaTrajectoire (VT)
- Connexion à l'espace professionnel en établissement
- Modification de mon compte
- Le rôle des référents
	- Gestion des comptes utilisateurs et des habilitations rôle des référents
		- 1. Créer un compte
		- 2. Attribuer une habilitation
		- 3. Renouveler les droits et supprimer des droits
		- 4. Modification d'une adresse mail
		- 5. Déblocage d'un compte
	- L'annuaire ViaTrajectoire Grand Age
- Créer un dossier médico-social pour personne âgée
- Description des tableaux de bords
- Rechercher des établissements d'hébergement et envoyer une demande d'admission
- Suivre une demande d'admission et transférer des autorisations de gestion
- Répondre à une proposition d'admission
- Observatoire VT : Accès aux statistiques
- Liens et coordonnées utiles

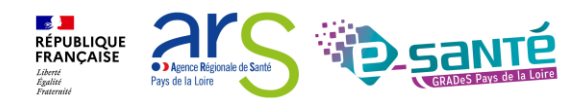

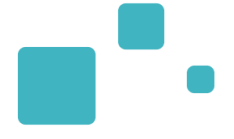

# Présentation générale de **ViaTrajectoire**

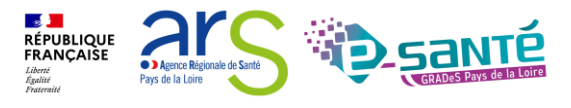

19 Webinaire ViaTrajectoire module Grand Age –

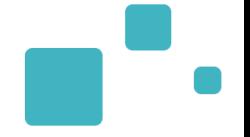

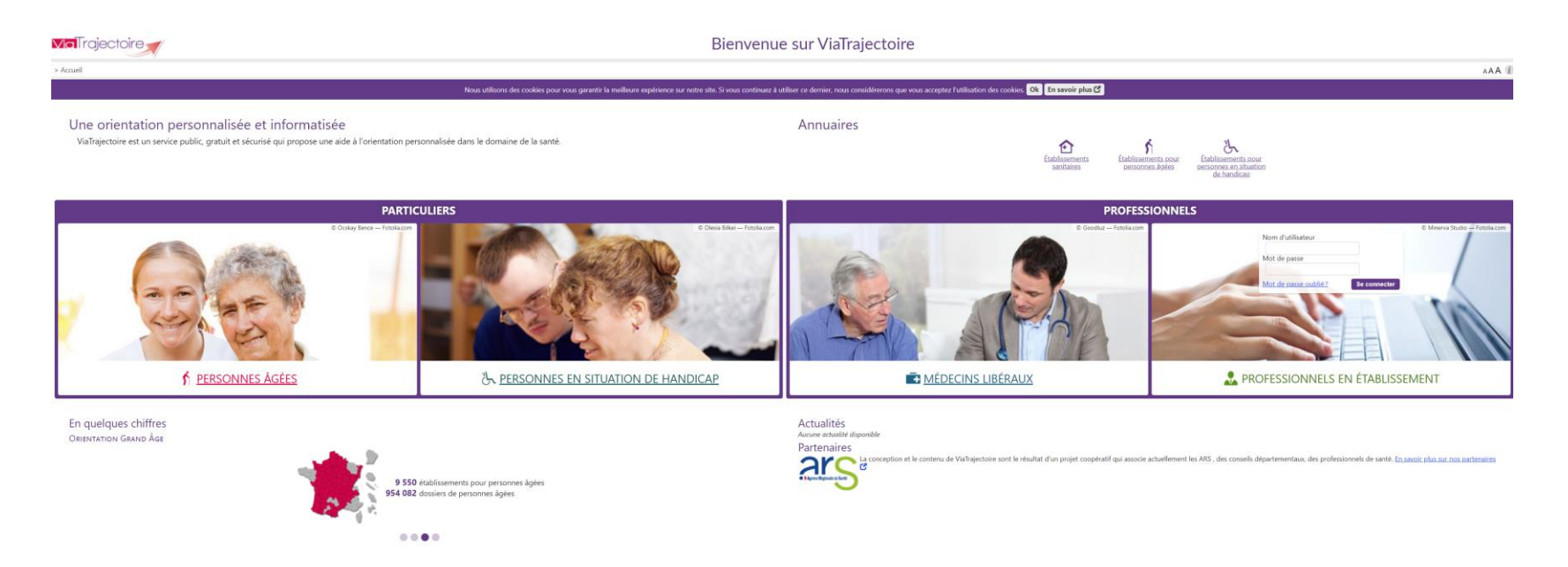

- Site Web sécurisé unique pour toute la France
- Service public et gratuit avec 3 modules principaux d'aide à l'orientation :
	- Sanitaire
	- Grand Age
	- Handicap
- Annuaires accessibles au « grand public »

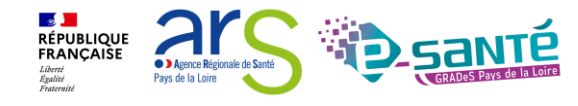

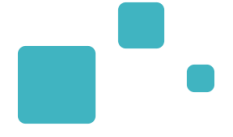

# Connexion a l'espace « Professionnels en établissement »

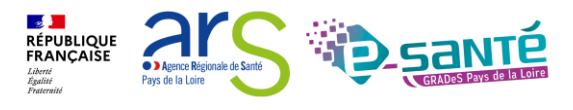

21 Webinaire ViaTrajectoire module Grand Age –

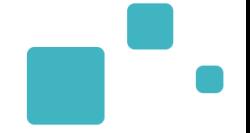

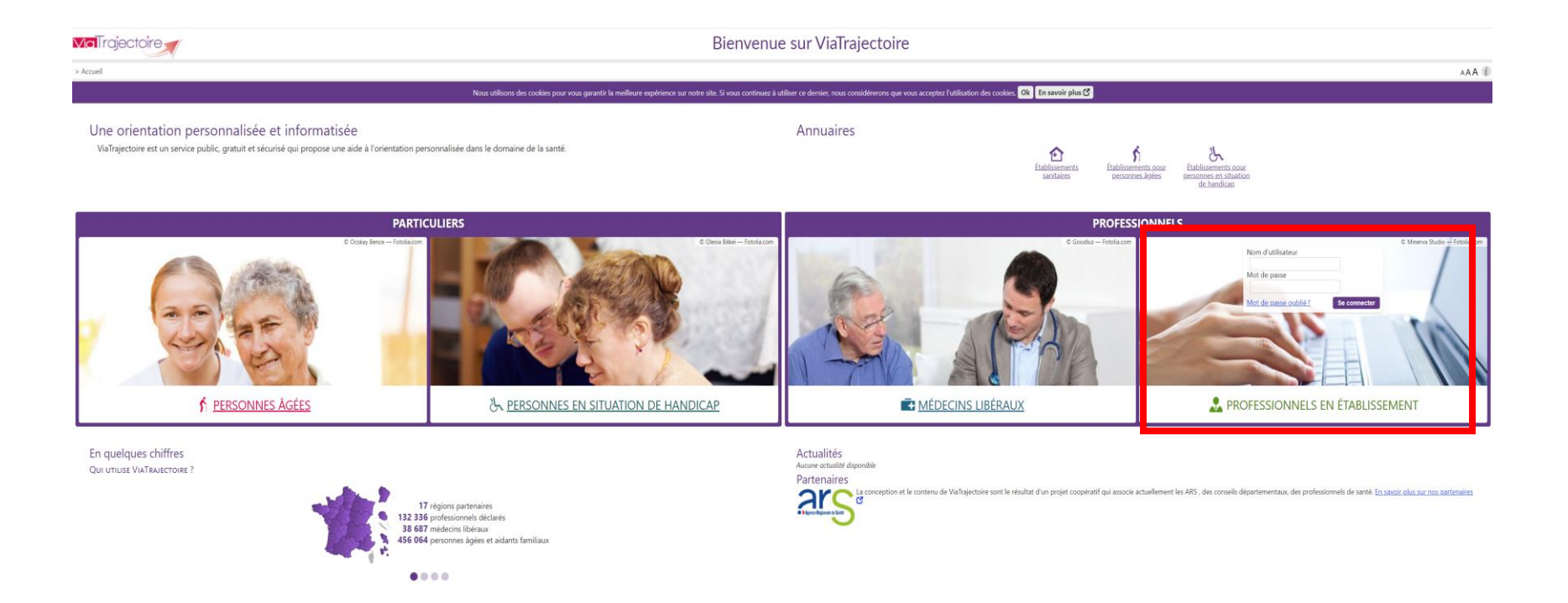

Lien de connexion : https://trajectoire.sante-ra.fr/Trajectoire/

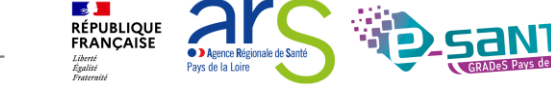

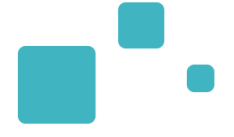

# Modification de « Mon compte »

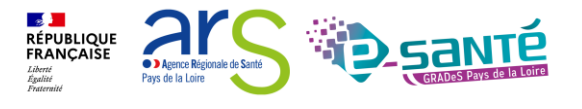

Webinaire ViaTrajectoire module Grand Age -

 $V7.3$ 

## **MODIFICATION DE « MON COMPTE »**

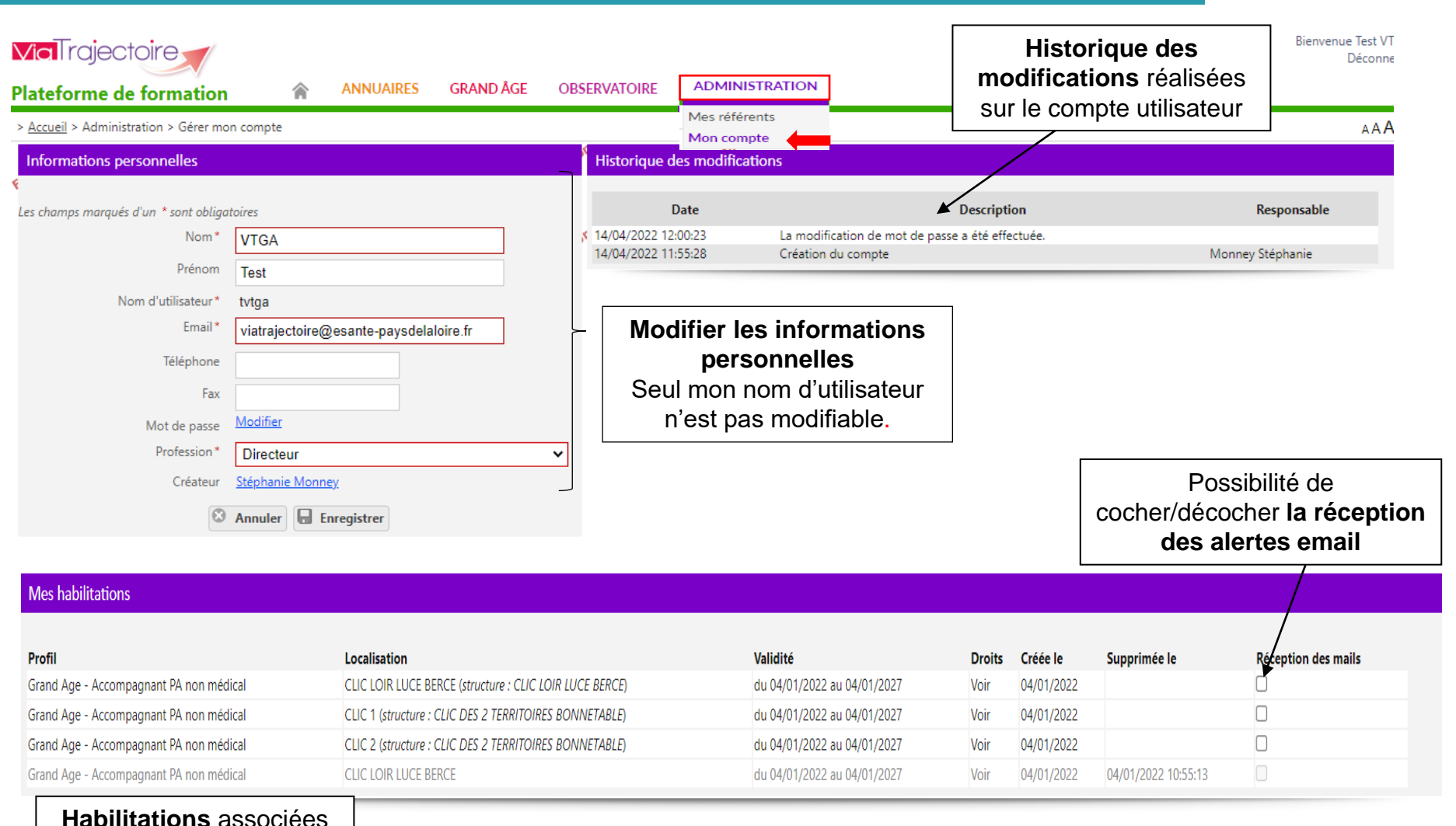

au compte utilisateur

Webinaire ViaTrajectoire module Grand Age –

 $\mathbb{R}$ **RÉPUBLIQUE<br>FRANÇAISE** 

**C** Agence Régionale de Sant Pays de la Loire

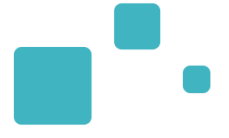

# Le rôle des référents

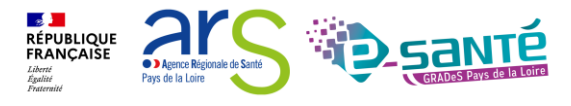

Webinaire ViaTrajectoire module Grand Age -

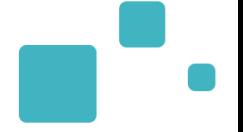

Les référents ViaTrajectoire ont un rôle important, ils sont chargés de :

- mettre à jour les données de la fiche établissement
- créer/gérer les comptes utilisateur et les habilitations pour les professionnels de sa structure
- résoudre les problèmes liés à l'utilisation de ViaTrajectoire par les utilisateurs de sa structure (exemples : compte bloqué, difficultés d'utilisation…) ; de transmettre les difficultés non résolues à l'assistance régionale
- diffuser, auprès des utilisateurs de sa structure, les informations ViaTrajectoire Grand Âge données au niveau national/régional
- La gestion des comptes utilisateurs (ouverture / fermeture) et des habilitations (adéquation des droits òctroyés au<u>x</u> missions´ confiées) est`de la responsabilité du Référent VT
- Nombre de référents par établissement non limité : ne pas hésiter à en avoir au moins 2 (utile en cas d'absence notamment)

**RÉPUBLIQUE<br>FRANÇAISE** 

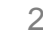

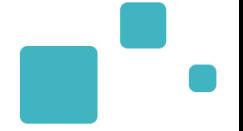

Engagement du professionnel et/ou de l'établissement suite à la signature de la Charte :

- Maintenir à jour l'annuaire de son établissement dans VT au moins 1x par an (ou dans le ROR)
- Ne pas divulguer ses identifiants d'accès au logiciel et ne pas s'approprier les identifiants de connexion d'un autre utilisateur
- un compte = un professionnel (pour la responsabilité des actions réalisées)
- Donner une habilitation en regard des compétences
- Respecter le principe de moindre privilège (limiter les droits / habilitations de tout utilisateur sur le système d'information aux seules données qui lui sont nécessaires dans le cadre de ses missions)
- Nommer au moins 2 référents sur sa structure

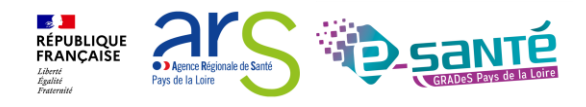

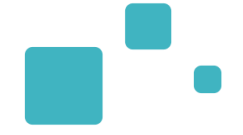

#### **ADMINISTRATION**

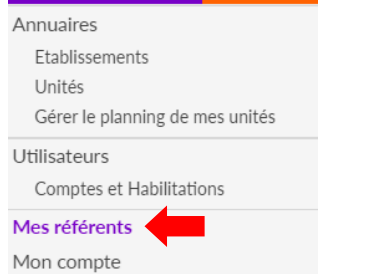

#### Mes habilitations

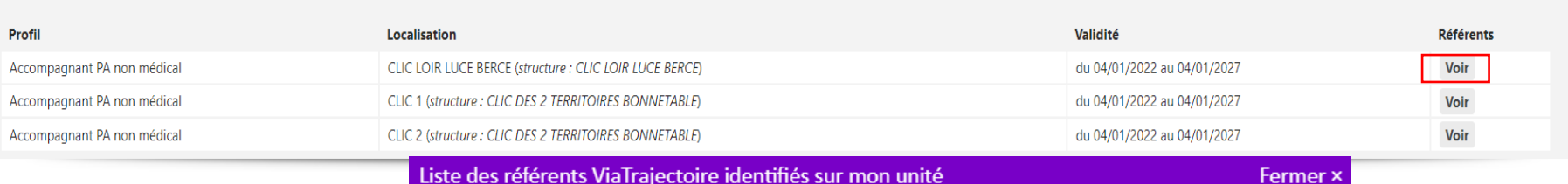

#### Liste des référents ViaTrajectoire identifiés sur mon unité

#### - Liste des référents de mon établissement

CLIC DES 2 TERRITOIRES BONNETABLE (établissement)

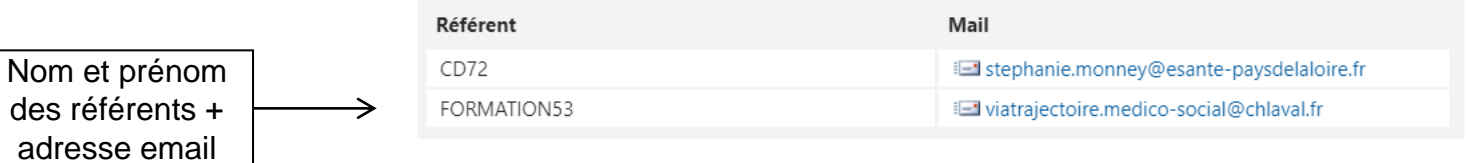

- + Liste des référents de mon unité -

Fermer

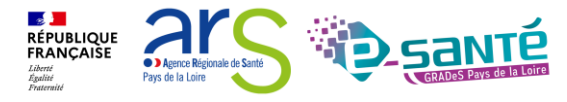

Webinaire ViaTrajectoire module Grand Age –

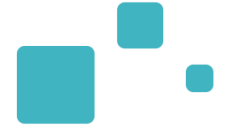

# La gestion des comptes utilisateurs et des habilitations

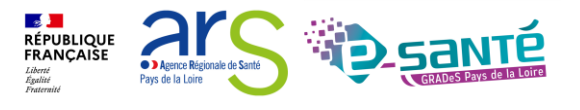

Webinaire ViaTrajectoire module Grand Age -

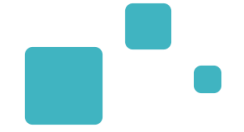

### Connexion à l'espace « Professionnel en établissement » :

- Nécessité d'avoir un compte utilisateur créé (avec un mot de passe & un identifiant)
- A chaque compte utilisateur est associé une ou plusieurs habilitations (ou profils)

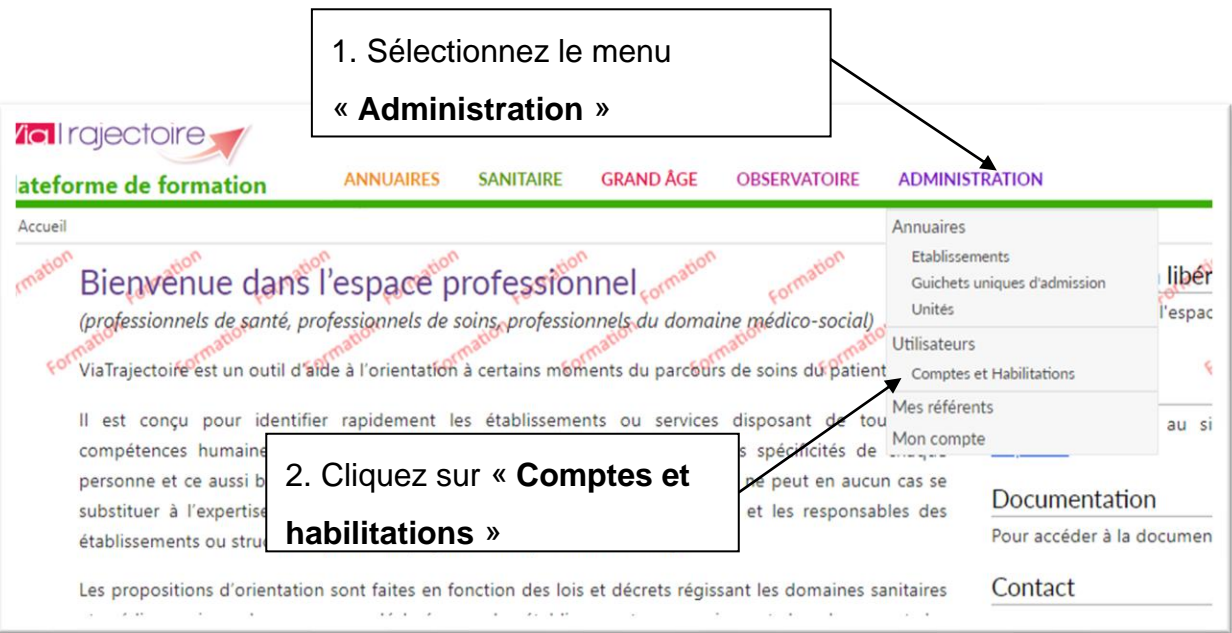

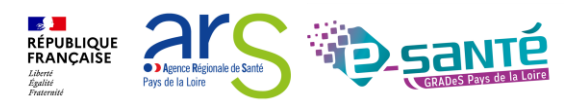

- Avant de créer un utilisateur, vous devez impérativement vérifier que le professionnel n'a pas déjà un compte ViaTrajectoire
- Après recherche, si le professionnel dispose déjà d'un compte utilisateur VT, vous pouvez lui attribuer des habilitations

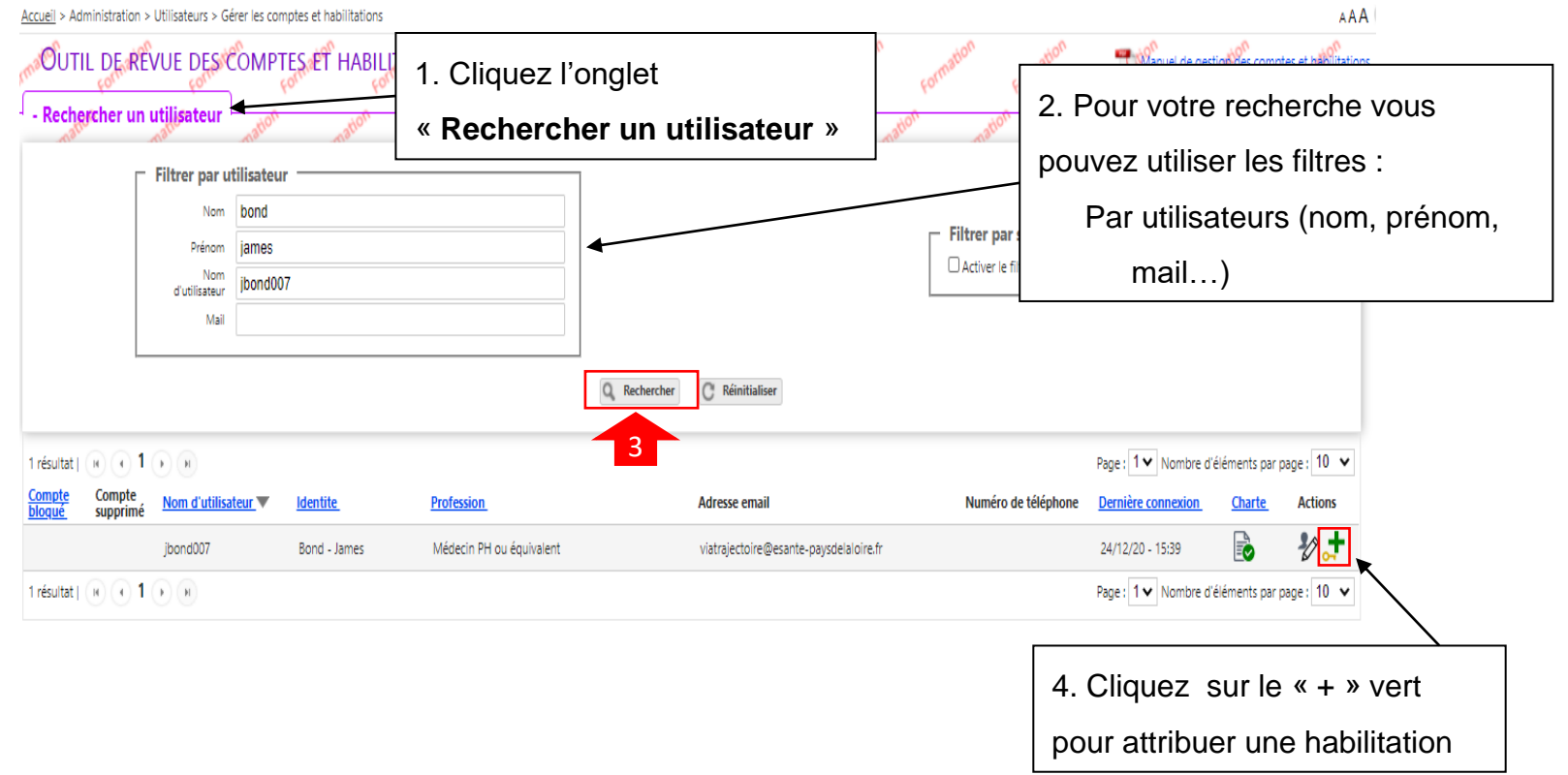

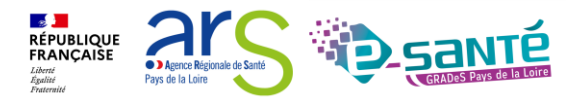

Webinaire ViaTrajectoire module Grand Age –

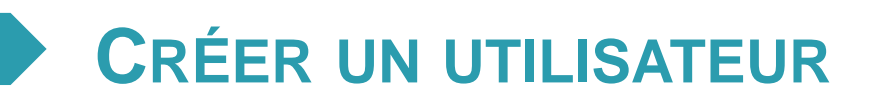

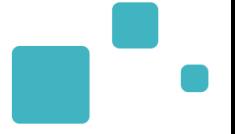

- La création du compte s'effectue en cliquant sur « Créer un utilisateur ». L'utilisateur recevra alors un lien de validation de son compte par e-mail : il pourra définir son mot de passe et accéder à son compte.
	- La case « Poursuivre en gérant les habilitations du nouvel utilisateur », cochée par défaut, permet d'être redirigé directement vers le formulaire de création d'habilitations.

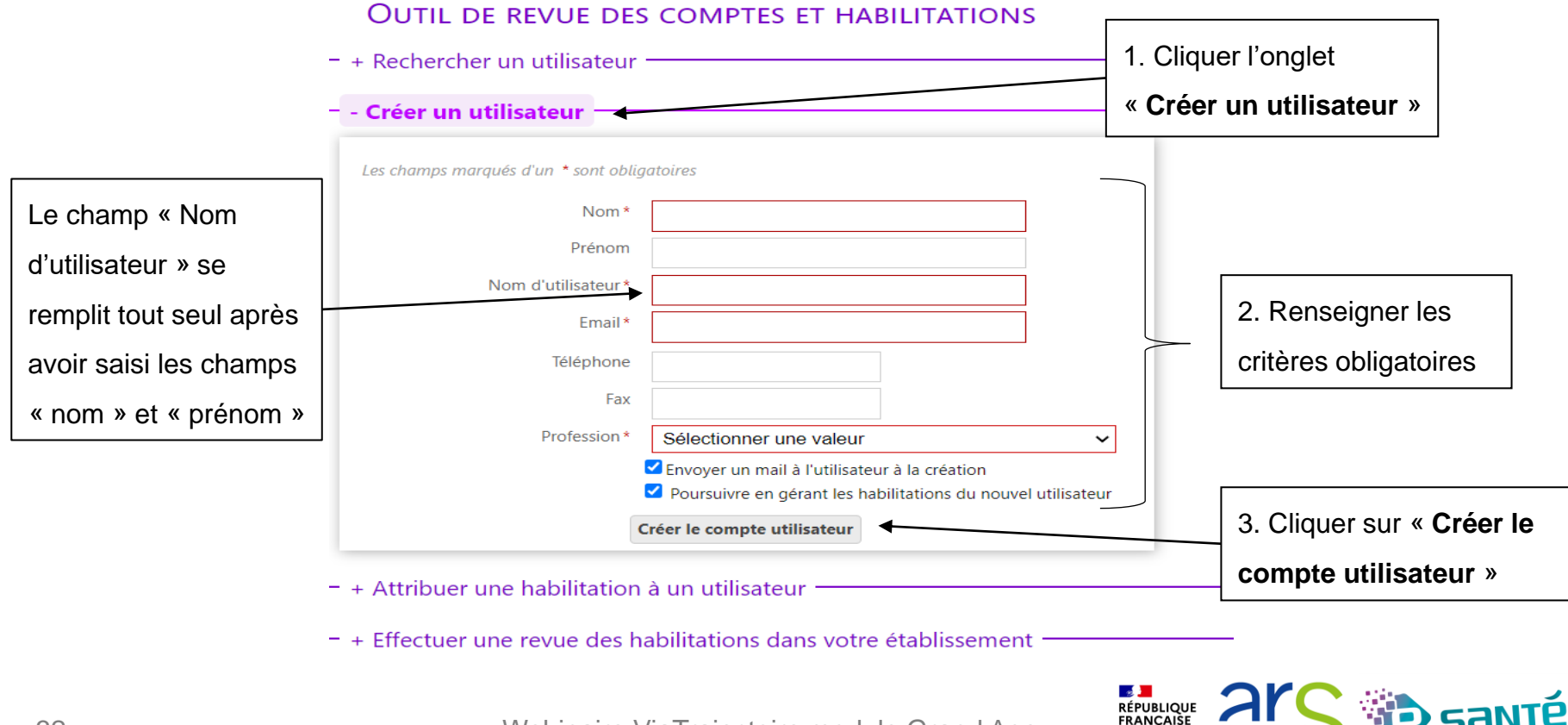

# **CRÉER UNE HABILITATION**

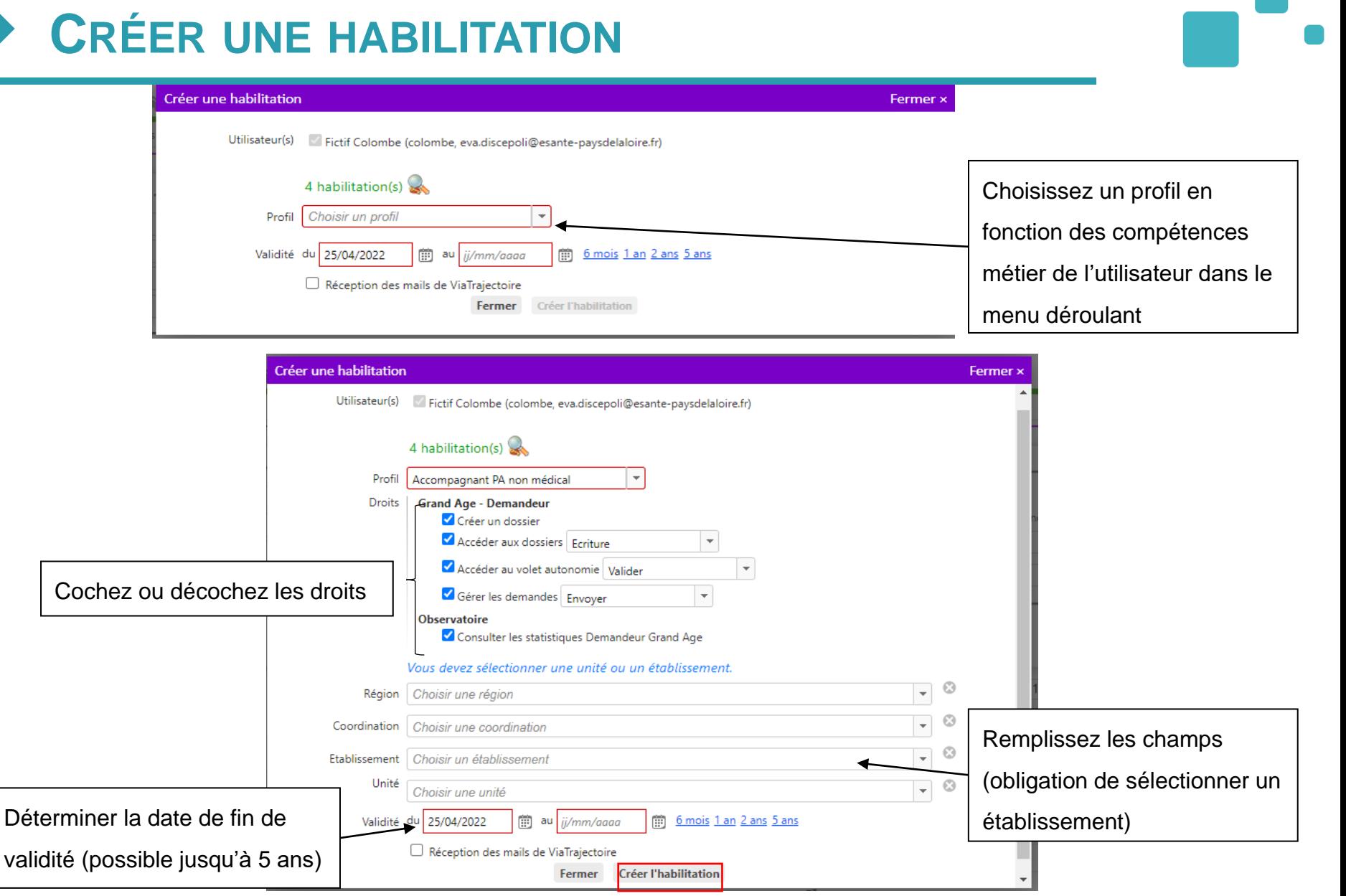

 $\mathbb{R}$ **RÉPUBLIQUE<br>FRANÇAISE** 

**O D** Agence Régionale de Sant Pays de la Loire

Webinaire ViaTrajectoire module Grand Age –

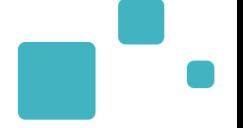

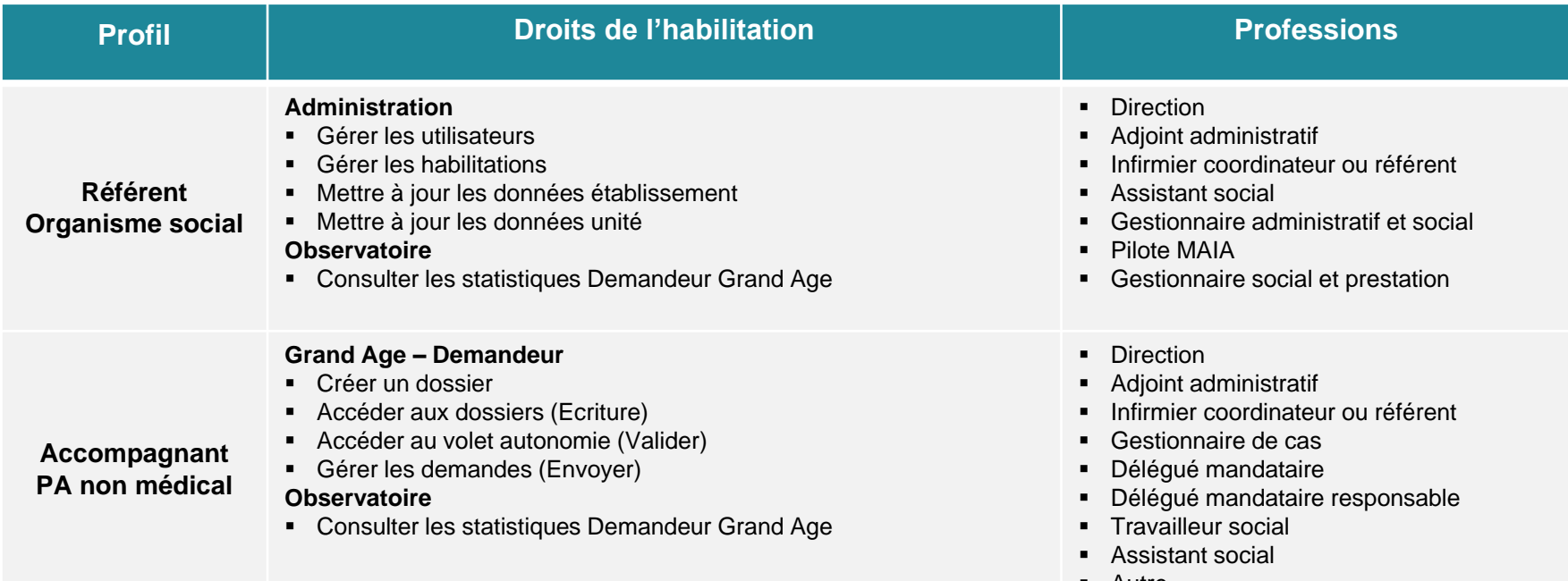

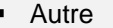

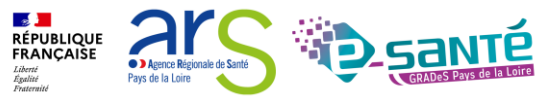

• Les habilitations ont une durée de validité d'un maximum de 5 ans. Aussi le référent structure pourra être sollicité par les utilisateurs de sa structure ayant reçu un e-mail de fin de droit pour prolonger leurs droits d'accès

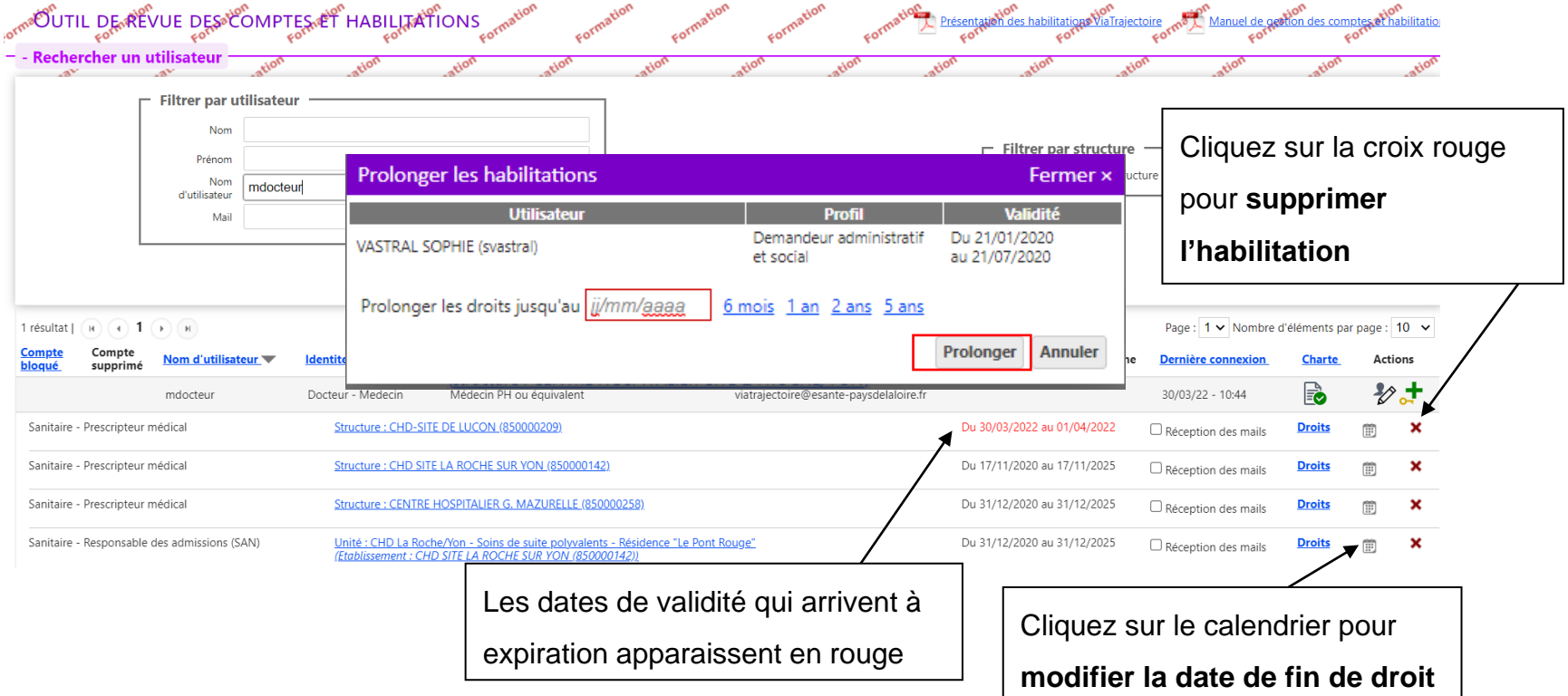

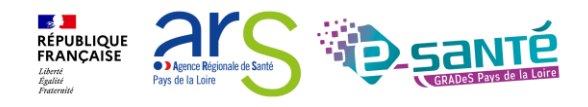

tion executation des babilitations von des comptes and des comptes at babilitations des comptes at babilitations des comptes at babilitations des comptes at babilitations des comptes at babilitations des comptes at babilit

## **MODIFICATION D'UNE ADRESSE MAIL**

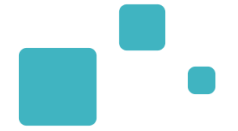

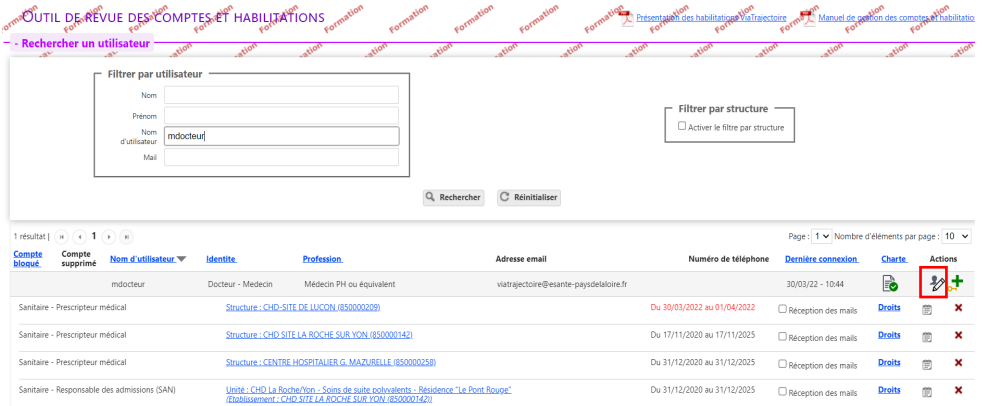

Informations personnelles

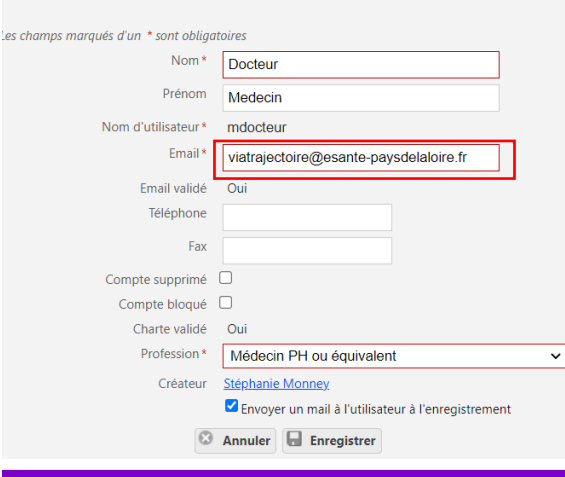

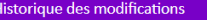

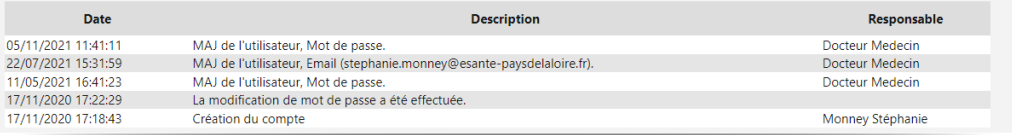

#### Mes habilitations

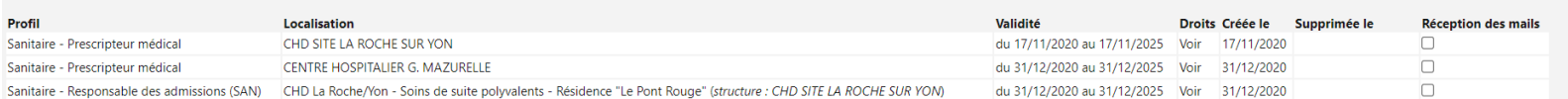

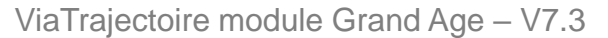

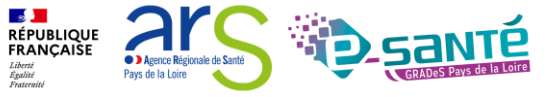

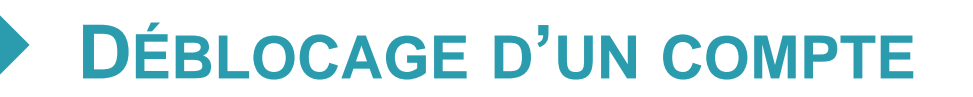

- 
- Au bout de 5 mots de passe erronés, le compte se bloque au bout de 5 mots de passe erronés, le compte se bloque

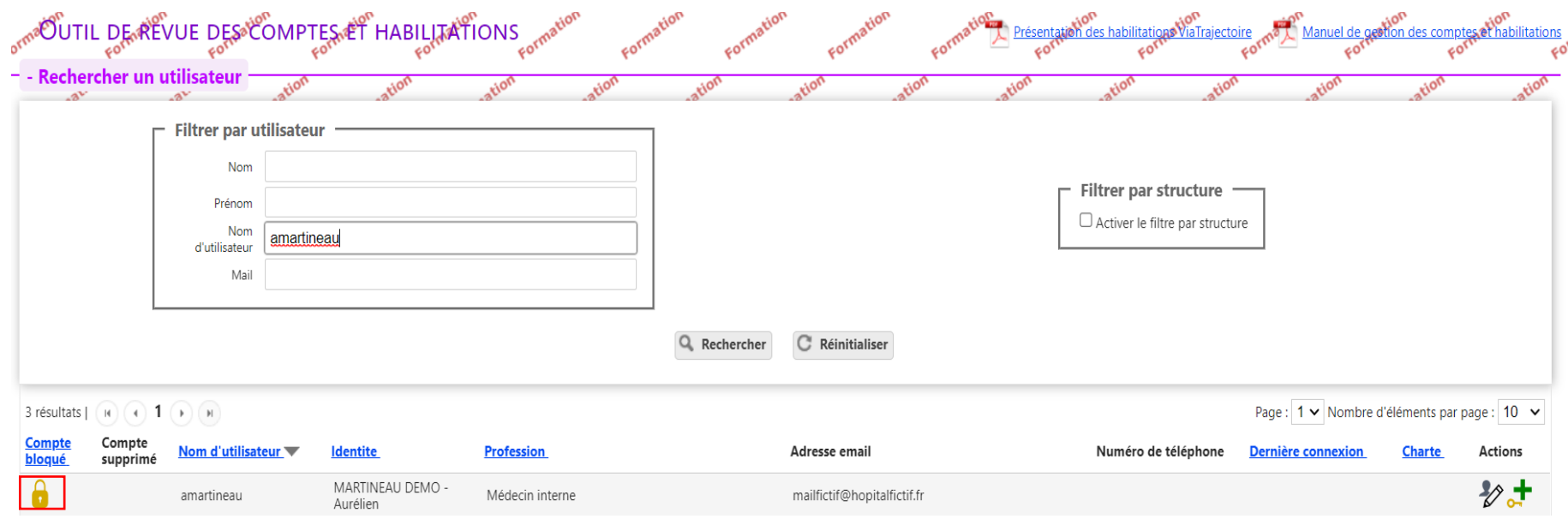

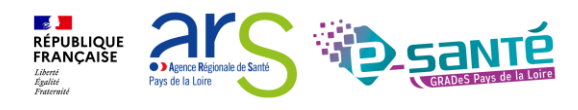

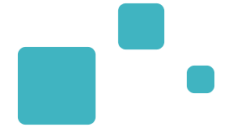

# L'annuaire ViaTrajectoire Grand Âge

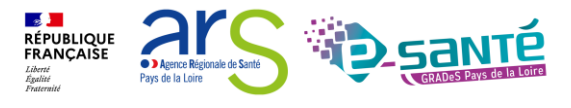

38 Webinaire ViaTrajectoire module Grand Age –

V7.3

## **ACCÉDER À L'ANNUAIRE VIATRAJECTOIRE GRAND ÂGE**

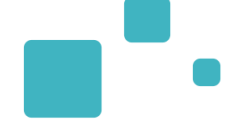

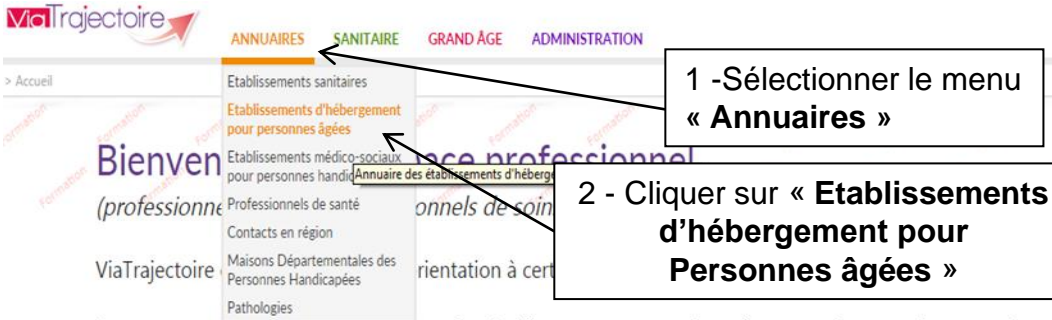

**Personnes âgées** » Il est conçu pour identifier rapidement les établissements ou services disposant de toutes les compétences humaines ou techniques requises pour prendre en compte les spécificités de chaque personne et ce aussi bien dans les domaines sanitaire que médicosocial. Mais il ne peut en aucun cas se substituer à l'expertise partagée de chaque personne avec l'équipe médicale et les responsables des établissements ou structures qui l'accompagnent ou le prennent en charge.

Les propositions d'orientation sont faites en fonction des lois et décrets régissant les domaines sanitaires et médico-sociaux, des ressources déclarées par les établissements ou services, et dans le respect des bonnes pratiques de soins recommandées par les sociétés savantes, la Haute Autorité de Santé et les agences nationales concernées (ANAP, ANESM...).

L'utilisation de ViaTrajectoire est soumise à des engagements décrits dans la Charte d'Utilisation que doit signer tout nouvel utilisateur.

En fonction de ses habilitations, et des politiques régionales, chaque professionnel peut :

### **ANNUAIRES**

Rechercher les établissements et services en fonction de certains criteres. Acceder aux fiches descriptives des établissements et services.

**SANITAIRE** 

Initier et suivre des demandes d'admission en Soins de Suite et Réadaptation (SSR), Hospitalisation à Domicile (HAD), Unités de Soins Palliatifs (USP). Recevoir et répondre à des demandes de SSR, HAD, USP.

Initier et suivre des demandes d'admission en Etablissement d'Hébergement pour **GRAND AGE** Personnes Agées, dépendantes ou non (Ehpad, Ehpa), ou en Unité de Soins de Longue Durée (USLD). Recevoir et répondre à des demandes d'Ehpad, Ehpa, USLD.

#### Formation

Pour se connecter au site de formation, cliquer ici.

### Documentation

Pour acceder à la documentation, cliquer ici.

### Contact

Pour acceder à la FAQ ou contacter le support, cliquer ici.

#### Actualités

Correctif 5.6.1

Le correctif 5.6.1 sera installée le 25 novembre 2015

### Possibilité de consulter l'annuaire des **établissements d'hébergement pour PA**  connectés à ViaTrajectoire

### Dans votre région

Aucune actualité disponible

### En cas de difficultés d'utilisation

Joindre la coordination SSR ou la coordination ViaTrajectoire de son territoire (coordonnées dans l'onglet Annuaires) ou contacter le support utilisateur.

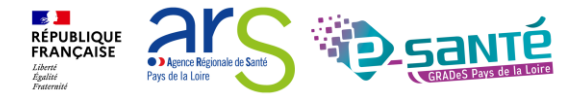

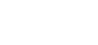

Webinaire ViaTrajectoire module Grand Age –

AAA ?

Déconnexion

## **RECHERCHER DES ÉTABLISSEMENTS 1/2**

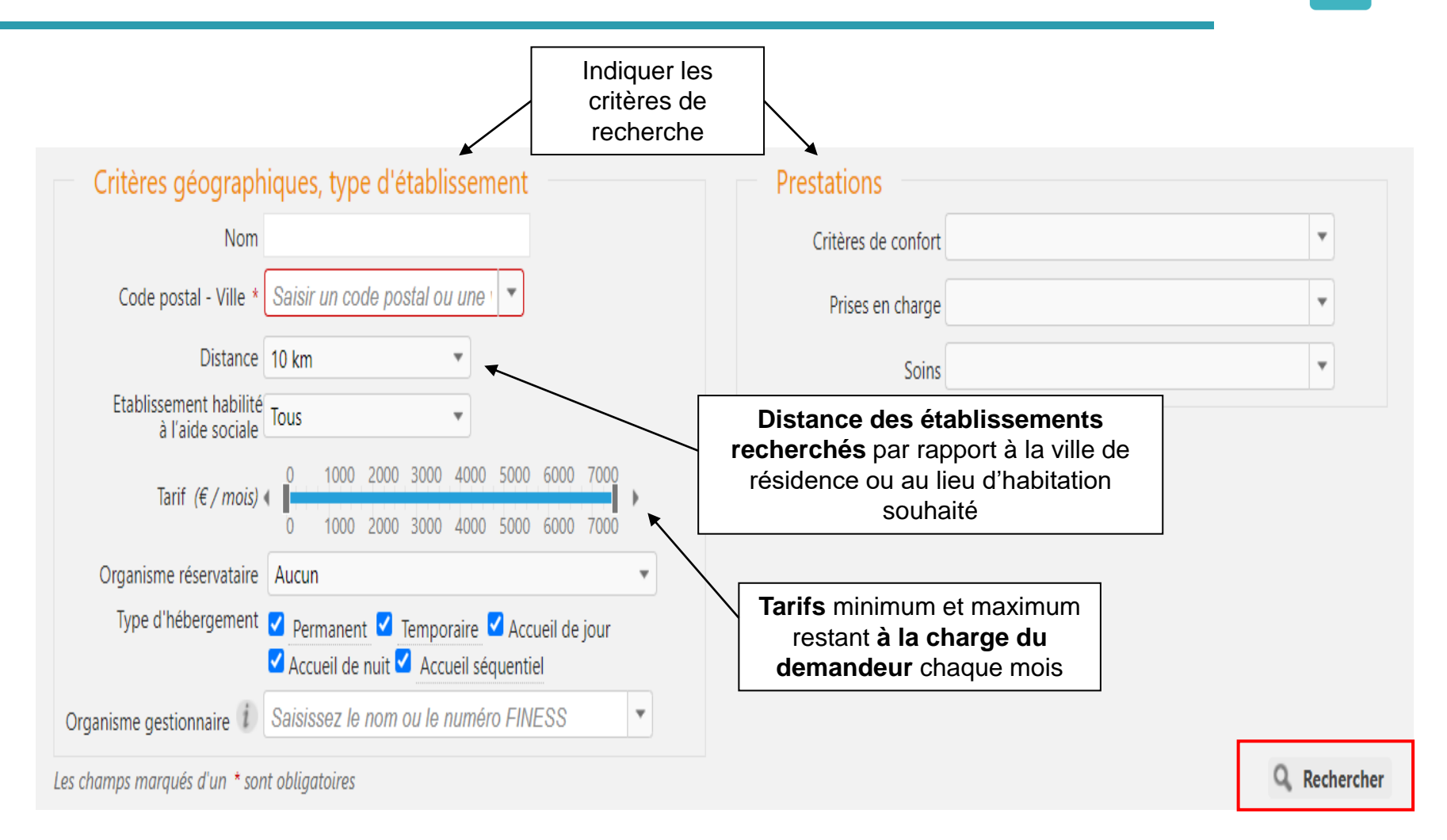

**RÉPUBLIQUE**<br>FRANÇAISE

# **RECHERCHER DES ÉTABLISSEMENTS 2/2**

- 
- La liste des **établissements connectés à ViaTrajectoire** répondant aux critères de recherche sélectionnés apparait

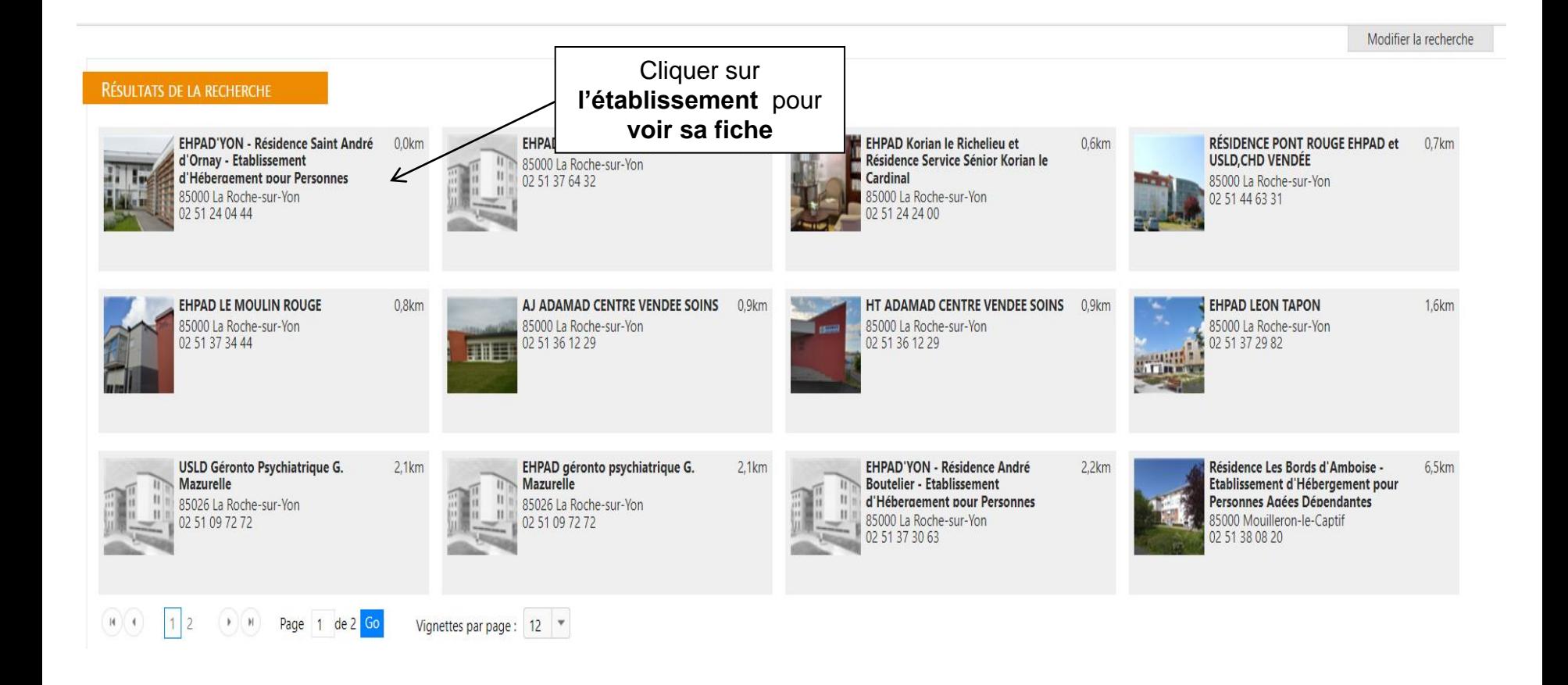

Webinaire ViaTrajectoire module Grand Age –

**Section RÉPUBLIQUE<br>FRANÇAISE** 

**C** Agence Régionale de Sant Pays de la Loire

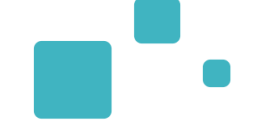

#### Fiche établissement Fermer > EHPAD'yon - Résidence Saint André D'ornay - Etablissement D'hébergement Pour **同** Imprimer Personnes Agées Dépendantes Adresse 10 impasse marc edler, 85000 - La Roche-sur-Yon Plan d'accès Tél 02 51 24 04 44 Fax 02 51 47 72 12 christine.forichon@larochesuryon.fr E-mail http://www.ville-larochesurvon.fr Site **FINESS** 850006545 Type d'étab. Etablissement d'hébergement pour personnes âgées dépendantes Cette résidence ouverte en 1998 est un établissement public géré par le CCAS (Centre Communal d'Action Sociale) dont le Maire de La Roche Sur Yon est le Président. La résidence est située à la périphérie ouest de la ville, à côté d'une école primaire, à proximité de commerces et de vie collective dans un contexte rural/urbain conjuguant calme, convivialité et sécurité. Un accès piétonnier ouvert et protégé vers le quartier de St André d'Ornay contribue à maintenir le lien social. L'établissement propose un accueil pour des personnes de plus de 60 ans, valides et/ou dépendantes dans des logements individuels (T1 bis). Dix chambres (T1) et un espace collectif sont réservés pour les personnes désorientées dans l'Unité pour Personnes Agées Désorientées (UPAD). Le logement peut être meublé par le résident sachant que l'établissement peut mettre à disposition : lit, chevet, table et chaise. Soins médicotechniques Prestations de confort Date de dernière mise à jour : 08/09/2016 Date de dernière mise à jour : 08/09/2016 Animation socio-culturelle Sondage vésical à demeure Jardin pédagogique et-ou thérapeutique Accès au culte Chambres avec balcon Chambres couples Coiffeur Internet Possibilité d'apporter des meubles personnels Tarification et capacité d'accueil \* Hébergement famille **Non** Habilité aide sociale à Evaluer le montant du reste à l'hébergement Oui charge pour cet établissement

Webinaire ViaTrajectoire module Grand Age -

**Section RÉPUBLIQUE** FRANÇAISE

**C** > Agence Régionale de Sa Pays de la Loire

Habilité APL 1

Oui

✓ **Le référentiel unique de description de l'offre de santé** (référentiel socle #MaSanté2022) qui alimente des services et outils numériques, tels que le site Santé.fr et l'outil d'orientation Via Trajectoire

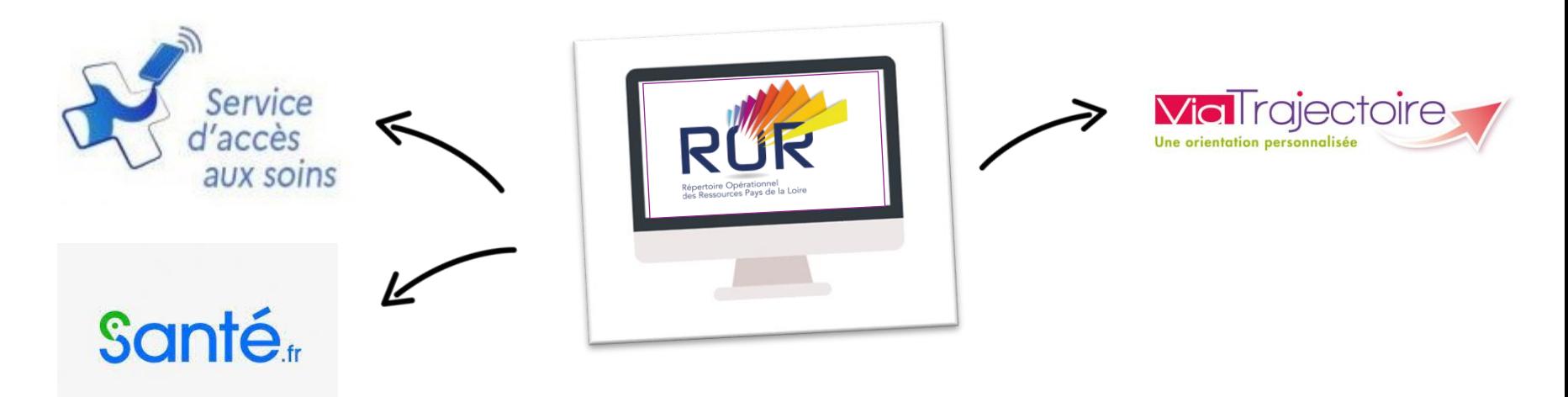

## **Objectifs et enjeux:**

- Faciliter l'orientation des usagers
- Mettre en valeur l'offre des ESMS et ES
- Améliorer la coordination inter-établissements et les liens entre la ville et l'hôpital
- Améliorer la connaissance des ressources disponibles

*Pour toute question concernant le ROR, l'é[quipe régionale se tient à votre disposition : ror.pdl@esante](mailto:ror.pdl@esante-paysdelaloire.fr)paysdelaloire.fr*

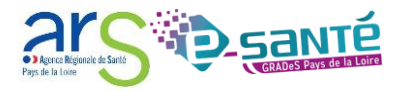

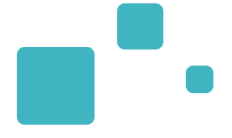

# Zoom sur le module Grand Age

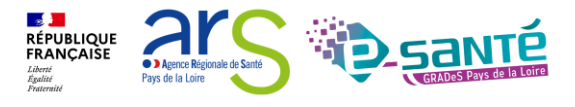

44 Webinaire ViaTrajectoire module Grand Age –
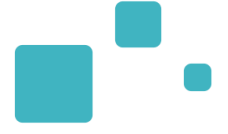

# Créer un dossier médico-social pour personnes âgées

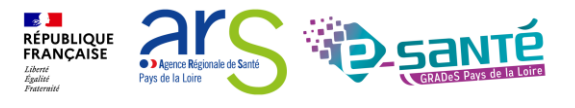

## **CRÉER UN DOSSIER**

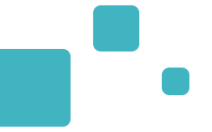

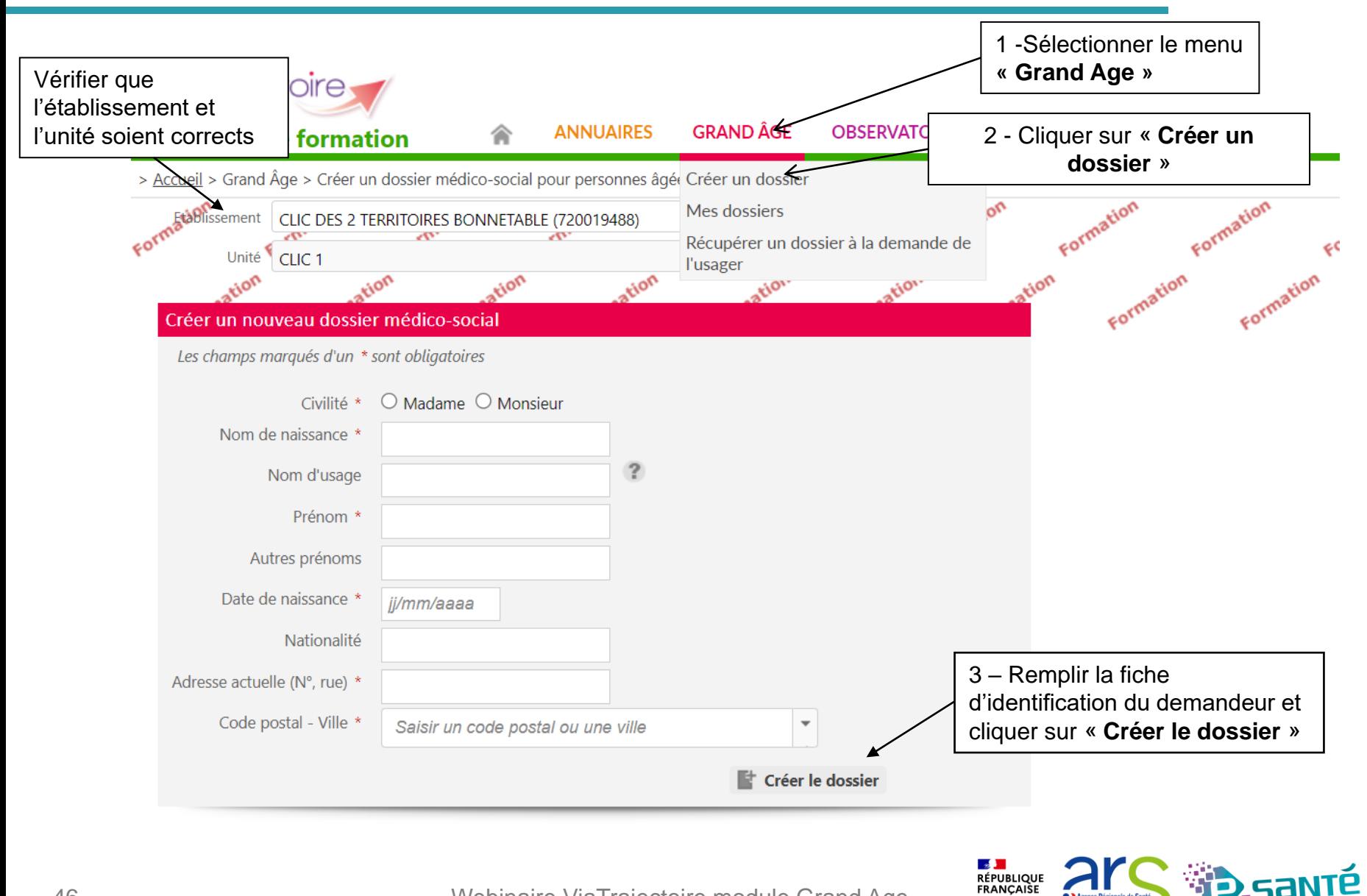

Webinaire ViaTrajectoire module Grand Age –

**C** Agence Région Pays de la Loire

## **CRÉER UN DOSSIER : SUSPICION DE DOUBLON**

• Si le dossier existe déjà dans ViaTrajectoire, ce message apparaît : « suspicion de doublon détectée »

#### Une suspicion de doublon a été détectée

Un dossier existe déjà avec le même nom, le même prénom et la même date de naissance.

S'il s'agit de la même personne, contactez les référents de ce dossier afin qu'ils vous en donnent les droits d'accès.

Dans le cas contraire, vous pouvez continuer normalement la création du dossier.

Le dossier que vous souhaitez créer existe peut-être déjà :

#### Accéder au dossier M HUGO VICTOR - Dossier Nº 45254222 Date de naissance : 12/02/1949 Adresse : rue des halles, 72100 LE MANS Date de création : 04/01/2022, date de modification : 04/01/2022 Accéder au dossier similaire Unité référente : détecté ou continuer la CLIC DES 2 TERRITOIRES BONNETABLE création du dossier Unité : CLIC 1 72110 BONNETABLE Tél: 02 43 29 00 01 (établissement) clic.2territoires.bonnetable@sarthe.fr (établissement) Retour au formulaire Continuer la création

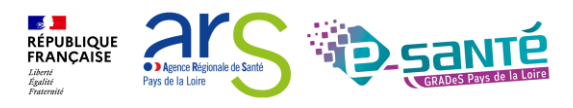

Fermer ×

### **CRÉER UN DOSSIER : ZOOM SUR LA COLONNE DE DROITE**

#### • Après création du dossier : Redirection automatique sur le **volet administratif** à remplir

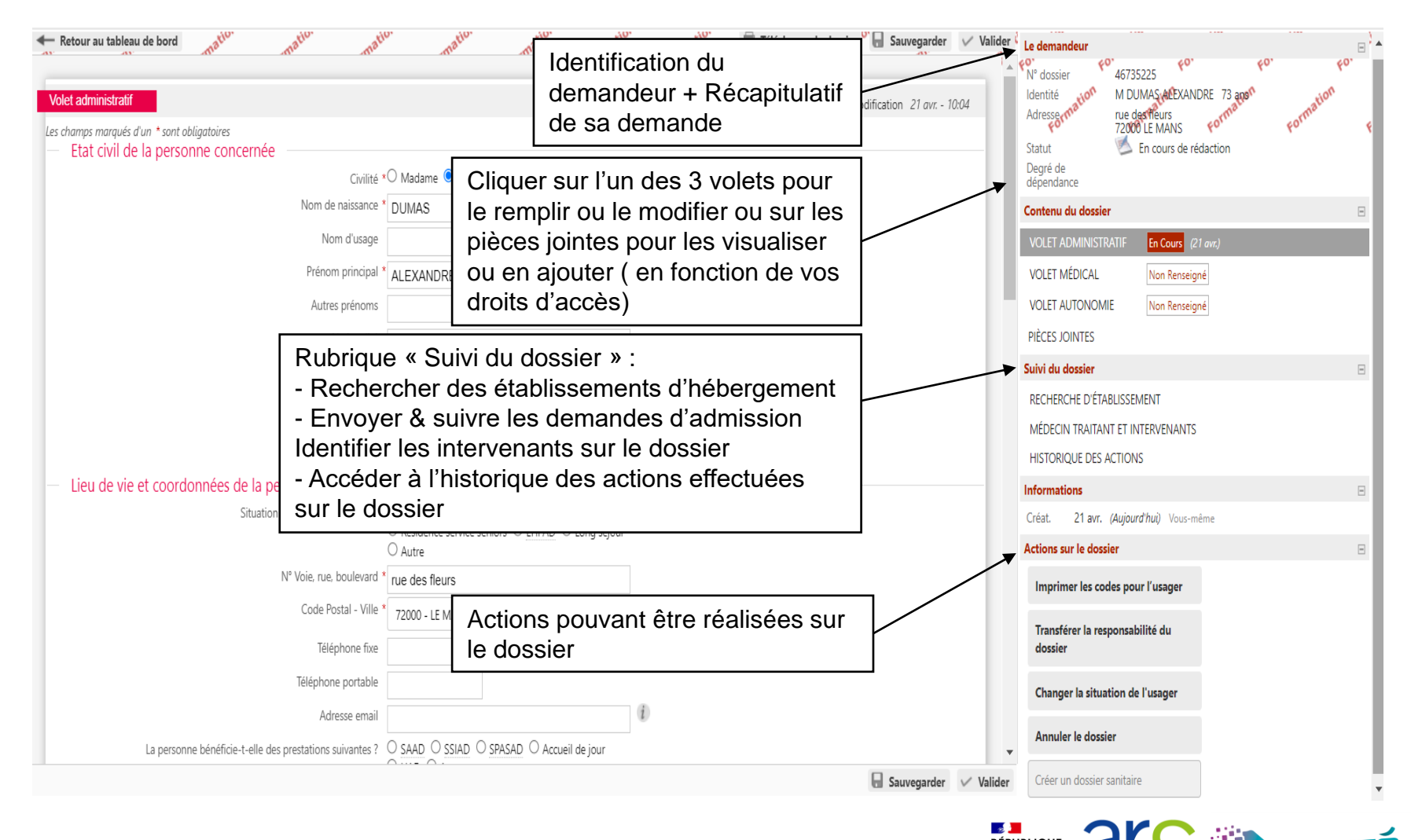

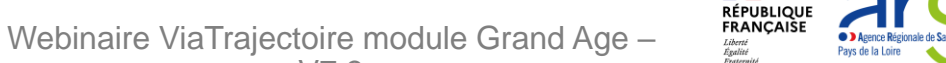

## **CRÉER UN DOSSIER**

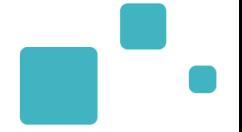

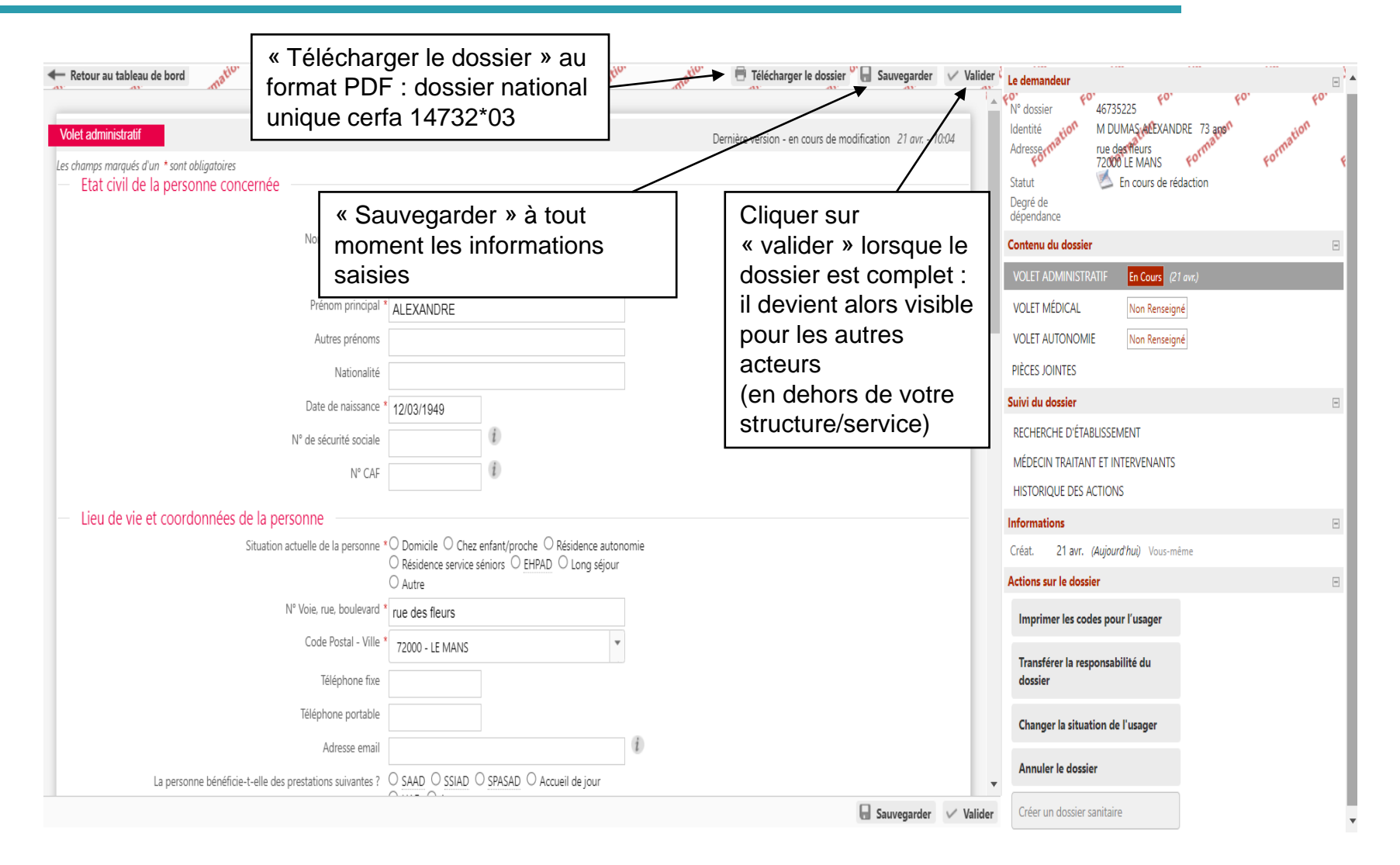

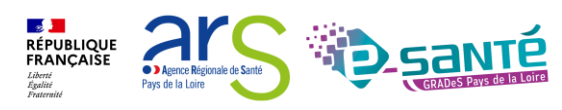

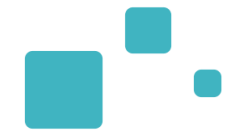

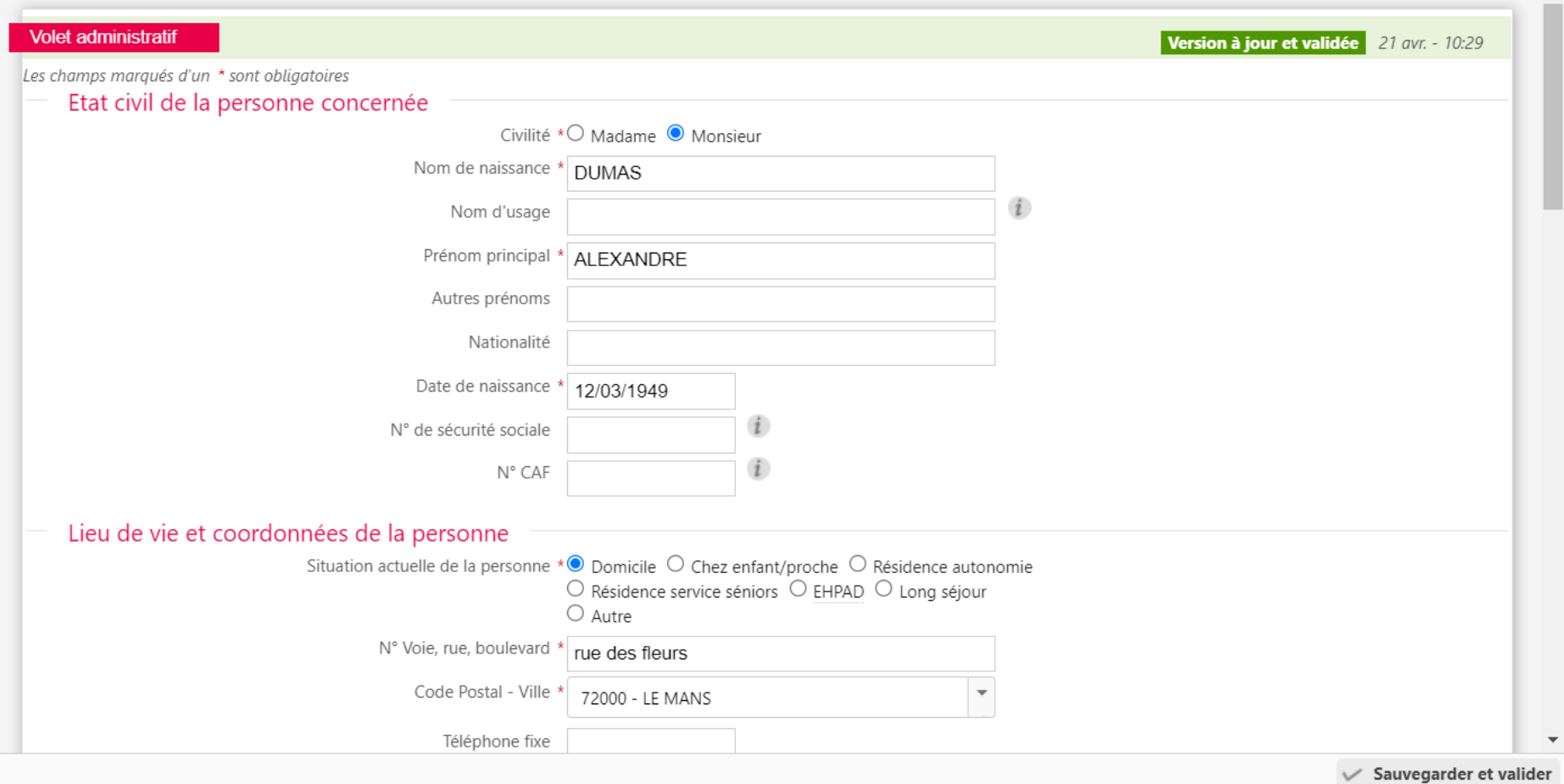

Webinaire ViaTrajectoire module Grand Age -

**2 }<br>RÉPUBLIQUE<br>FRANÇAISE** 

Al

**O** Agence Régionale de Santé Pays de la Loire

### **SÉLECTIONNER LE MÉDECIN TRAITANT DE L'USAGER 1/2**

• Une fois le volet administratif rempli, vous devez sélectionner le médecin traitant de l'usager qui recevra la demande et qui pourra remplir le volet médical et le volet autonomie de son patient lors d'une consultation dédiée.

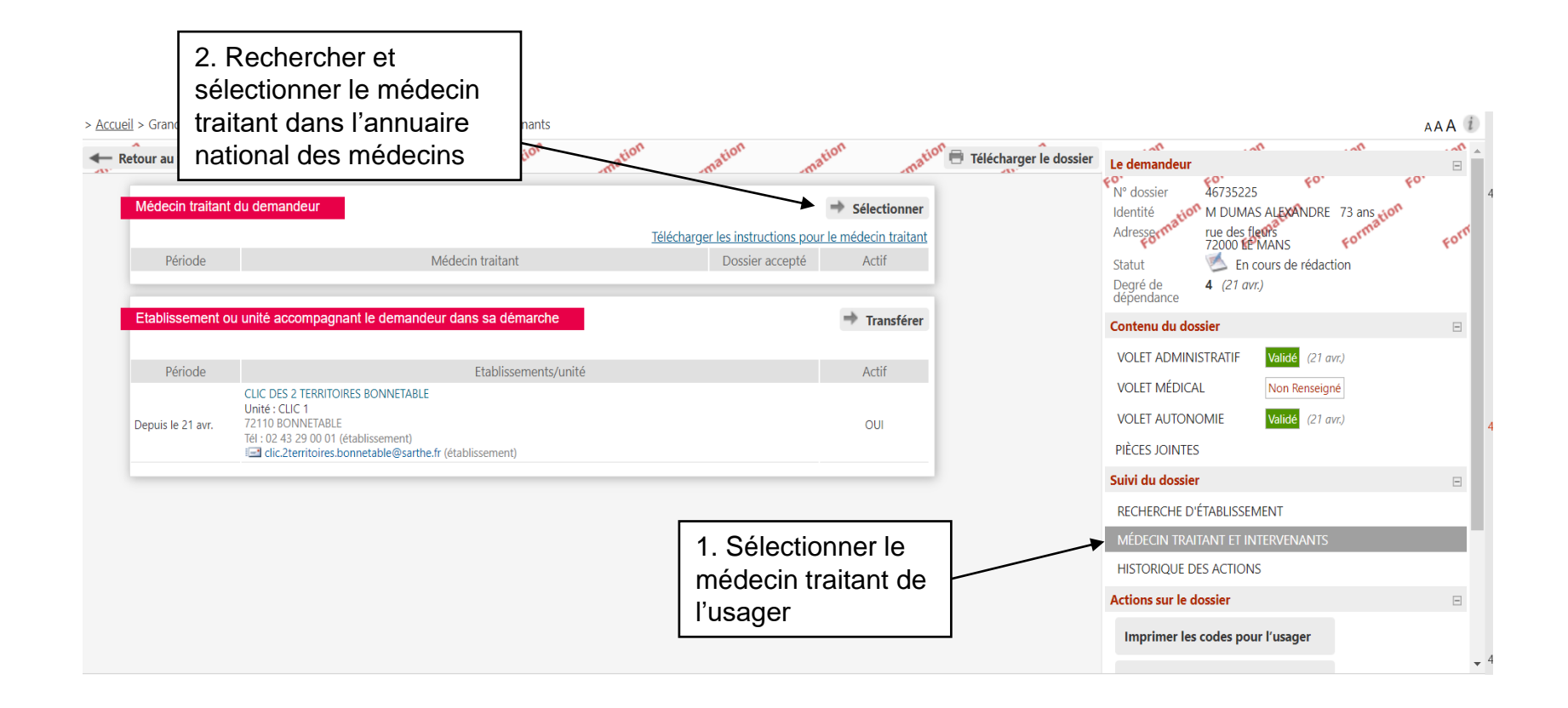

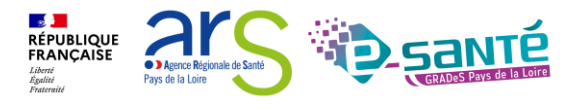

### **SÉLECTIONNER LE MÉDECIN TRAITANT DE L'USAGER 2/2**

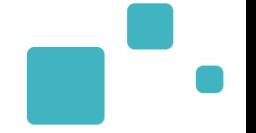

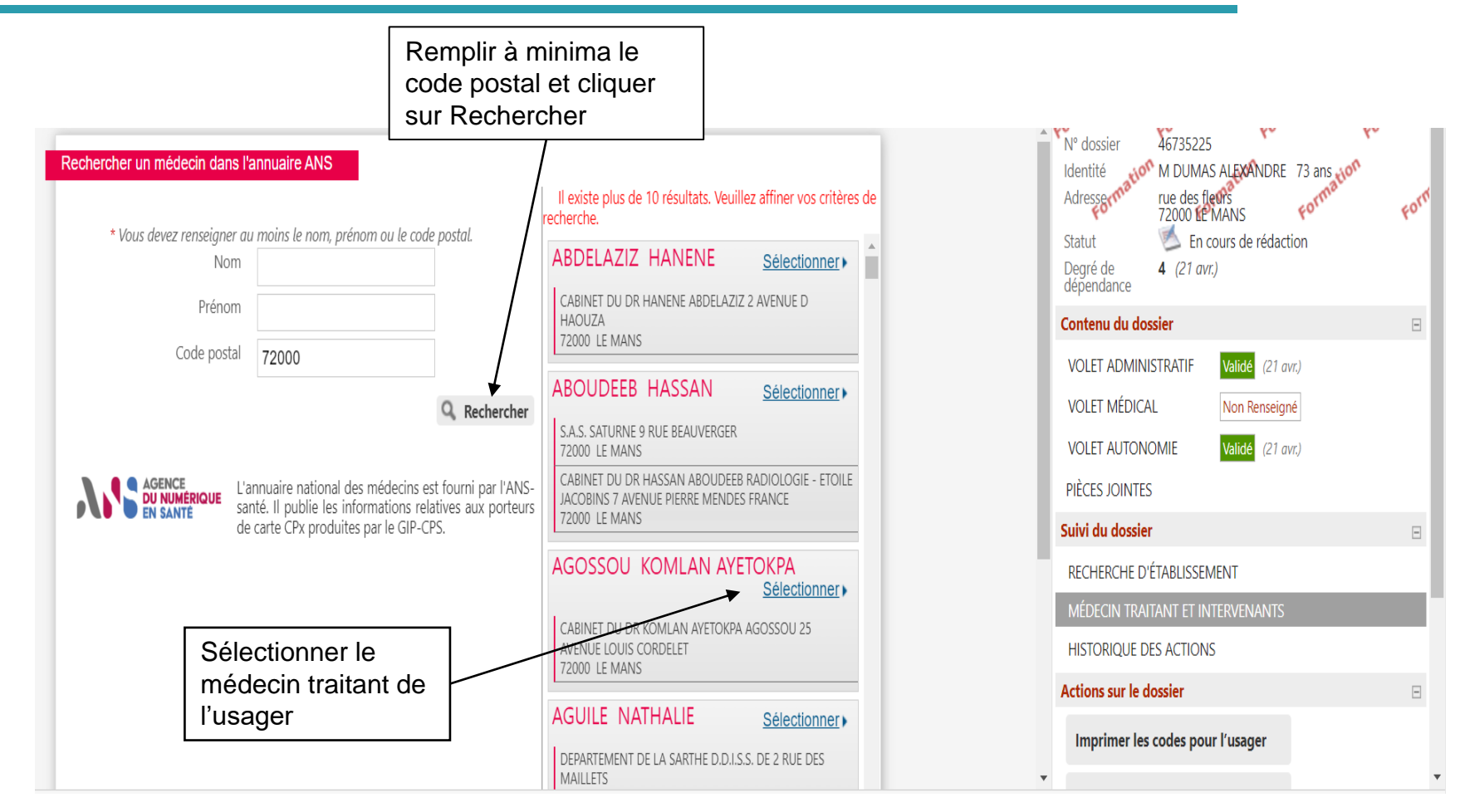

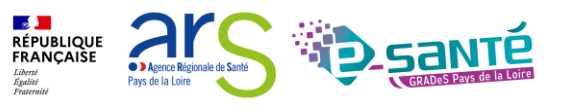

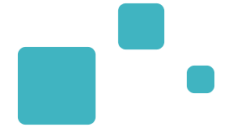

# Description des tableaux de bords

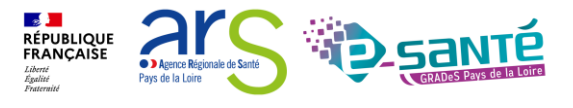

## **LE TABLEAU DE BORD 1/2**

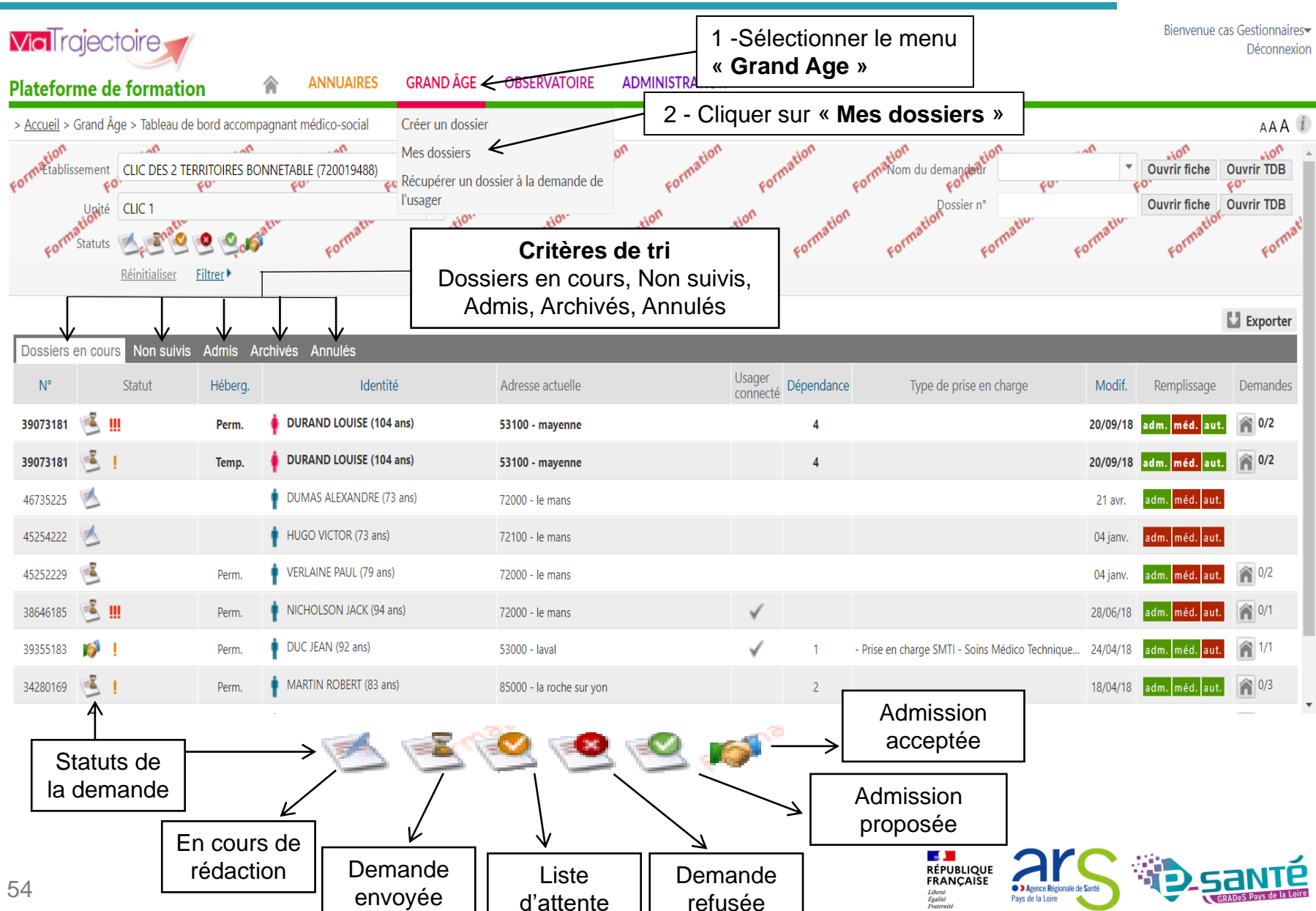

## **LE TABLEAU DE BORD 2/2**

• Si un dossier a été modifié, alors il apparaît en gras et est placé en tête de liste

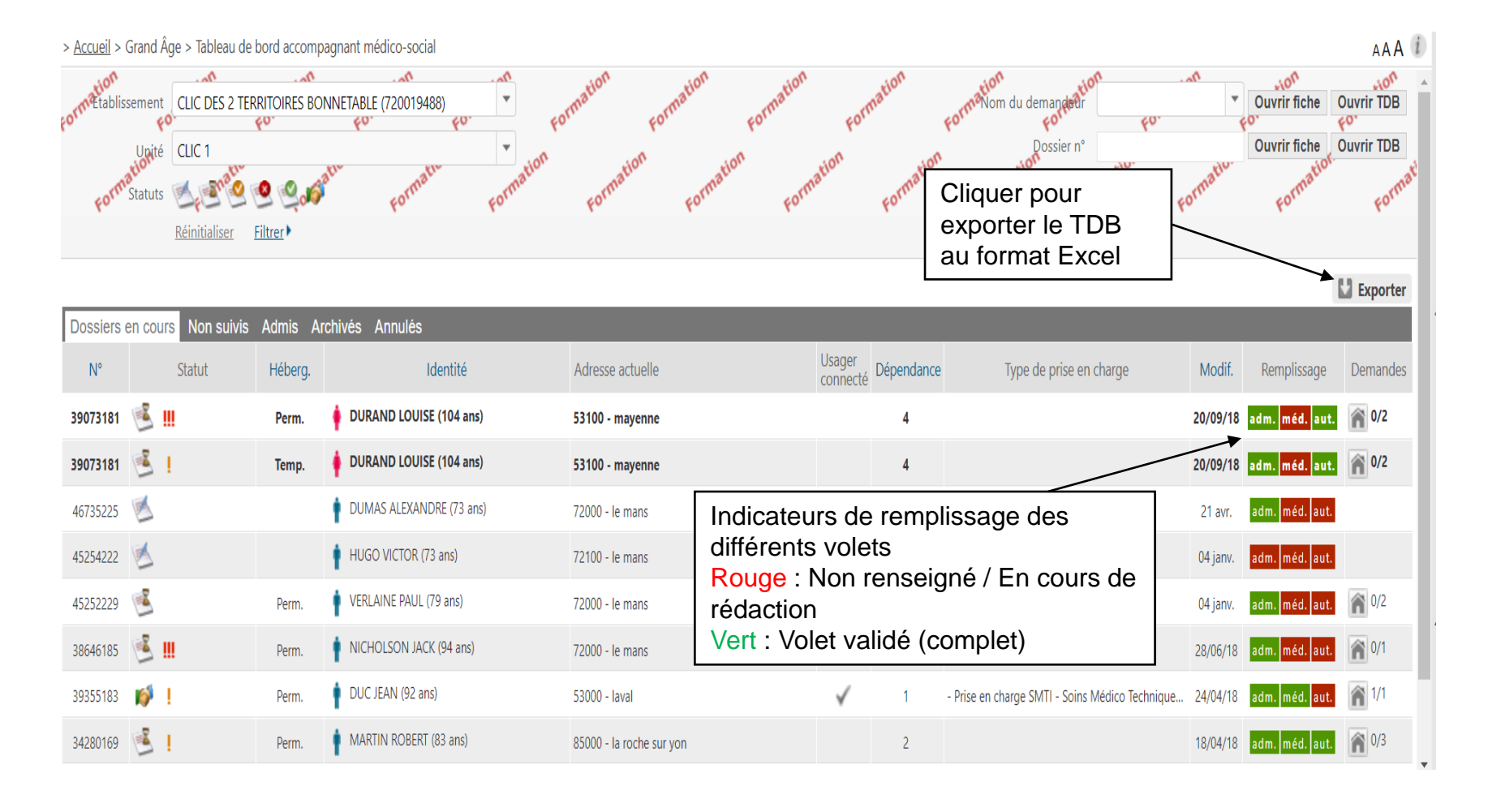

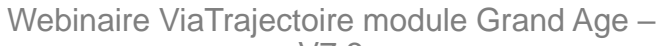

**2 }**<br>RÉPUBLIQUE<br>FRANÇAISE

**C** Agence Régional Pays de la Loire

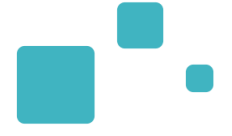

## Rechercher des établissements d'hébergement et envoyer une demande d'admission

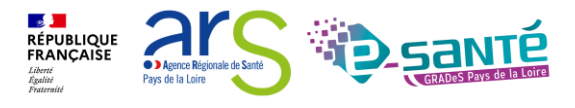

56 Webinaire ViaTrajectoire module Grand Age –

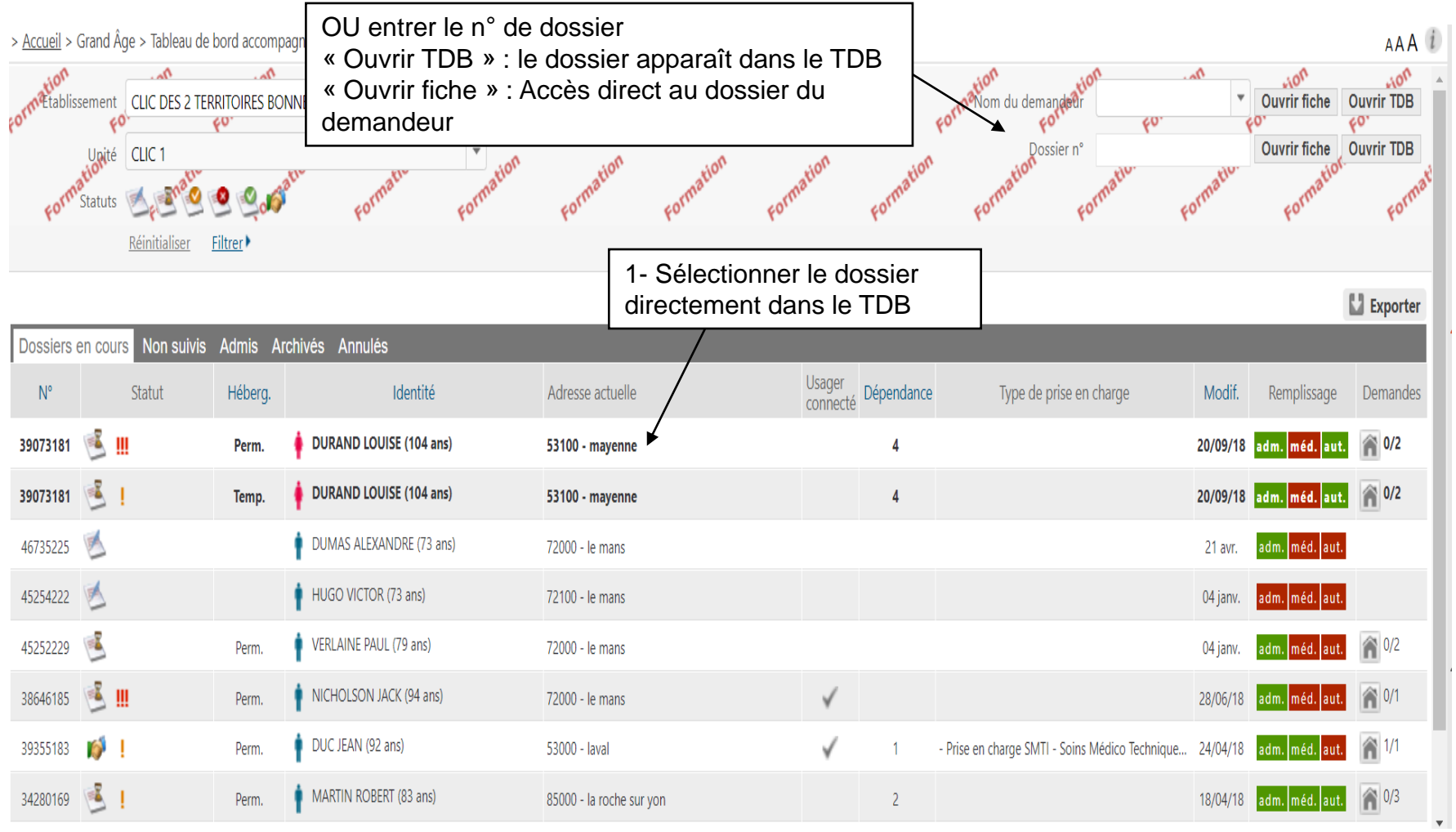

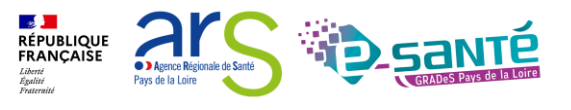

### **RECHERCHER DES ÉTABLISSEMENTS D'HÉBERGEMENT 2/5**

• Après validation du volet administratif, vous pouvez rechercher des établissements pour l'usager mais la complétude de l'ensemble des volets garantit les réponses des établissements. Certaines structures bloquent l'accès des dossiers incomplets.

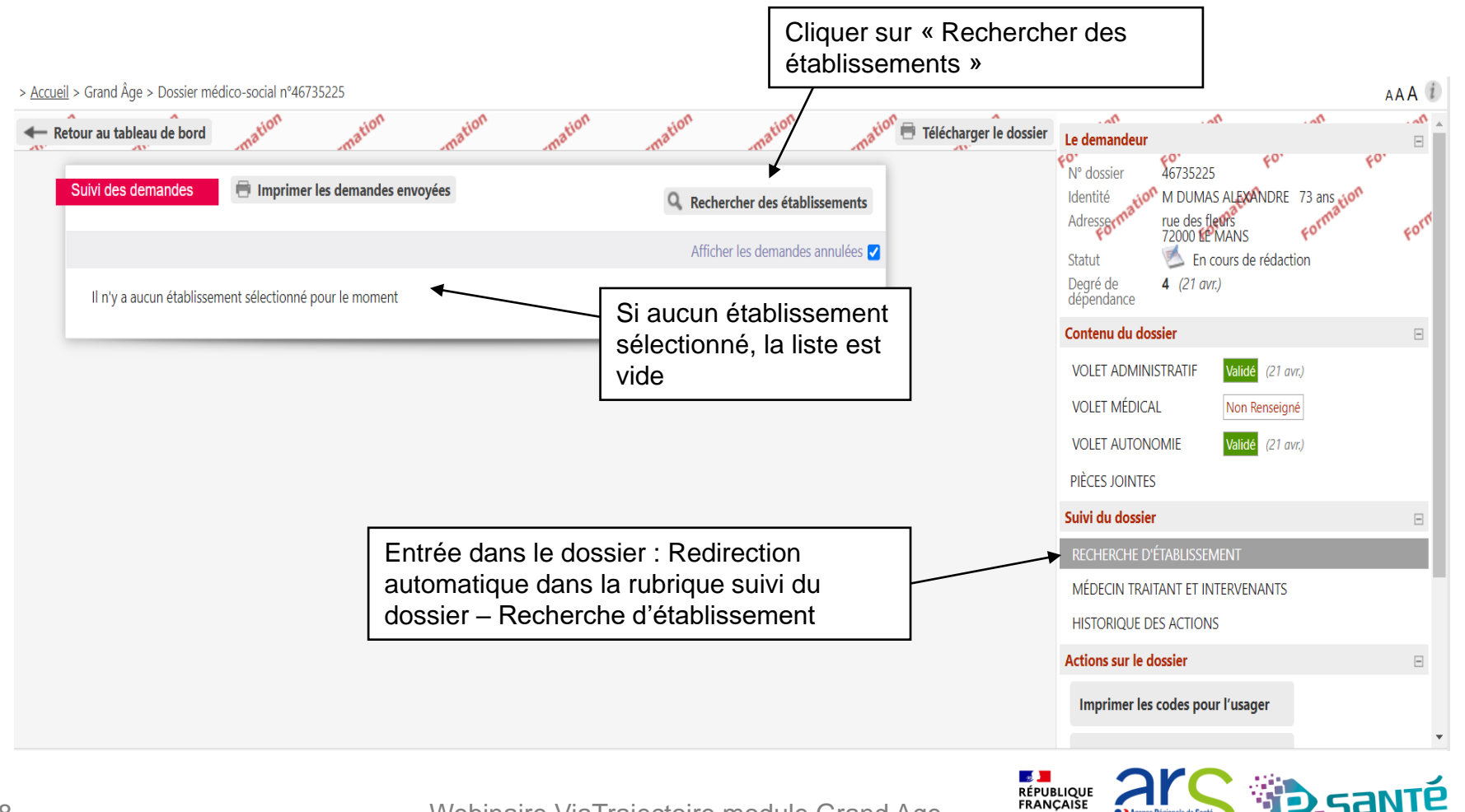

Webinaire ViaTrajectoire module Grand Age –

**Ca** *Moneo Páni* Pave de la Loire

### **RECHERCHER DES ÉTABLISSEMENTS D'HÉBERGEMENT 3/5**

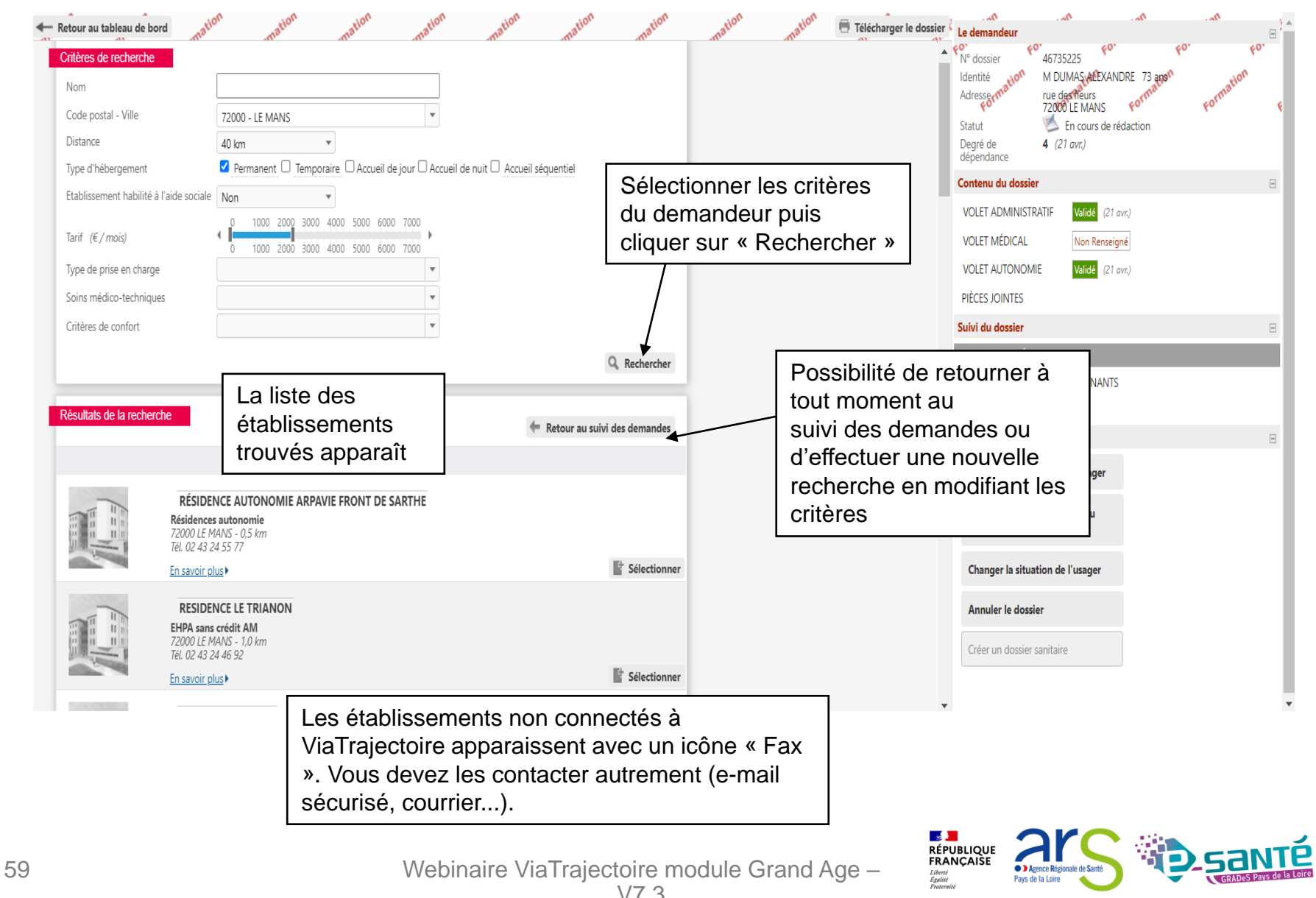

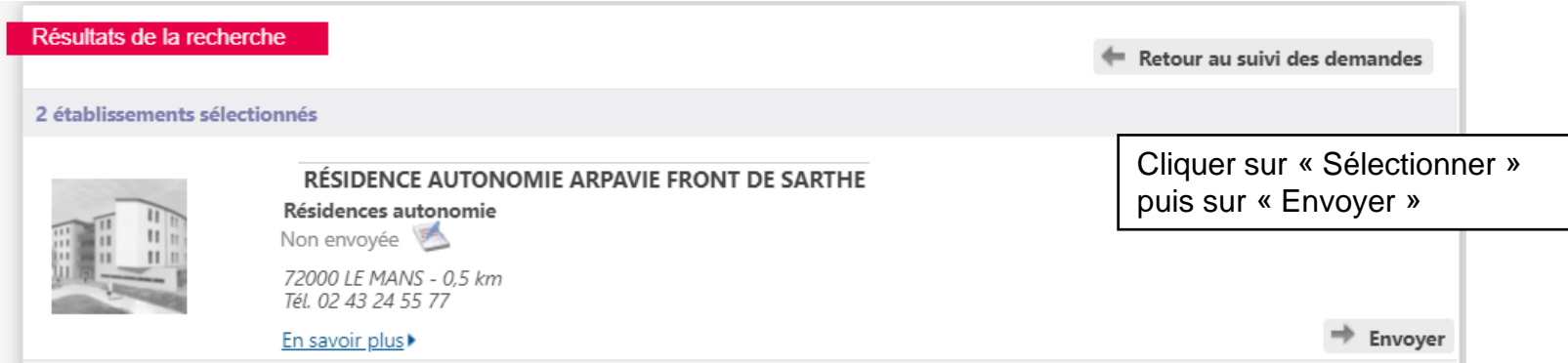

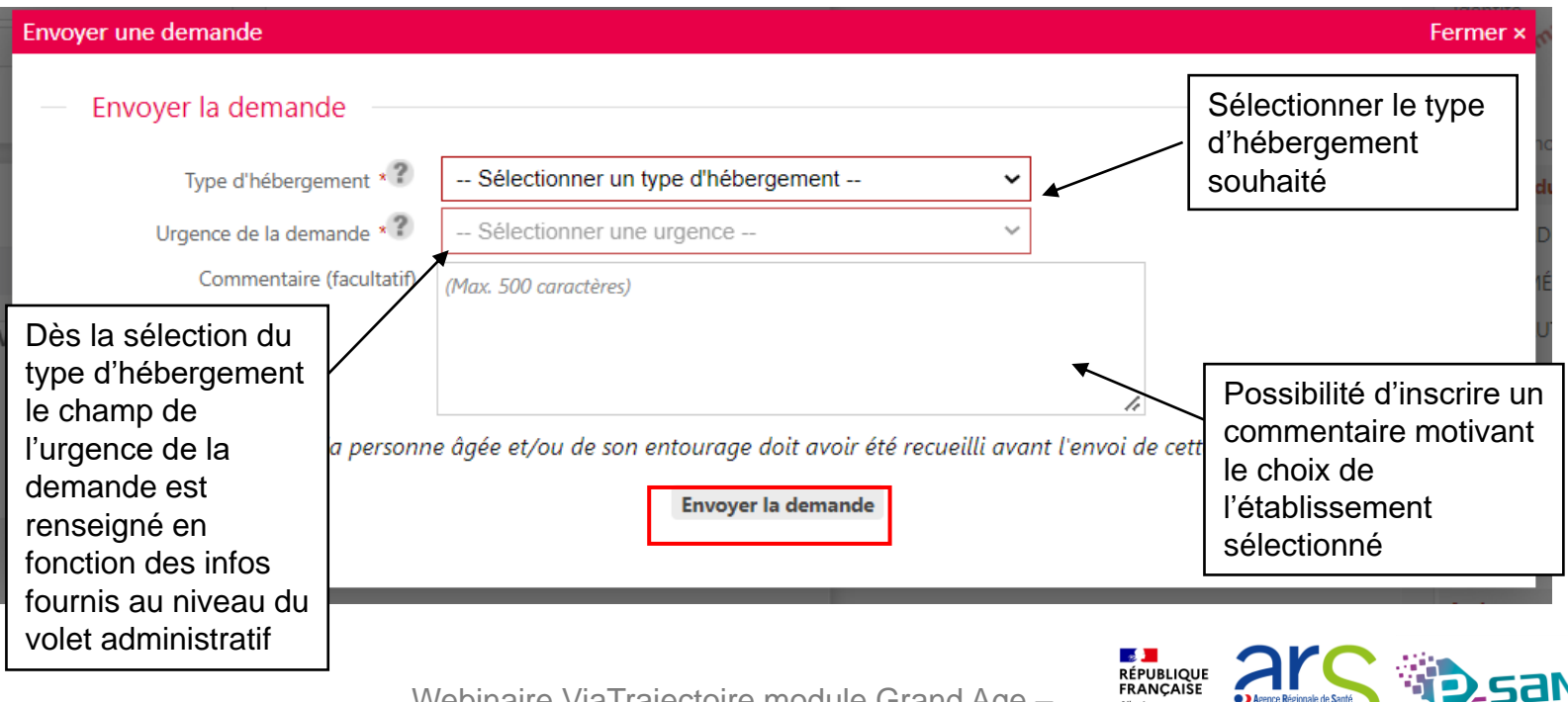

Webinaire ViaTrajectoire module Grand Age –

Liberté<br>Égalité

Pays de la Loire

> Accueil > Grand Âge > Dossier médico-social n°46735225  $AAA$ Retour au tableau de bord Télécharger le dossier Le demandeur  $\equiv$ 46735225 N° dossier Imprimer les demandes envoyées Suivi des demandes M DUMAS ALEXANDRE 73 ans Identité Q. Rechercher des établissements **MANS** Cliquer sur « Actions » pour choisir Afficher les demandes annulées 1 demande active inde envovée un autre type d'hébergement si es 6 mois - Etablissements connectés à ViaTrajectoire l'établissement en propose Hébergement permanent Dans les 6 mois Modifier l'urgence plusieurs  $\Box$ RÉSIDENCE AUTONOMIE ARPAVIE FRONT DE SARTHE Demande envoyée Validé (22 avr.) **Résidences autonomie VOLET ADMINISTRATIF** 72000 LE MANS Tél. 02 43 24 55 77 - Fax 02 43 87 57 93 **VOLET MÉDICAL** Non Renseigné <sup>:</sup> ≡ Détails <sup>★</sup> Actions in savoir plus▶ **ILET AUTONOMIE** Validé (21 avr.) Cliquer sur « détails » Historique des échanges Critères de recherche CES JOINTES pour visualiser Sélection de l'établissement 21 avr. - 17:24 Lieu - 72000 i du dossier  $\Box$ Gestionnaires cas " Distance - 40 km l'historique des Aide sociale - Non **IERCHE D'ÉTABLISSEMENT** " Type d'hébergement - Permanent échanges avec **DECIN TRAITANT ET INTERVENANTS** ■ Tarif minimum - 0.00  $€$ l'établissement ■ Tarif maximum - 2 500.00  $€$ **STORIQUE DES ACTIONS** + les principaux ons sur le dossier  $\Box$ ▼ Non envoyées critères de recherche mprimer les codes pour l'usager Non envoyée **RESIDENCE LE TRIANON** sélectionnés **EHPA sans crédit AM** 72000 LE MANS ransférer la responsabilité du Tél. 02 43 24 46 92 - Fax 02 43 23 51 25 dossier E Détails TActions n savoir plus Changer la situation de l'usager le dossier Cliquer sur « Actions » pour envoyer une dossier sanitaire demande à un établissement sélectionné  $\mathbb{R}$ **RÉPUBLIQUE<br>FRANÇAISE** 61 Webinaire ViaTrajectoire module Grand Age – **O D** Agence Régionale de Sant Pays de la Loire

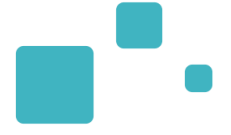

## Suivre une demande d'admission et transférer des autorisations de gestion

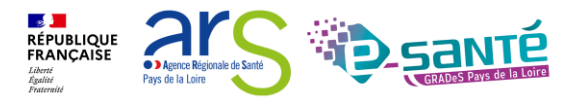

Webinaire ViaTrajectoire module Grand Age -

## **MODIFICATION DU MÉDECIN TRAITANT**

• Possibilité de retracer l'itinéraire du dossier et notamment le passage d'un intervenant à un autre

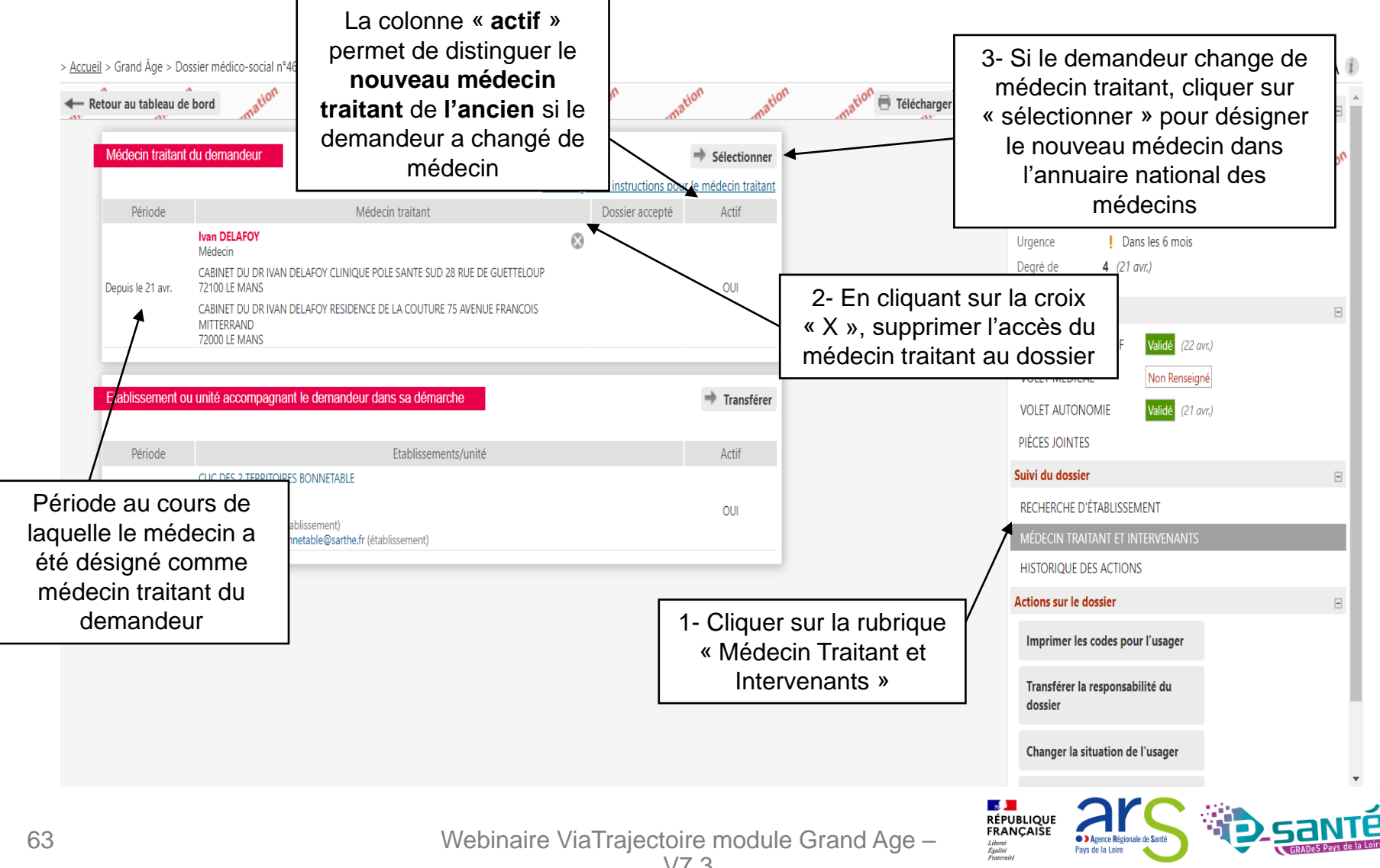

• Possibilité de transférer le dossier à un nouvel accompagnant ( un appel au nouvel accompagnant est vivement conseillé avant tout transfert afin de s'assurer du bon suivi du dossier)

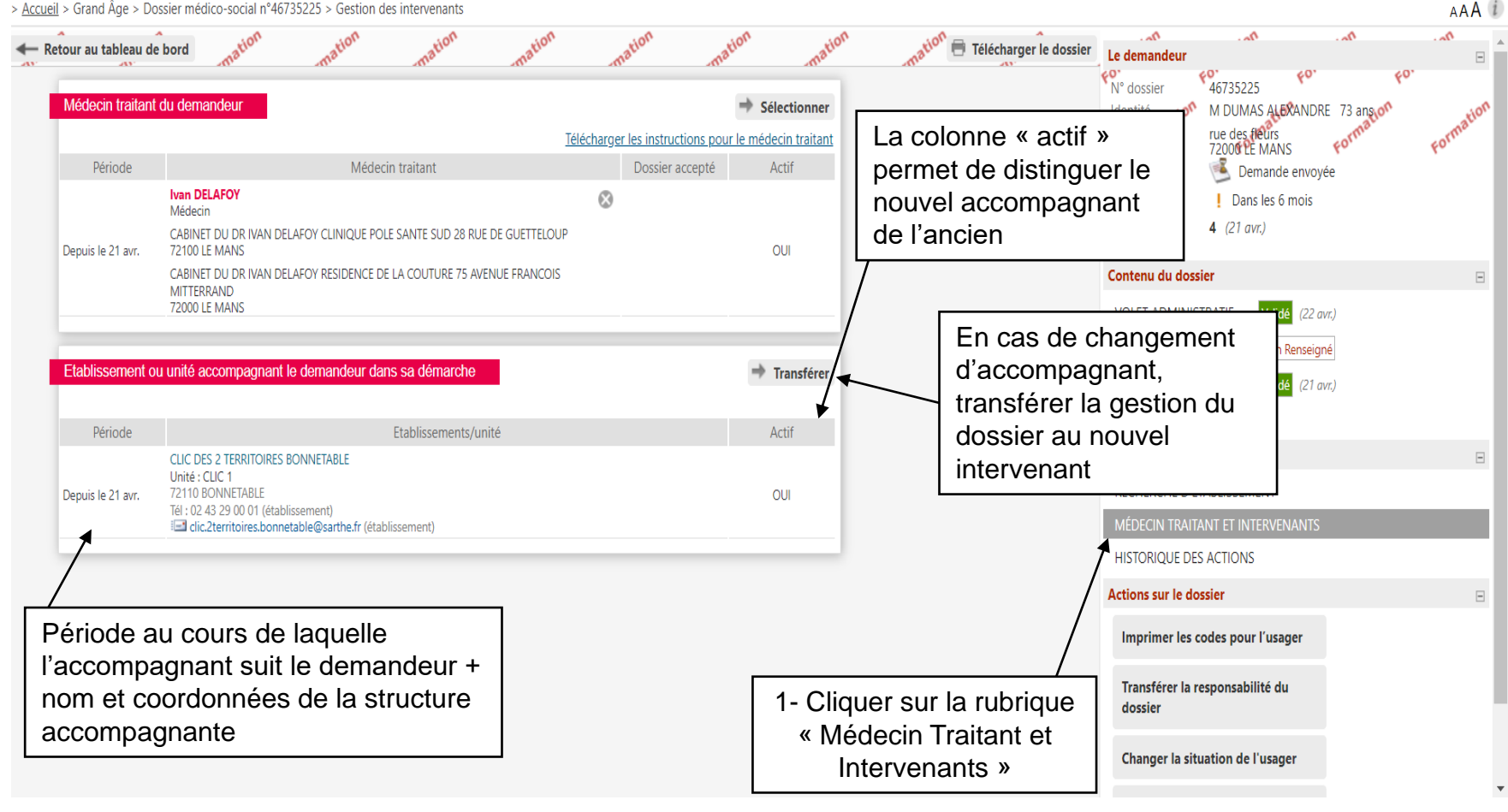

> Accueil > Grand Âge > Dossier médico-social n°46735225 > Gestion des intervenants

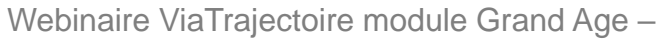

**Section RÉPUBLIQUE FRANÇAISE** 

**C** Agence Régionale de San Pays de la Loire

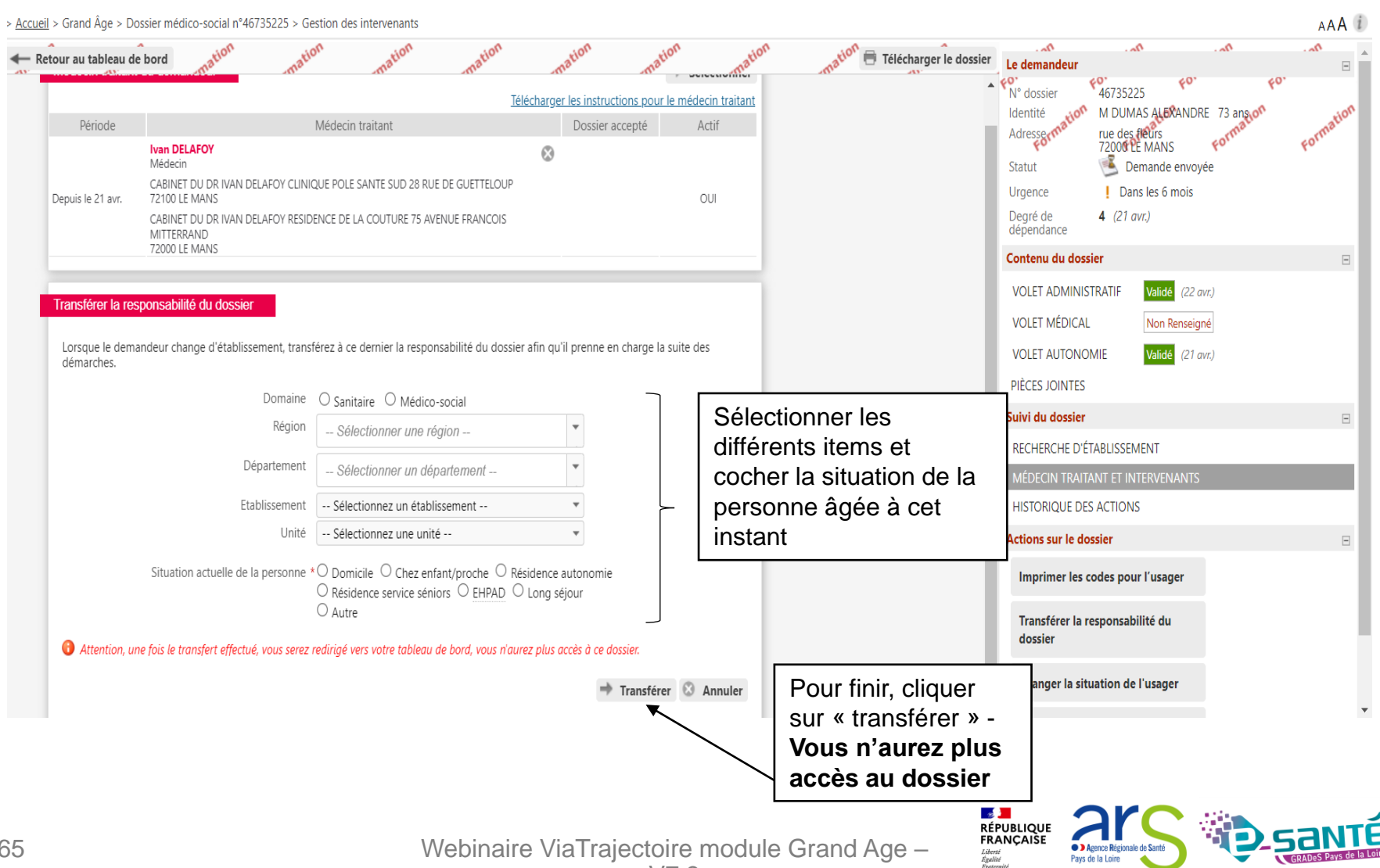

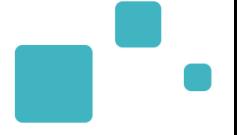

> Accueil > Grand Äge > Dossier médico-social n°46735225 > Gestion des intervenants

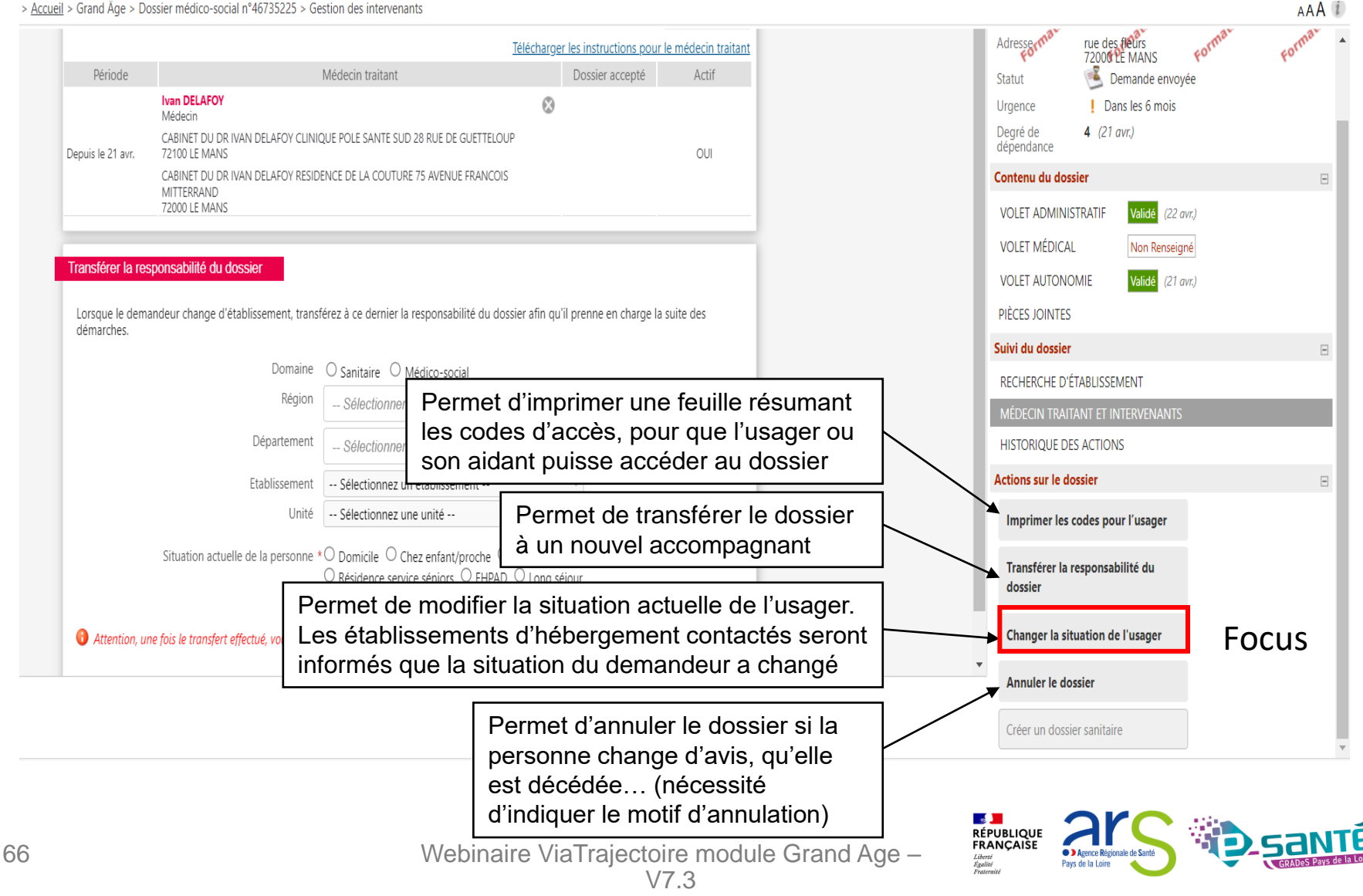

Tant que l'usager ne s'est pas connecté, si vous ne gardez pas la responsabilité du dossier, celui-ci est dans votre onglet non suivi. Dès qu'il se connecte, le dossier disparait de votre tableau de bord.

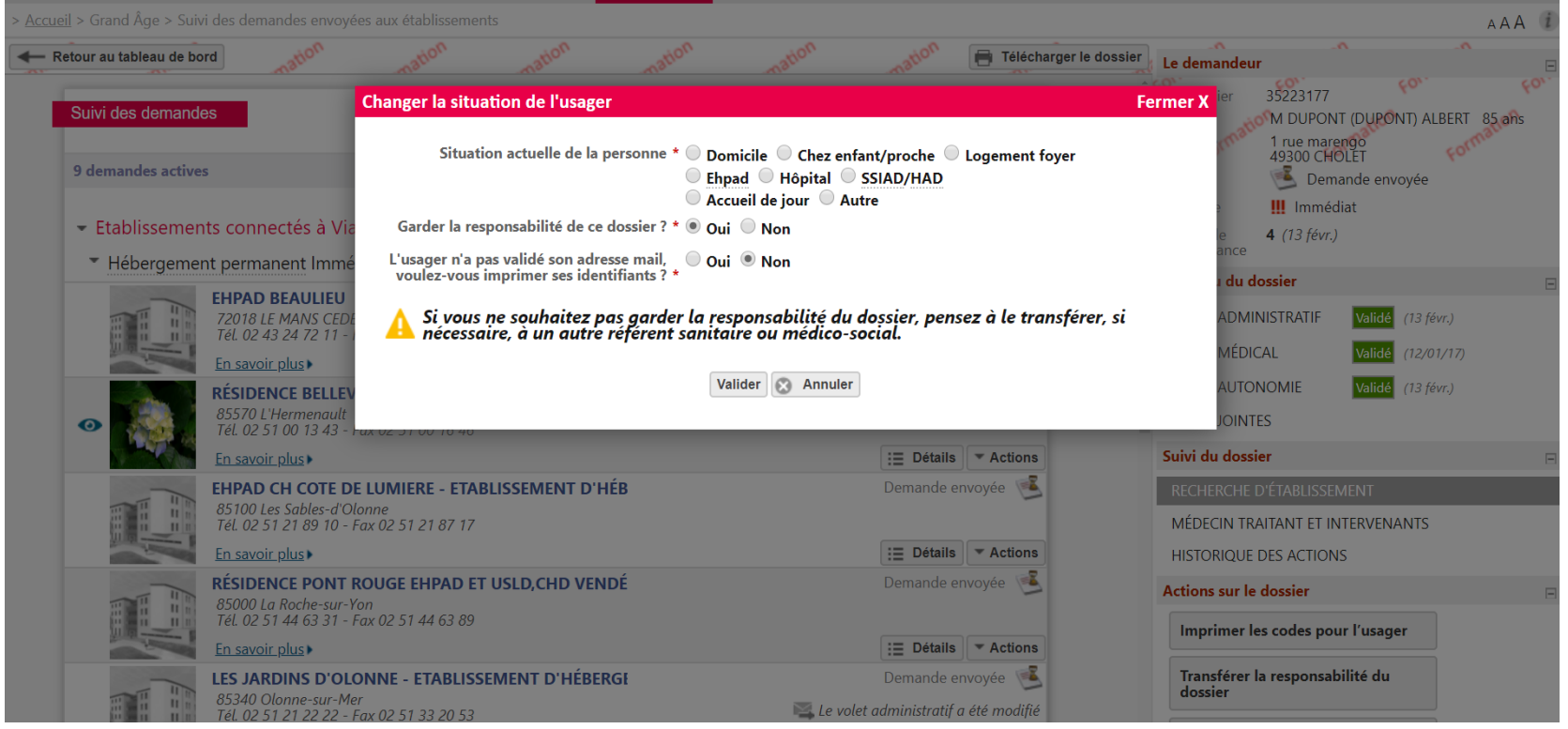

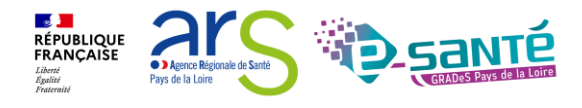

### **RÉCUPÉRER UN DOSSIER À LA DEMANDE DE L'USAGER 1/4**

- Possibilité de récupérer un dossier déjà créé, à la demande de l'usager ou de son représentant
- Récupérer un dossier vous permet soit de récupérer effectivement le dossier si vous être le seul accompagnant professionnel, soit d'identifier l'accompagnant professionnel actuel.

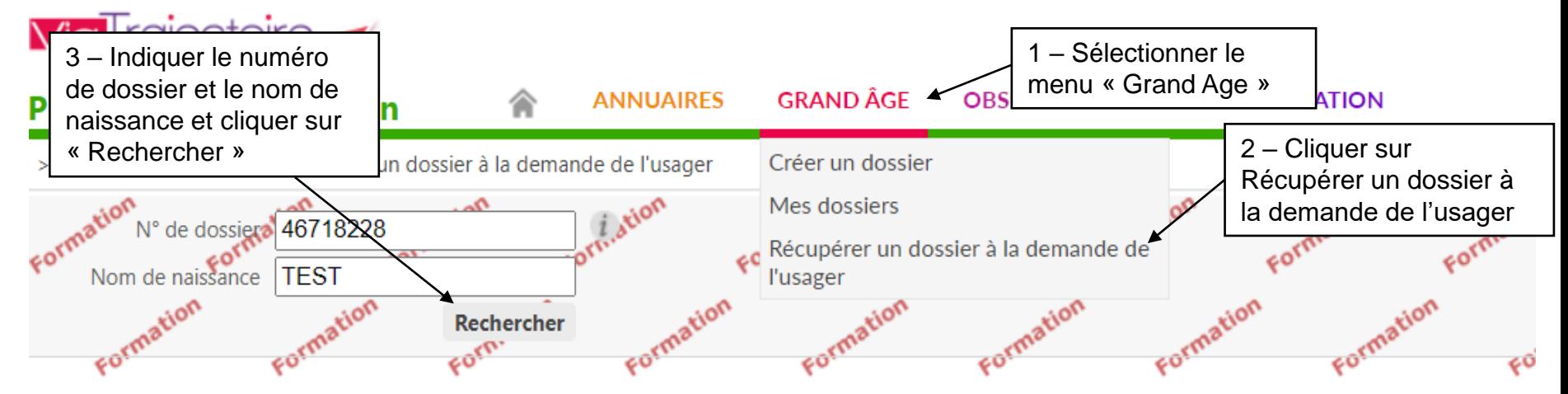

Vous n'êtes actuellement pas habilité à accéder au dossier de cette personne.

Dossier n° 46718228 Mme TEST TEST Né(e) le 13/09/1935 1 rue de l'église, 85000 LA ROCHE SUR YON Créé le 13/04/2022, modifié le 13/04/2022

Vous devez répondre à quelques questions afin de savoir si vous êtes en droit d'accéder au dossier.

Attention, l'utilisation de cette fonctionnalité est surveillée par le système, les réponses apportées ci-dessous sont déclarées sur l'honneur.

**Démarrer** 

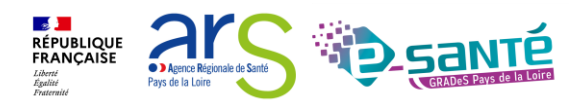

Webinaire ViaTrajectoire module Grand Age –

> Accueil > Grand Âge > Récupérer un dossier à la demande de l'usager

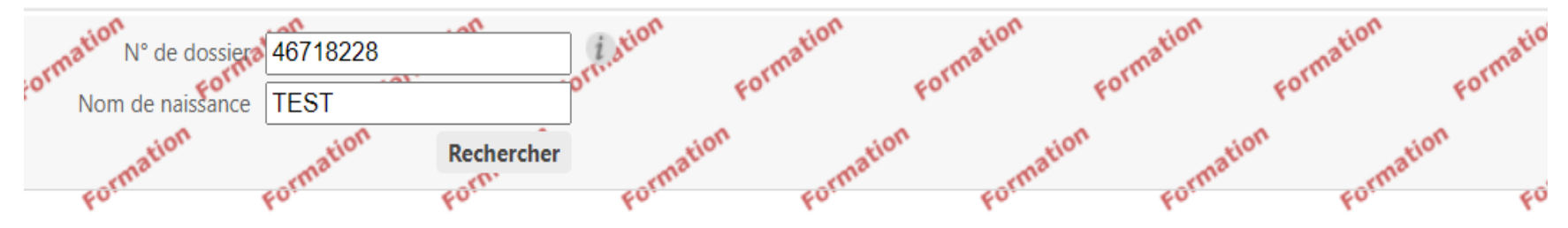

Vous n'êtes actuellement pas habilité à accéder au dossier de cette personne.

Dossier n° 46718228 Mme TEST TEST Né(e) le 13/09/1935 1 rue de l'église, 85000 LA ROCHE SUR YON Créé le 13/04/2022, modifié le 13/04/2022

Vous devez répondre à quelques questions afin de savoir si vous êtes en droit d'accéder au dossier.

Attention, l'utilisation de cette fonctionnalité est surveillée par le système, les réponses apportées ci-dessous sont déclarées sur l'honneur.

Est-ce que votre structure accompagne actuellement le demandeur dans sa démarche ?  $\odot$  Oui  $\odot$  Non

Avez-vous l'accord du demandeur ?

 $\bullet$  Oui  $\circ$  Non  $\circ$  Le demandeur n'est pas en capacité de répondre

Répondre aux questions afin de savoir si vous êtes en droit d'accéder au dossier

**RÉPUBLIQUE<br>FRANÇAISE** 

Accéder au dossier

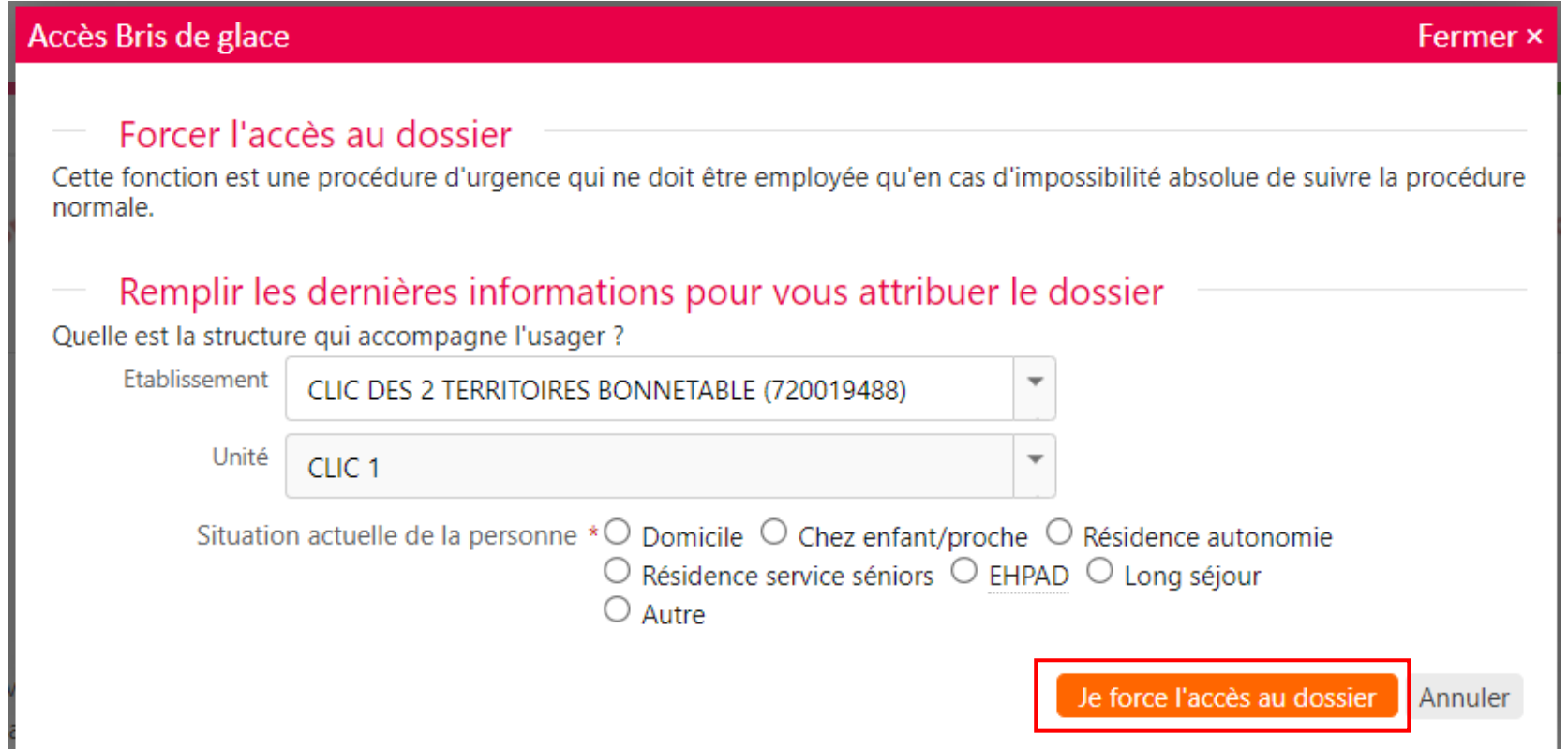

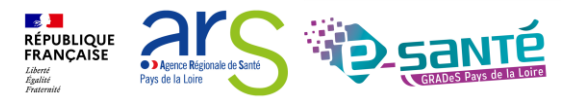

### **RÉCUPÉRER UN DOSSIER À LA DEMANDE DE L'USAGER 4/4**

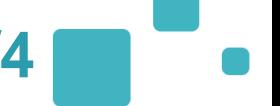

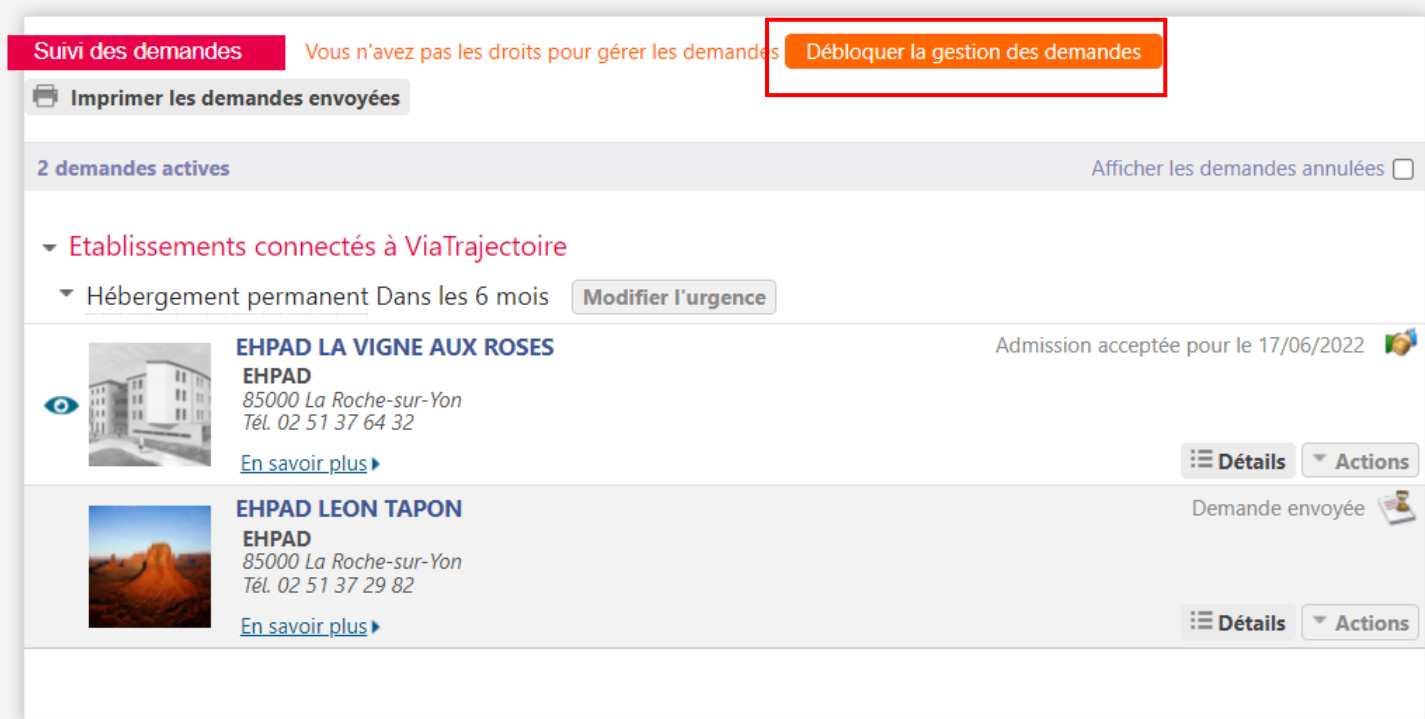

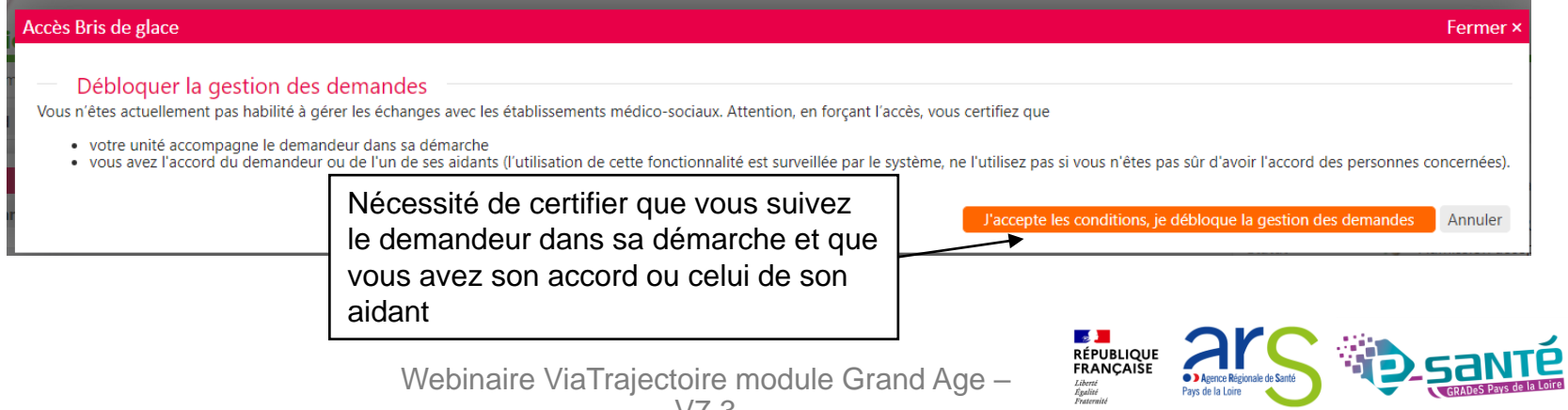

71

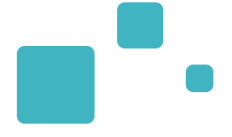

# Répondre à une proposition d'admission

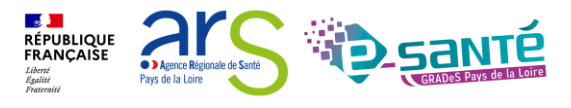

Webinaire ViaTrajectoire module Grand Age -

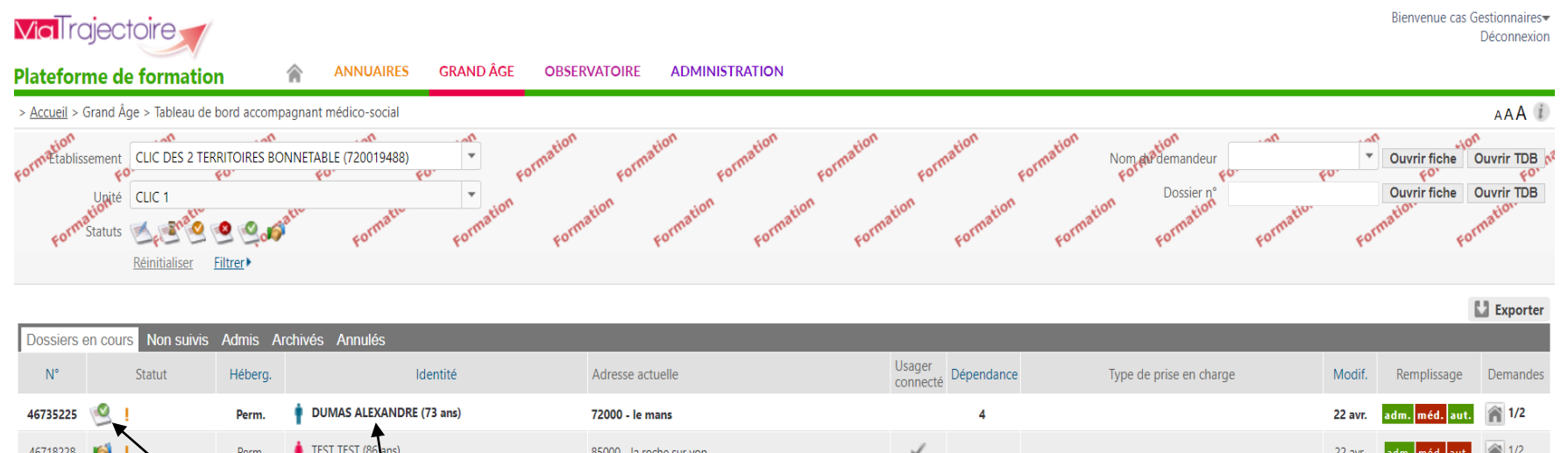

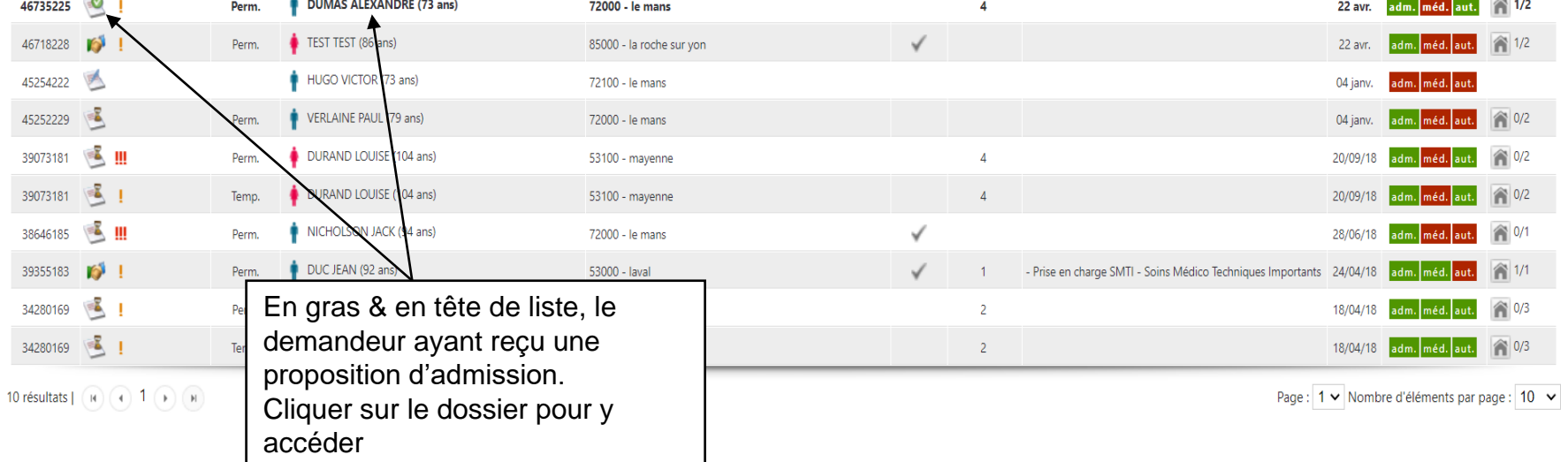

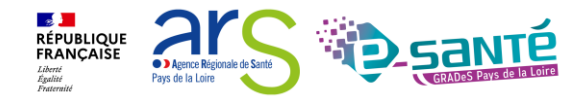

Webinaire ViaTrajectoire module Grand Age –

## RÉPONDRE À UNE PROPOSITION D'ADMISSION 2/2

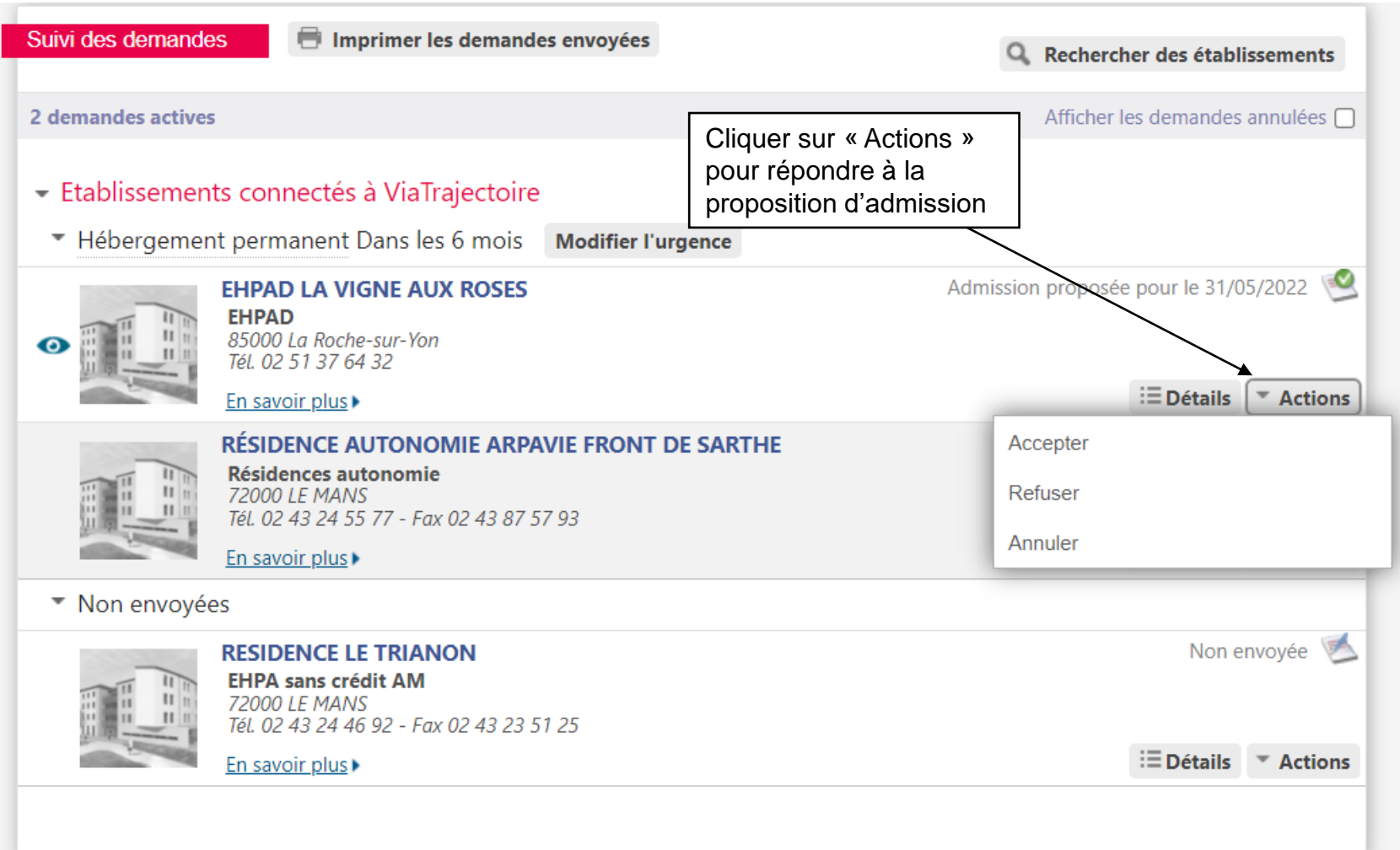

Webinaire ViaTrajectoire module Grand Age -

 $\mathbb{R}$ **RÉPUBLIQUE<br>FRANÇAISE** 

**C** Agence Régionale de Sant Pays de la Loire

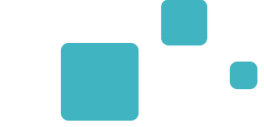

#### Accepter la proposition

#### Fermer x

#### Accepter la place proposée

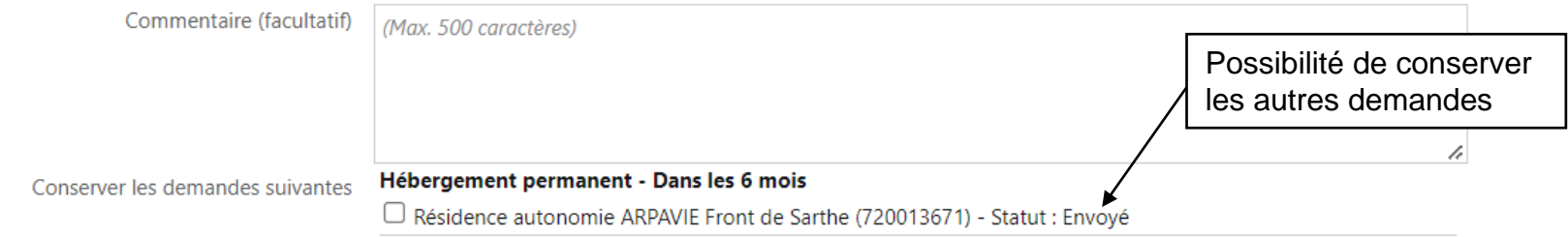

Le consentement de la personne âgée et/ou de son entourage doit avoir été recueilli avant d'accepter la proposition d'admission et de<br>maintenir ou annuler les autres demandes.

**Accepter la proposition** 

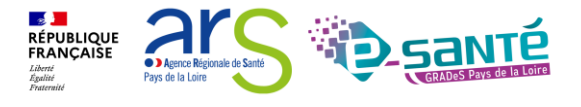

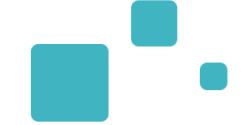

Fermer ×

#### Refuser la proposition

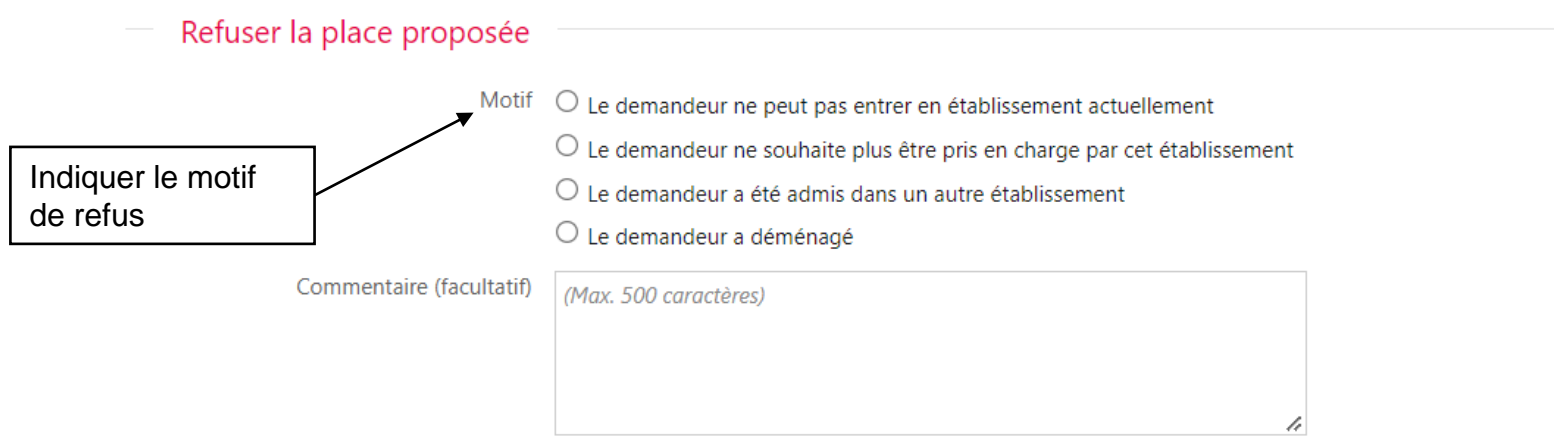

Le consentement de la personne âgée et/ou de son entourage doit avoir été recueilli avant de refuser la proposition d'admission. Δ

**Refuser la proposition** 

Webinaire ViaTrajectoire module Grand Age -

 $V7.3$ 

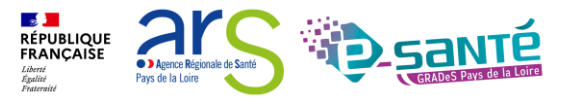

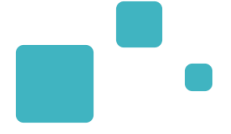

# Créer une demande d'admission via l'espace « particulier »

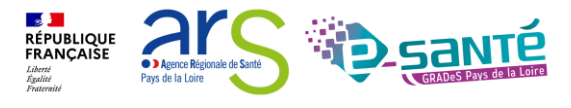

Webinaire ViaTrajectoire module Grand Age -

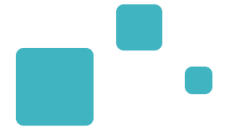

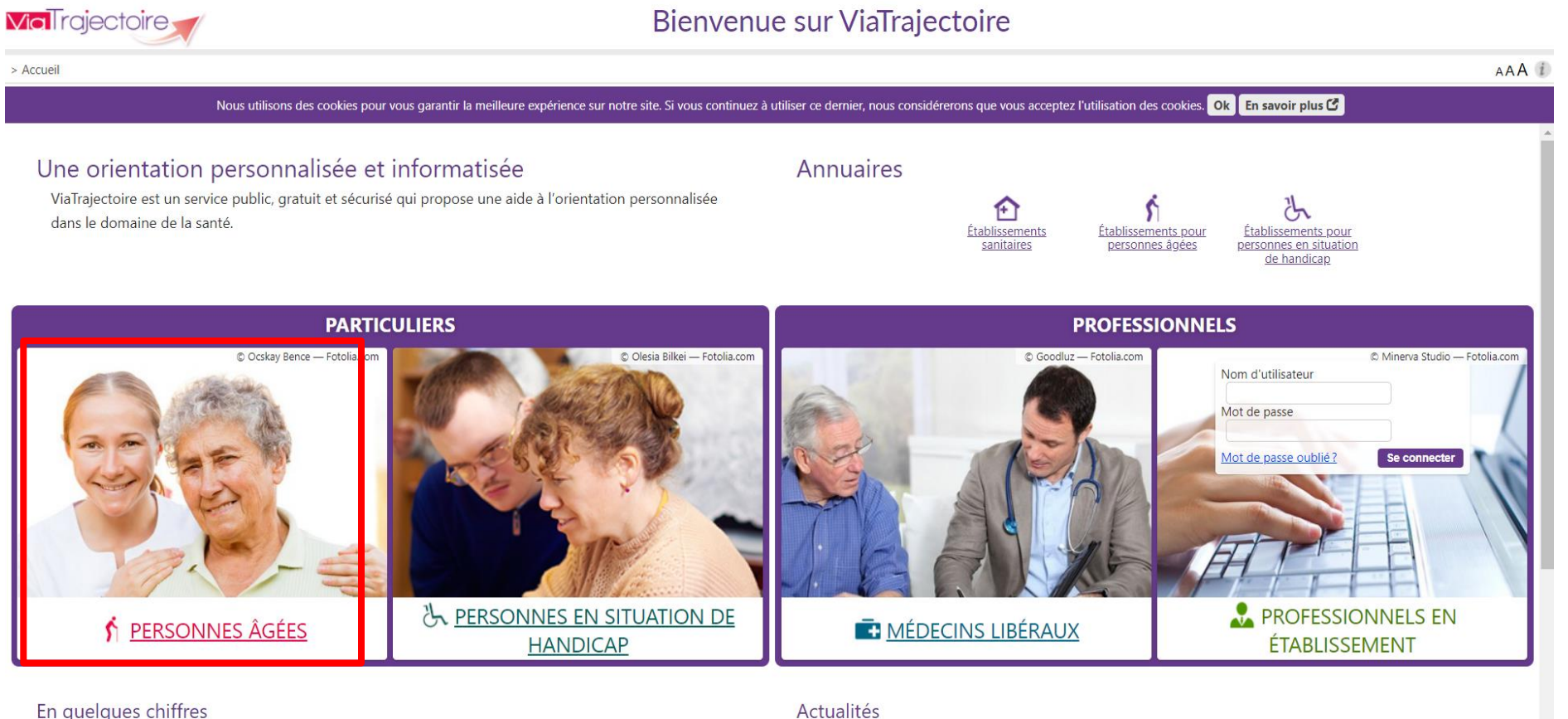

ODIENTATION CRANIN ACE

Aucune actualité disponible

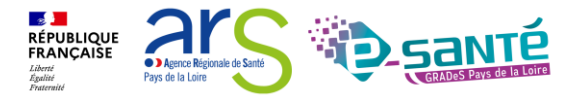

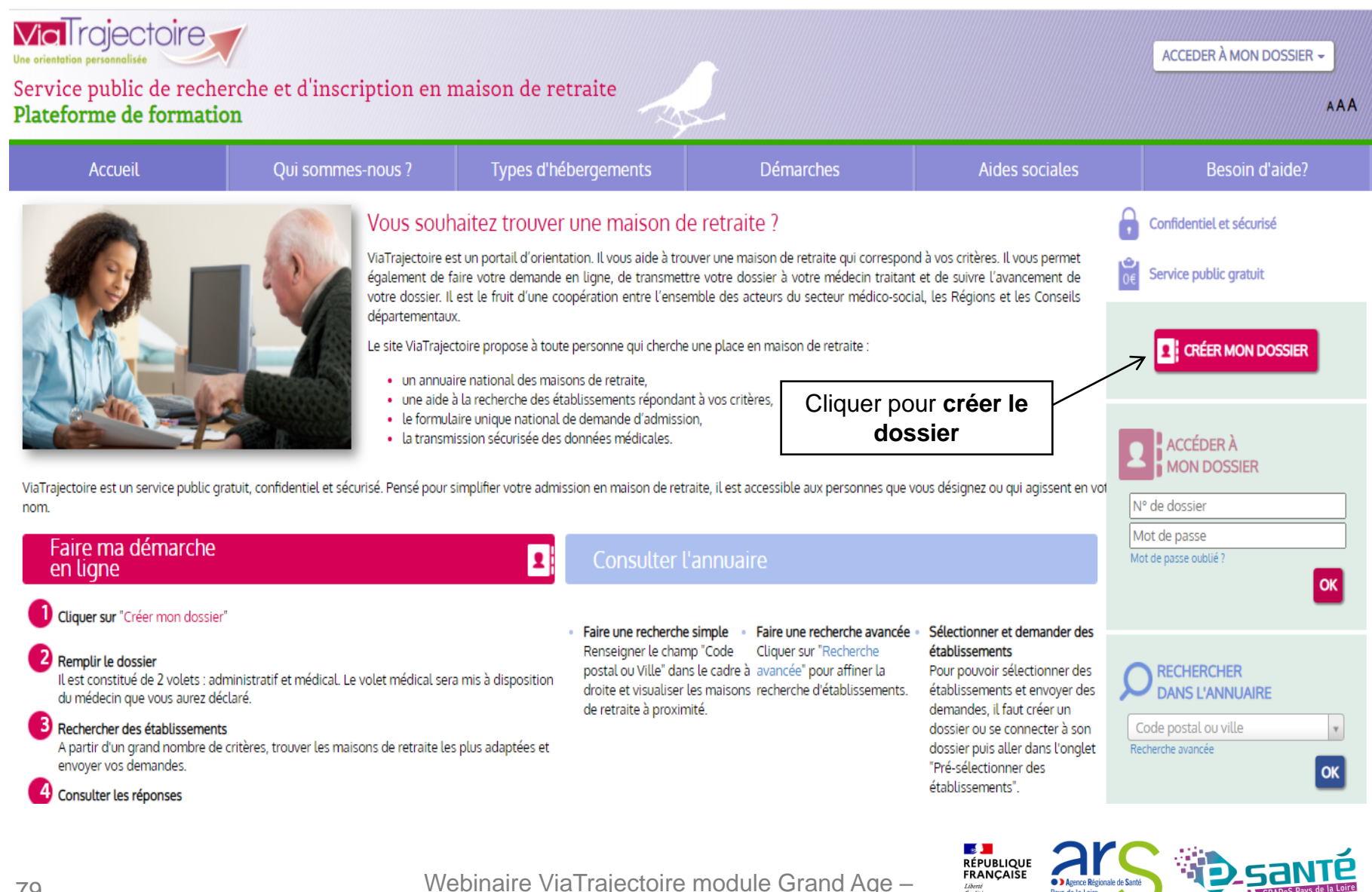

79

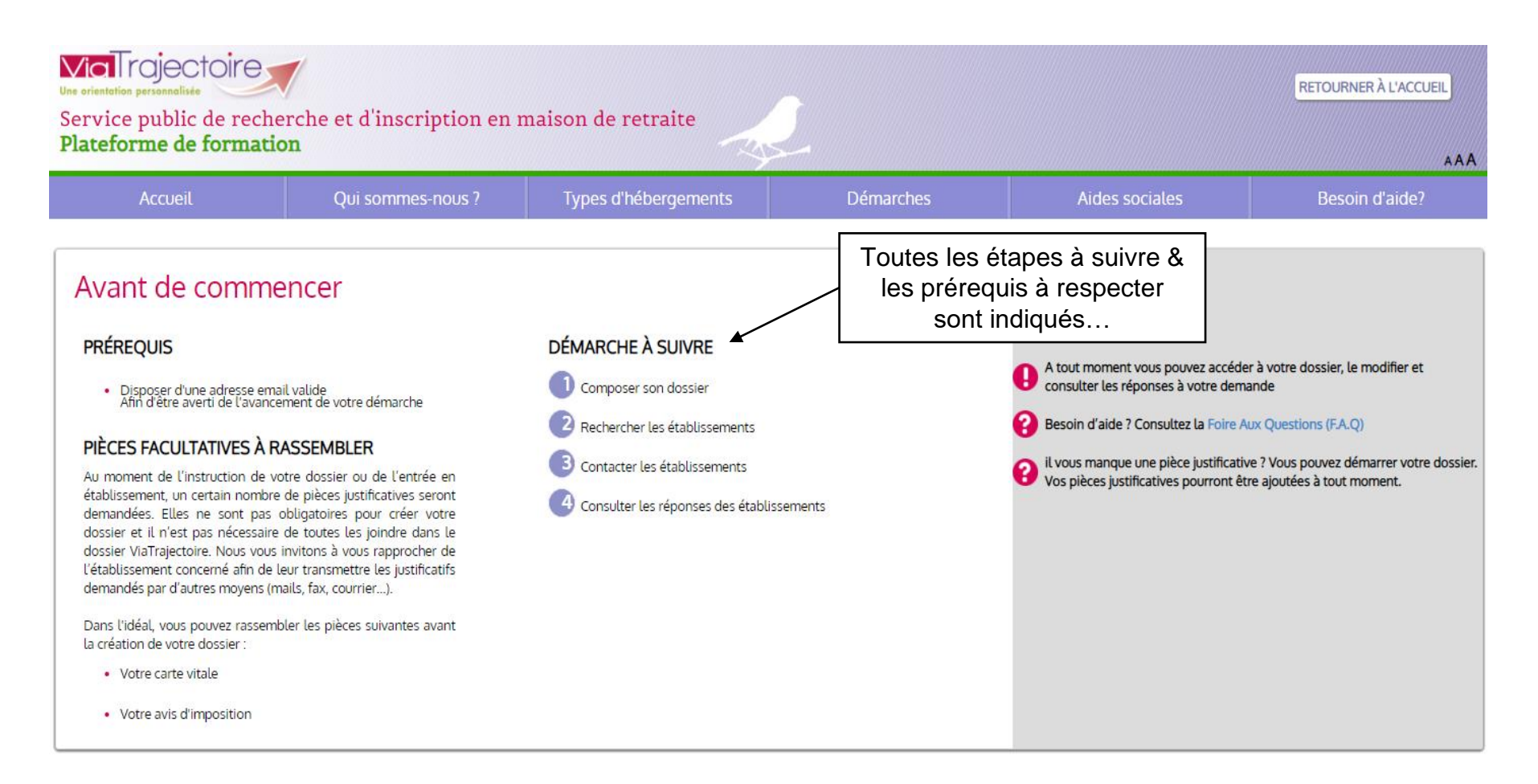

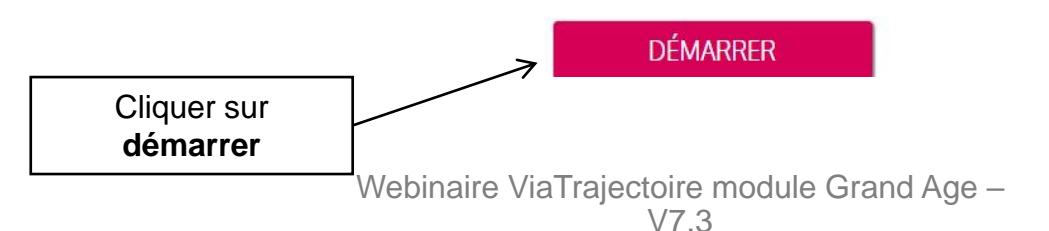

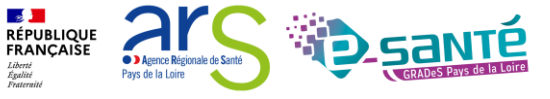
#### **O** Composer son dossier en 6 étapes

Créer mon dossier

> 2 Valider mon adresse email

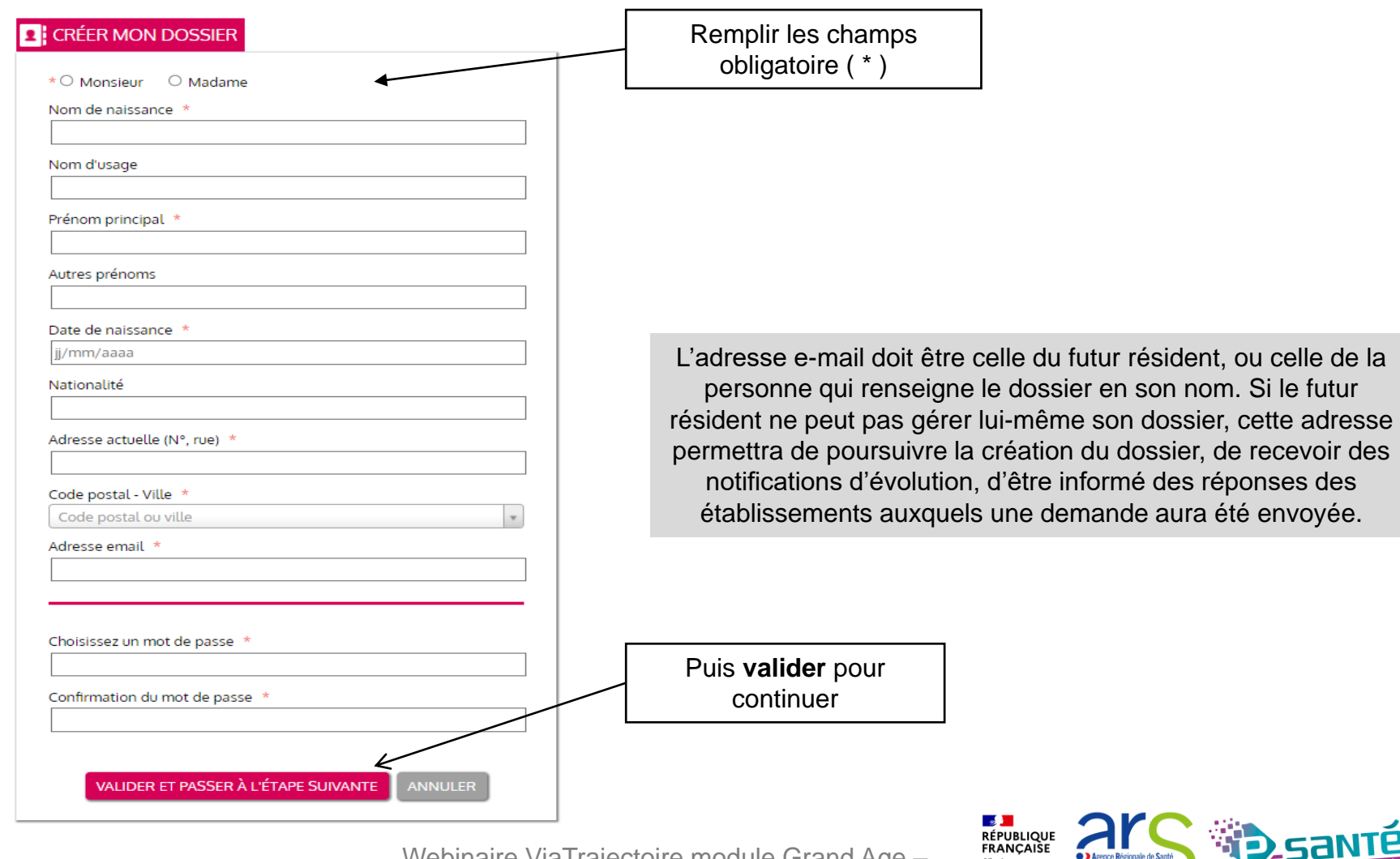

Agence Régionale de Santé

Pays de la Loire

Liberté<br>Égalité<br>Fraternité

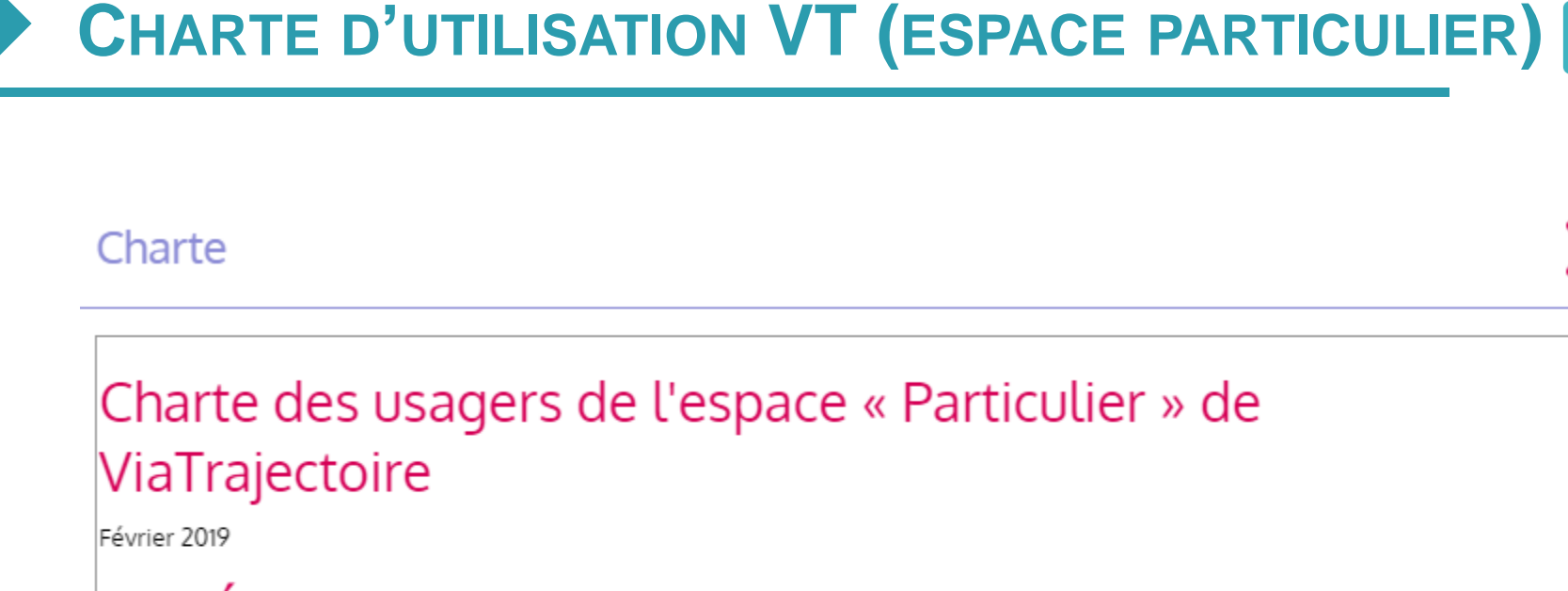

# 1. PRÉSENTATION DE VIATRAJECTOIRE

### 1.1. LE SITE VIATRAJECTOIRE

ViaTrajectoire est un site Internet qui propose une aide à l'orientation des patients en structures sanitaires ou des usagers en structures médico-sociales pour personnes âgées ou en situation de handicap.

Ce site est le fruit d'une coopération entre l'ensemble des acteurs du secteur sanitaire et du secteur médico-s les Agences Régionales de Santé, les Conseils Départementaux, les Maisons Départementales des Personne; Accepter la des régions impliquées dans le projet, et la Caisse Nationale de Solidarité pour l'Autonomie. charte d'utilisation du **J'ACCEPTE LA CHARTE** ANNULER logiciel pour continuer

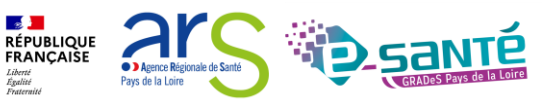

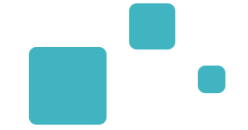

**Confirmer votre adresse e-mail → Cliquer sur le lien** qui vous a été transmis par e-mail à l'adresse indiquée pendant la création du dossier

# Composer son dossier en 6 étapes

Créer mon dossier

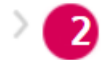

Valider mon adresse email

Compléter le volet administratif

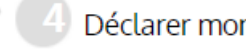

# Valider mon adresse email

Vous venez de compléter la première étape. Votre dossier a été créé sous la référence: 46718228

Un e-mail de confirmation vous a été envoyé à l'adresse eva.discepoli@esante-paysdelaloire.fr. Veuillez cliquer sur le lien qui apparaît dans le contenu de l'e-mail, afin de valider votre adresse e-mail et de passer à l'étape suivante.

Attention : Sans validation de votre part dans les 4 prochains jours, le dossier sera automatiquement supprimé.

Si vous n'avez pas reçu d'e-mail, vérifiez les courriers indésirables dans votre boite de réception.

Si vous vous êtes trompé d'adresse email ou que vous n'avez pas reçu d'email veuillez cliquer sur ce lien : je change mon adresse email

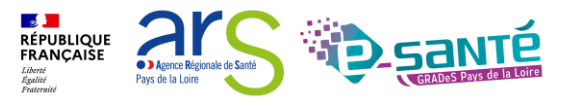

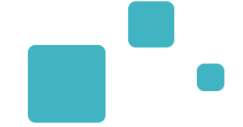

L'adresse e-mail est validée

# **Composer son dossier en 6 étapes**

Créer mon dossier

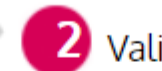

Valider mon adresse email

Compléter le volet administratif

# Adresse e-mail validée

Vous venez de valider votre adresse e-mail

Votre dossier a été créé sous la référence : 46718228

Vous pouvez désormais retrouver votre dossier à tout moment.

Notez bien votre référence : 46718228, elle vous permettra de vous connecter à votre dossier

**ÉTAPE SUIVANTE** 

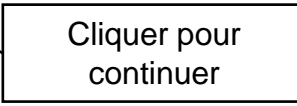

Webinaire ViaTrajectoire module Grand Age –

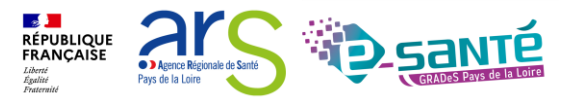

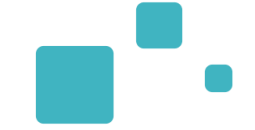

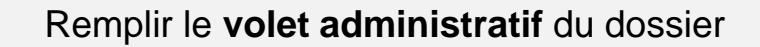

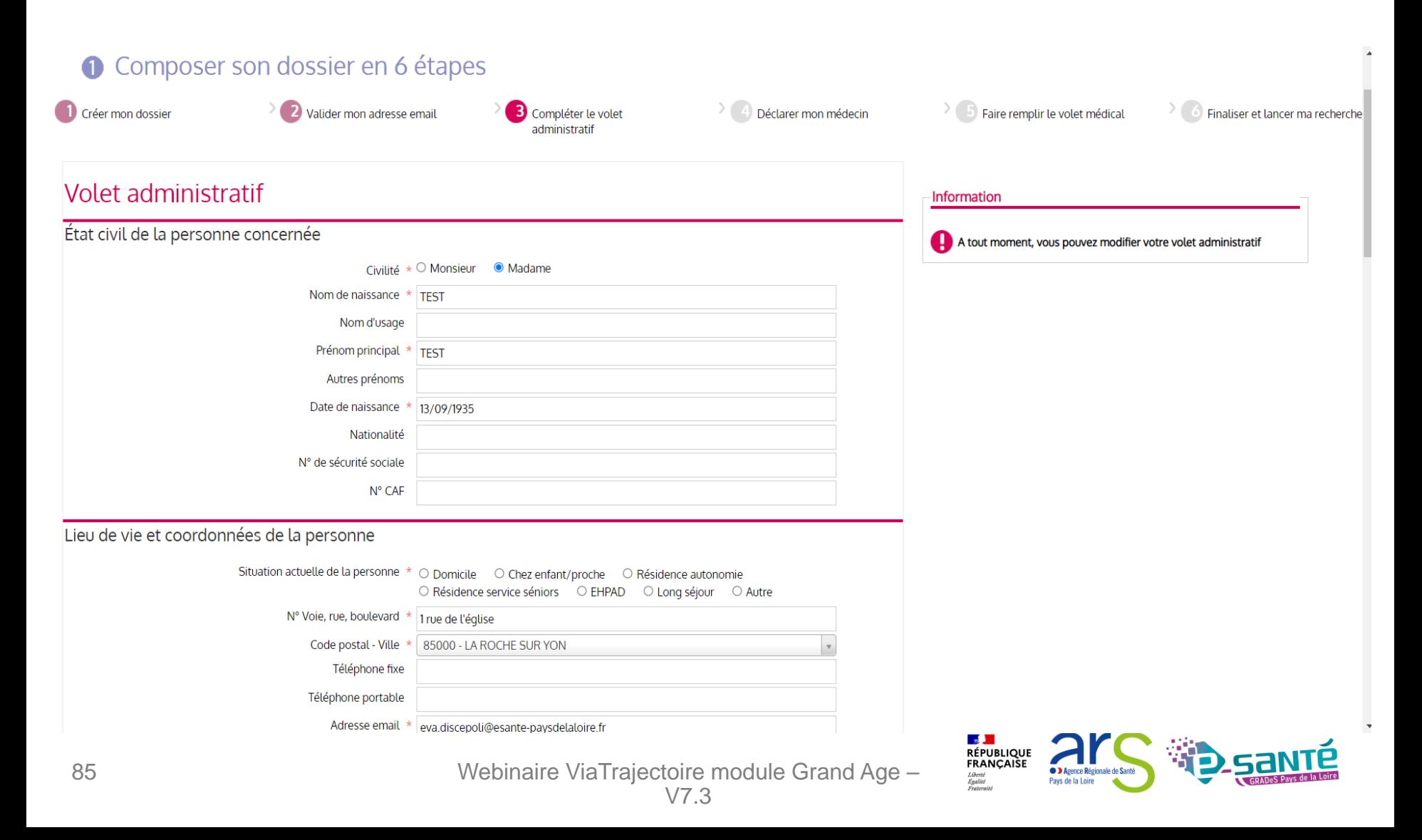

# **DÉCLARER LE MÉDECIN TRAITANT (ESPACE PARTICULIER)**

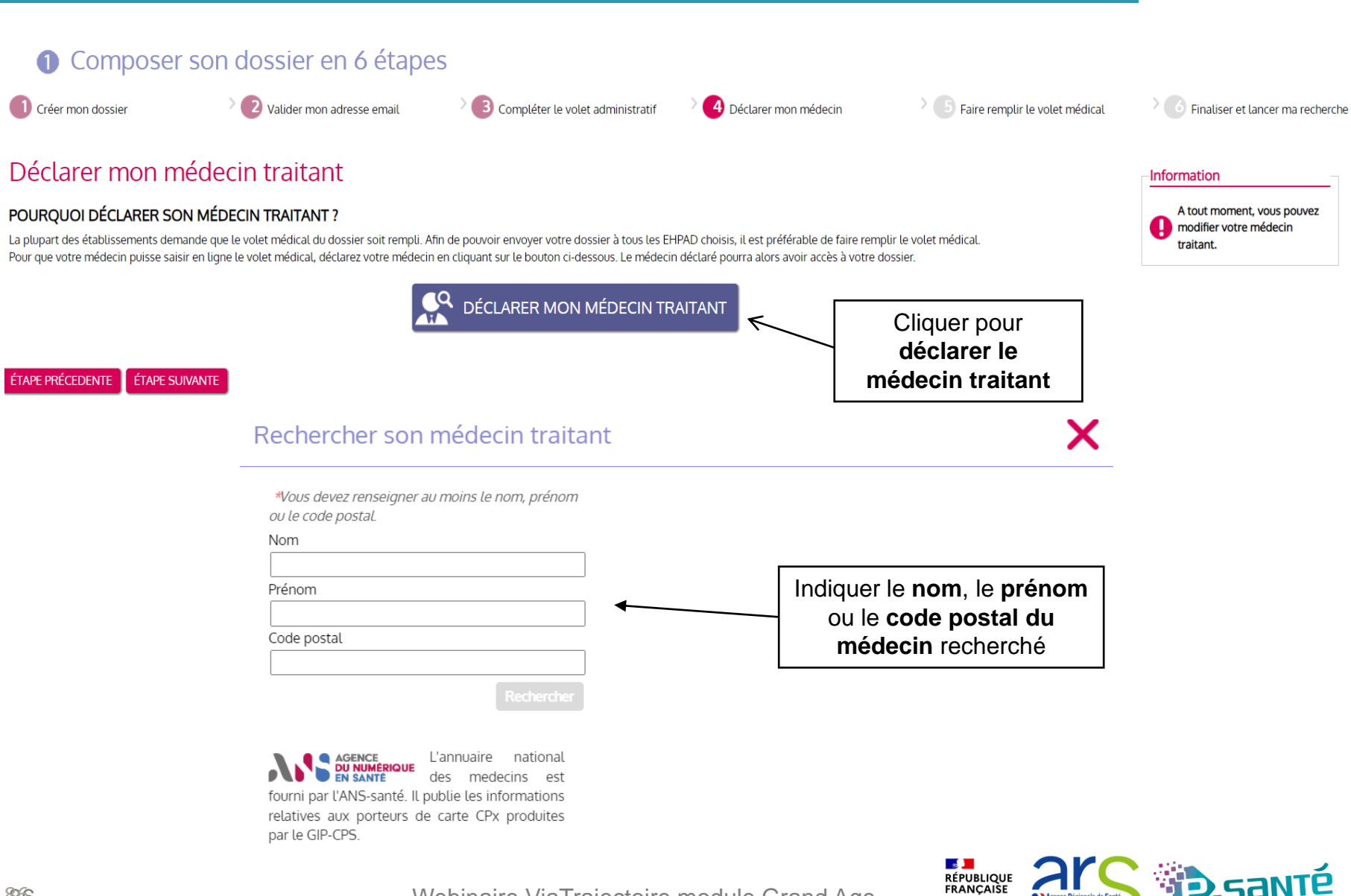

Webinaire ViaTrajectoire module Grand Age –

Pays de la Loire

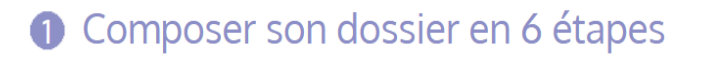

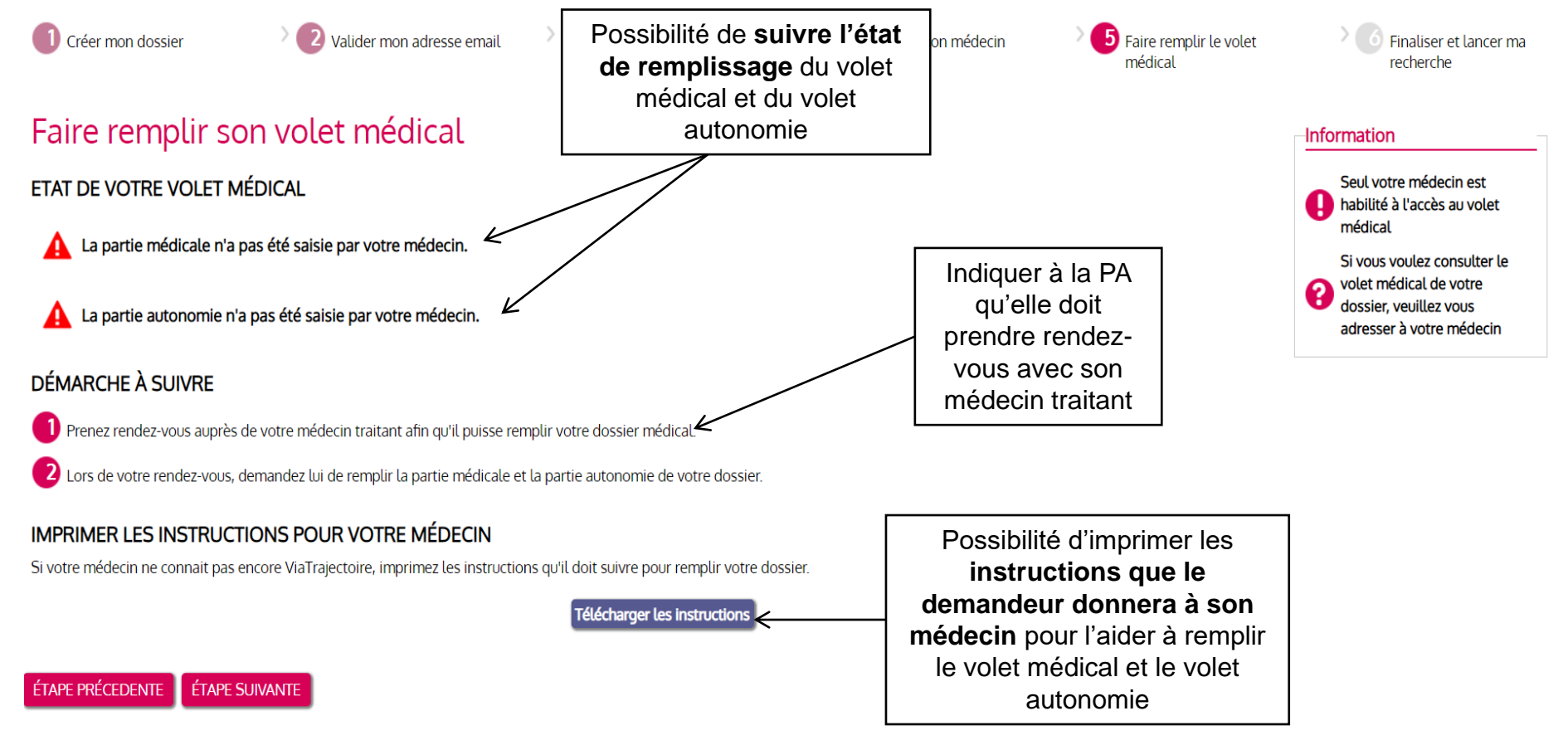

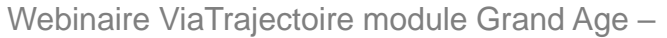

**RÉPUBLIQUE<br>FRANÇAISE** 

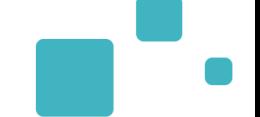

## **O** Composer son dossier en 6 étapes

Créer mon dossier

2 Valider mon adresse email

Compléter le volet administratif

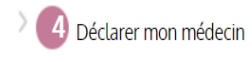

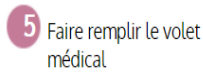

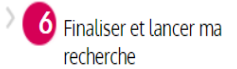

### Vous êtes sur le point de terminer votre inscription

Attention : Une fois votre dossier finalisé, vous devrez le consulter réqulièrement.

En cas d'inactivité prolongée sur le dossier, vous serez invité par courriel à accéder à votre dossier dans ViaTrajectoire. Sans action de votre part, le dossier sera archivé et les demandes adressées aux établissements se

Webinaire ViaTrajectoire module Grand Age - $V7.3$ 

J'atteste remplir ce dossier en qualité de :

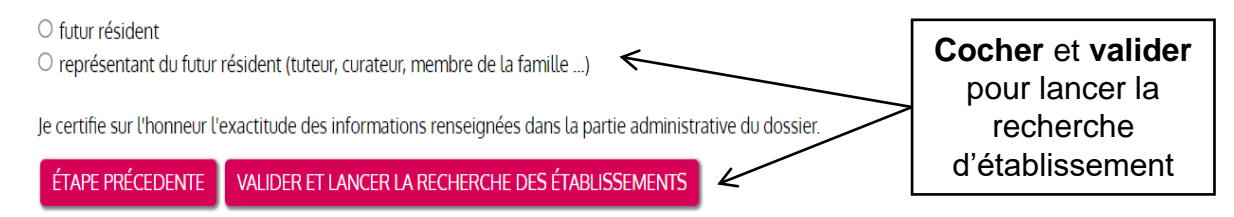

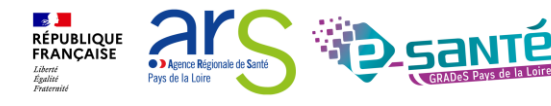

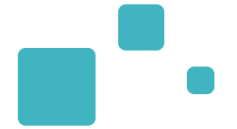

### Sélectionner un ou plusieurs établissements

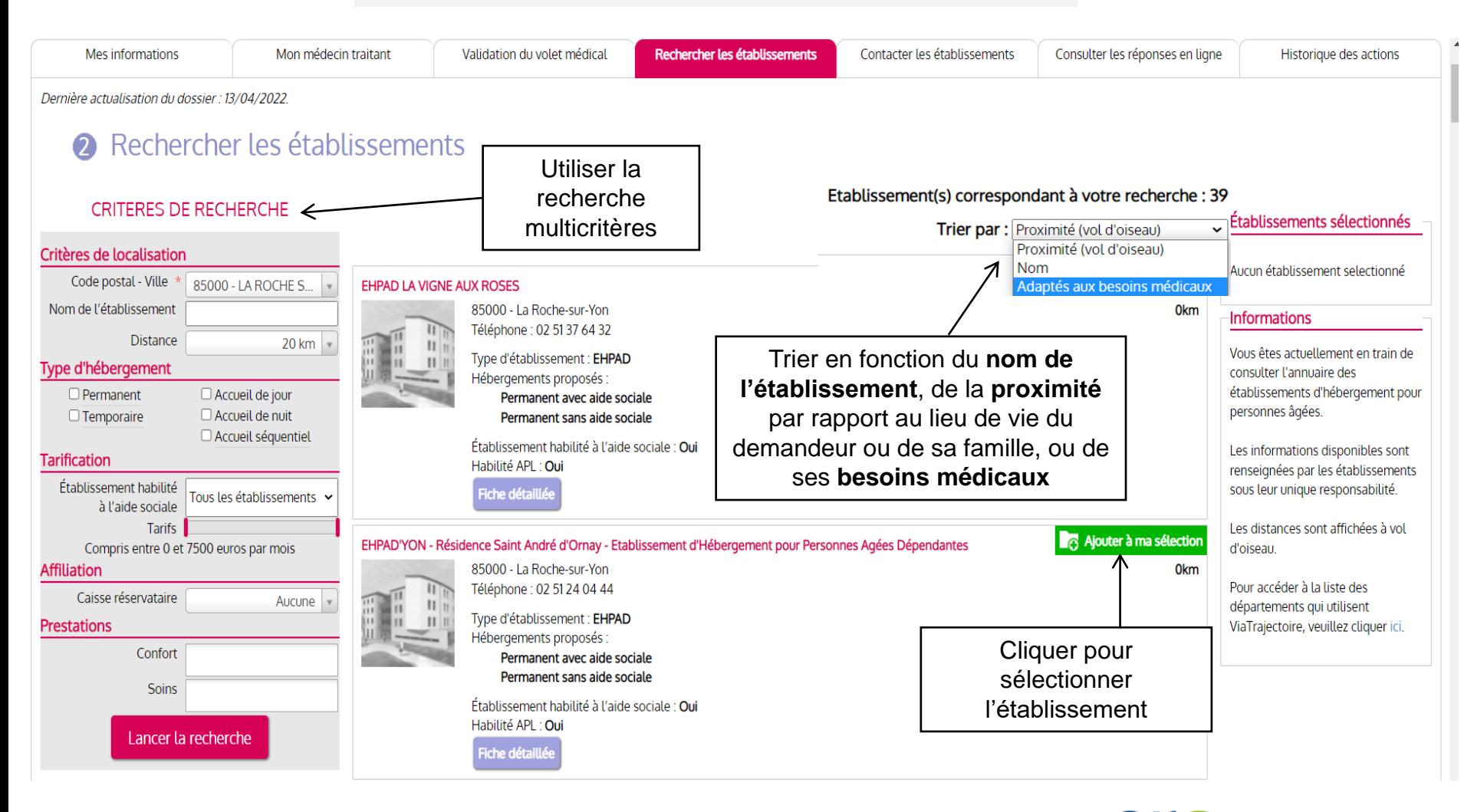

**RÉPUBLIQUE<br>FRANÇAISE** 

**CONTRACTOR Régionale de Sant** 

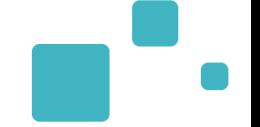

L'établissement sélectionné s'affiche

Possibilité de **contacter l'établissement** ou de **continuer la sélection**

# Établissement sélectionné

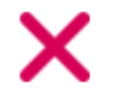

0<sub>km</sub>

### Vous venez de sélectionner cet établissement

#### **EHPAD LA VIGNE AUX ROSES**

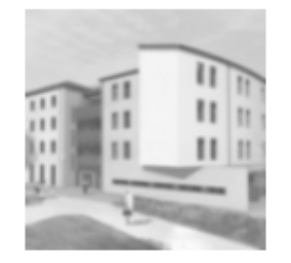

85000 - La Roche-sur-Yon Téléphone : 02 51 37 64 32

Type d'établissement : EHPAD Hébergements proposés :

- · Permanent avec aide sociale
- Permanent sans aide sociale

Établissement habilité à l'aide sociale : Oui Habilité APL : Oui

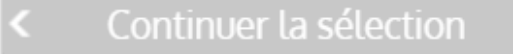

Contacter les établissements >

 $\Box$  Ne plus afficher ce message lors de la sélection d'un établissement.

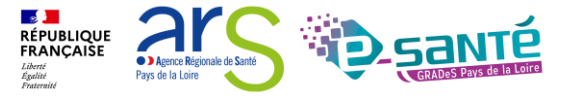

Webinaire ViaTrajectoire module Grand Age –

90

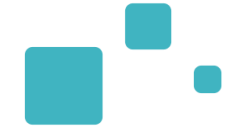

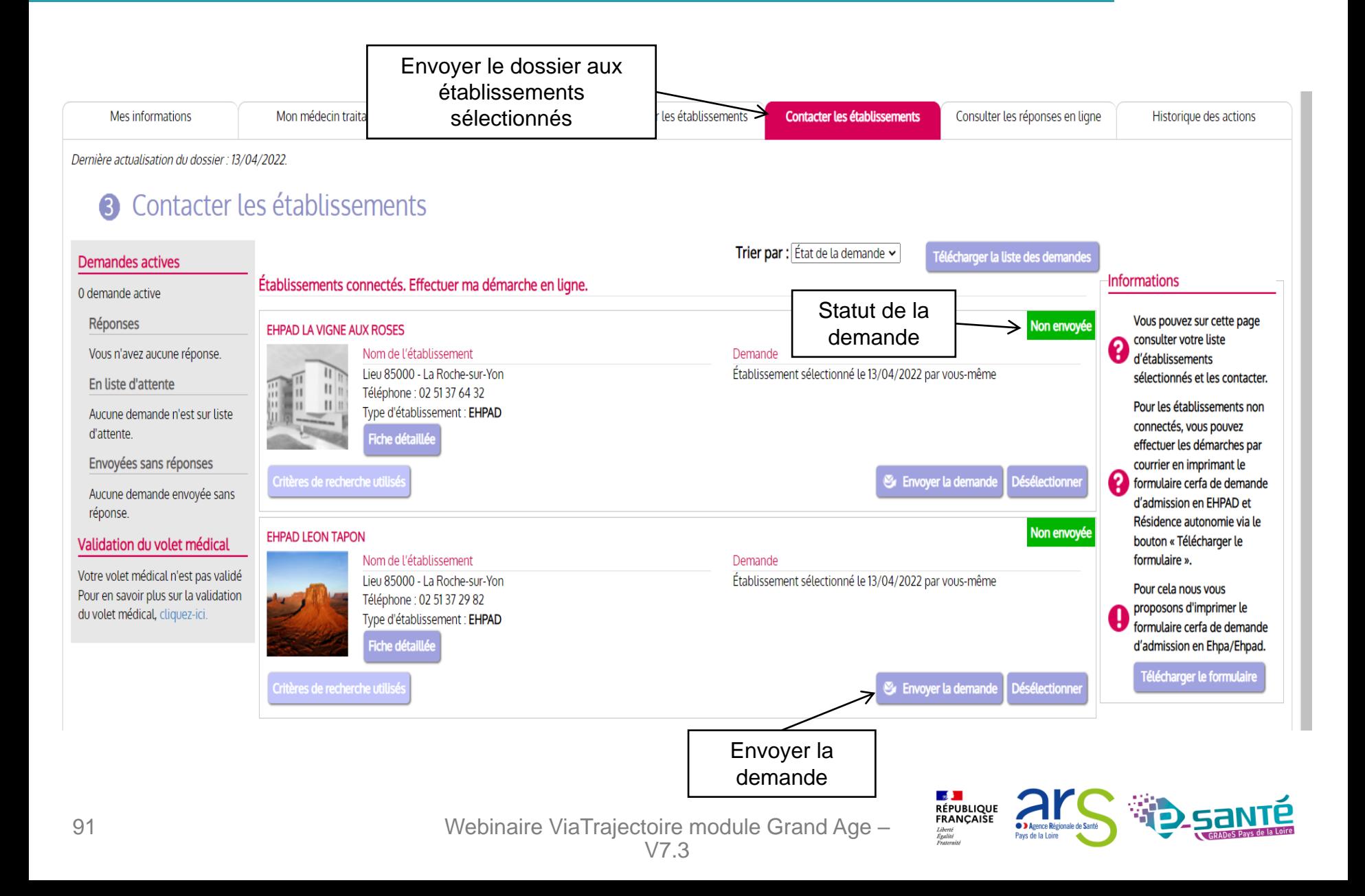

# **ENVOYER LA DEMANDE (ESPACE PARTICULIER)**

92

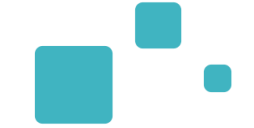

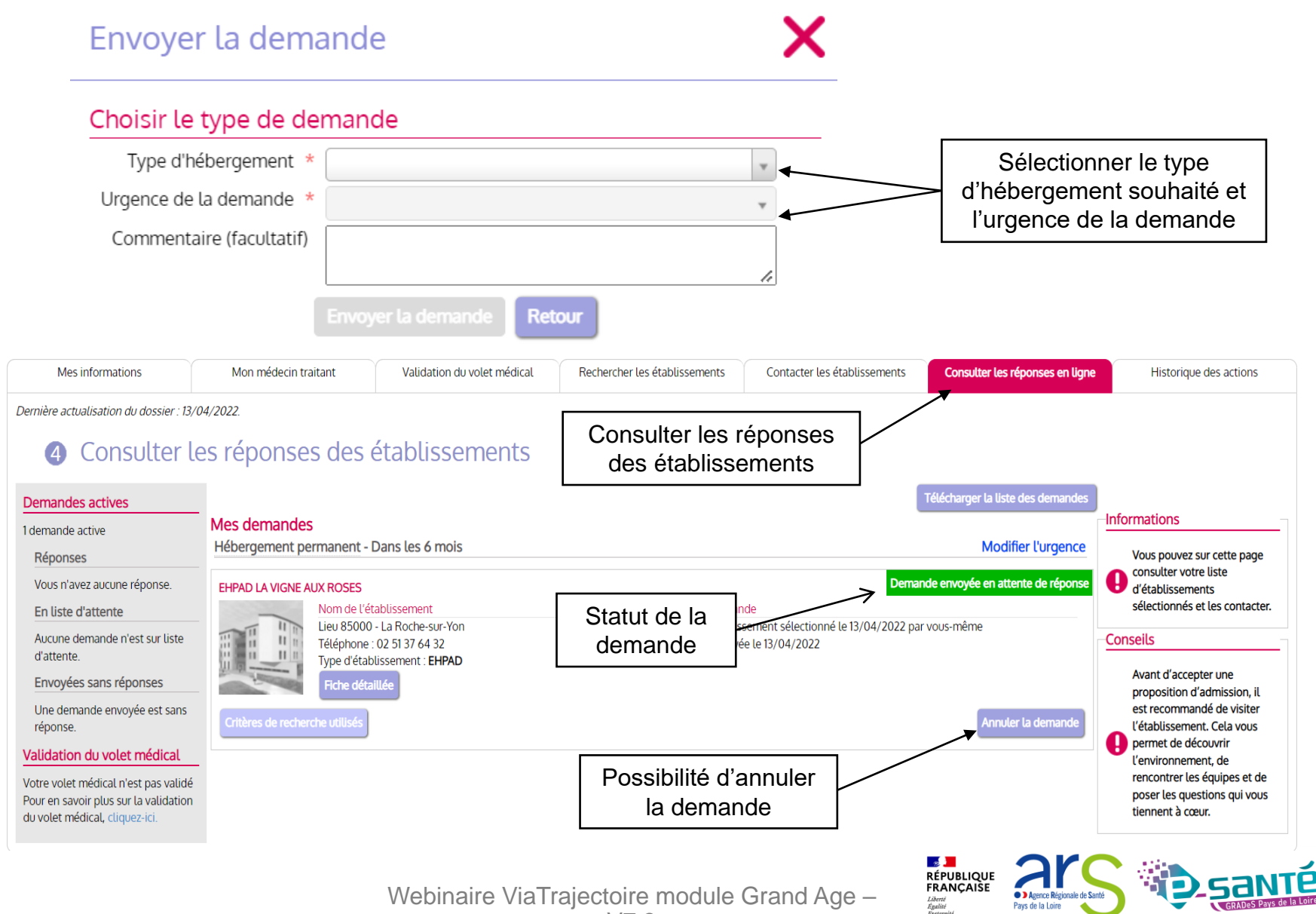

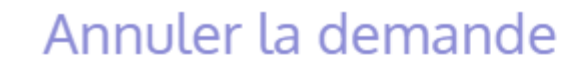

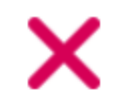

### Choisir le motif de l'annulation

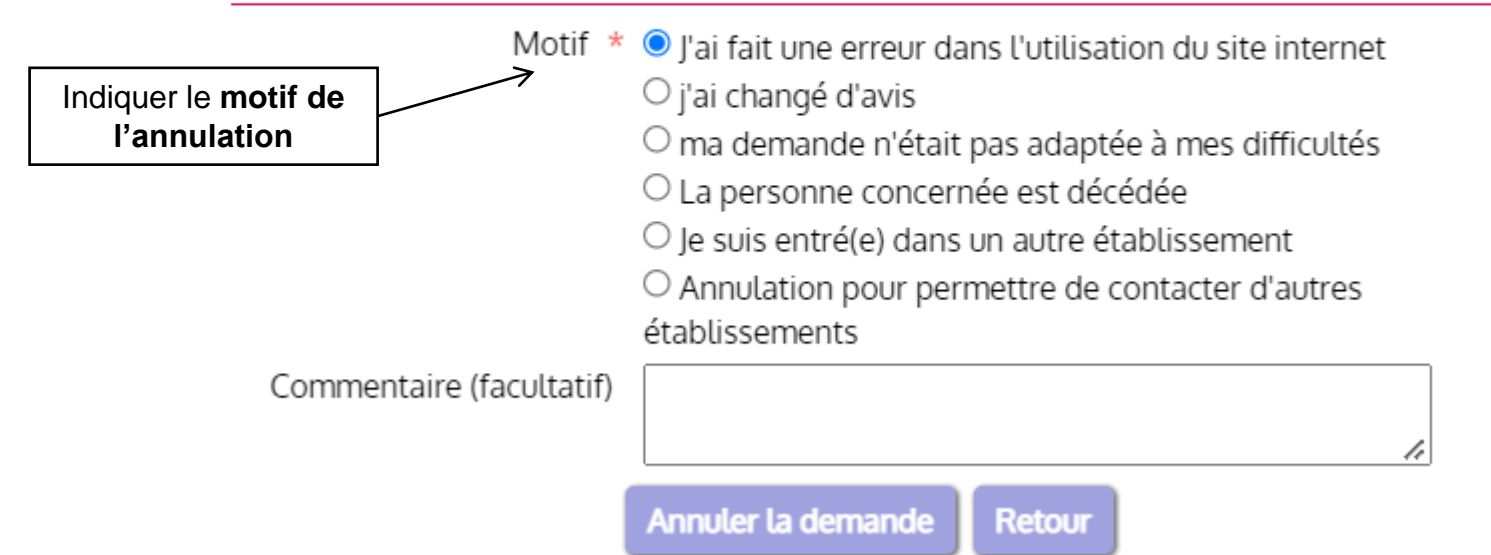

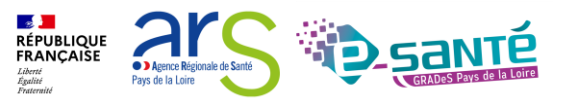

## RÉPONDRE À UNE PROPOSITION D'ADMISSION (ESPACE PARTICULIER)

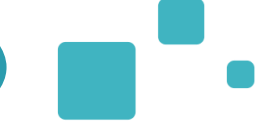

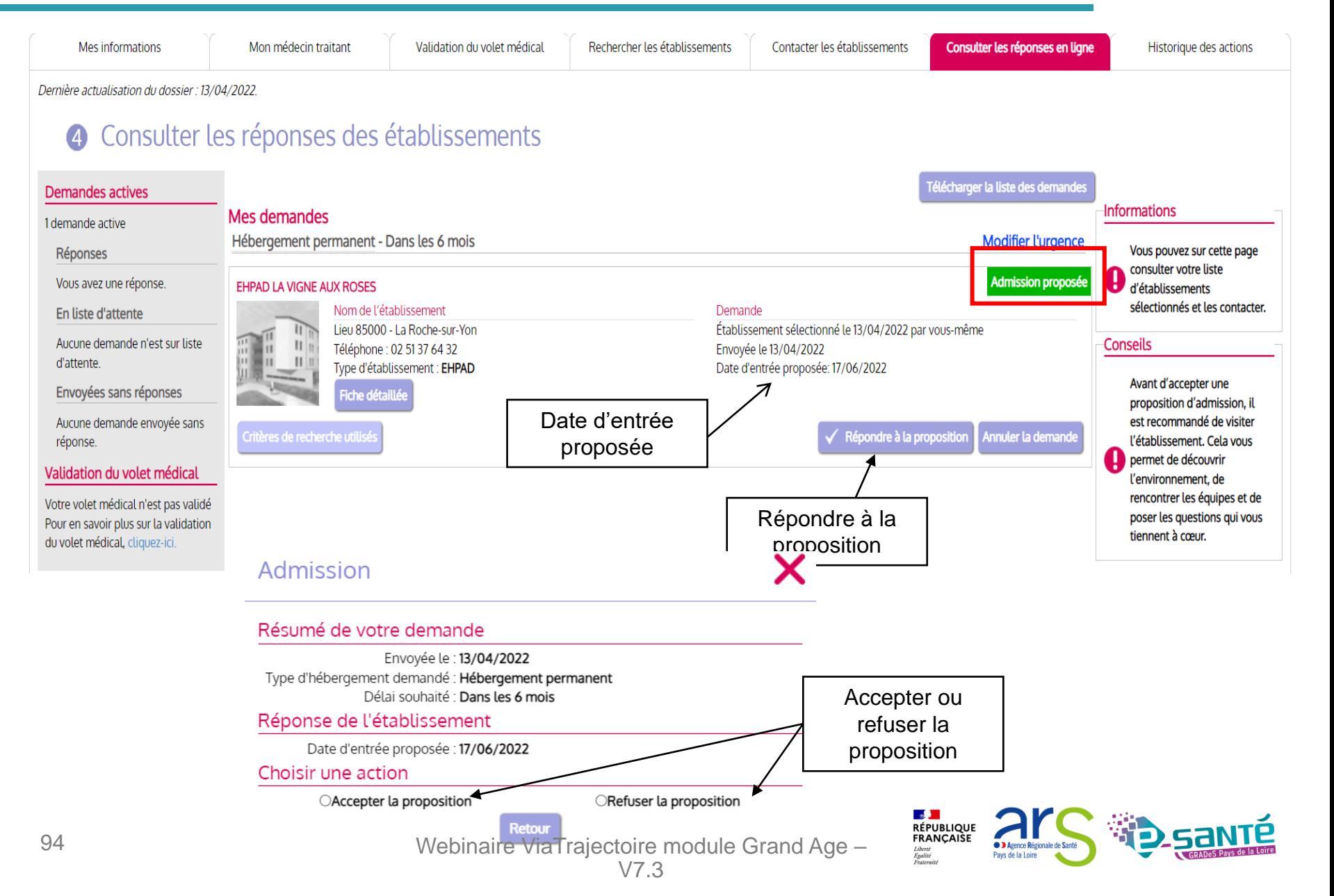

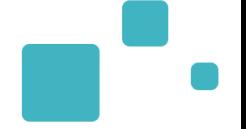

### Admission

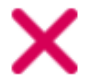

### Résumé de votre demande

Envoyée le : 13/04/2022 Type d'hébergement demandé : Hébergement permanent Délai souhaité : Dans les 6 mois

Réponse de l'établissement

Date d'entrée proposée : 17/06/2022

#### Choisir une action

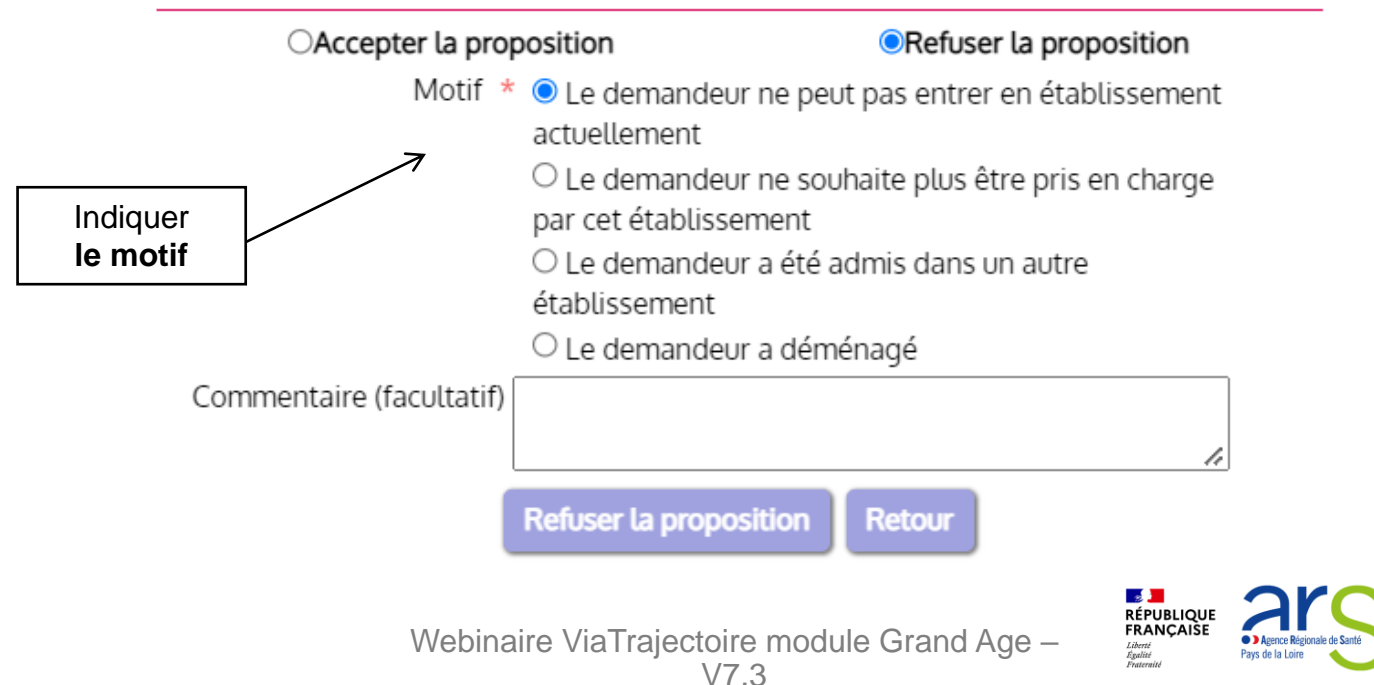

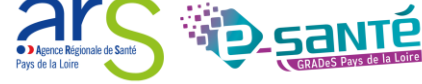

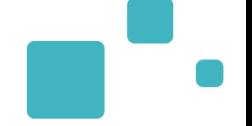

### Admission

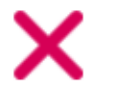

### Résumé de votre demande

Envoyée le : 13/04/2022 Type d'hébergement demandé : Hébergement permanent Délai souhaité : Dans les 6 mois

Réponse de l'établissement

Date d'entrée proposée : 17/06/2022

Choisir une action

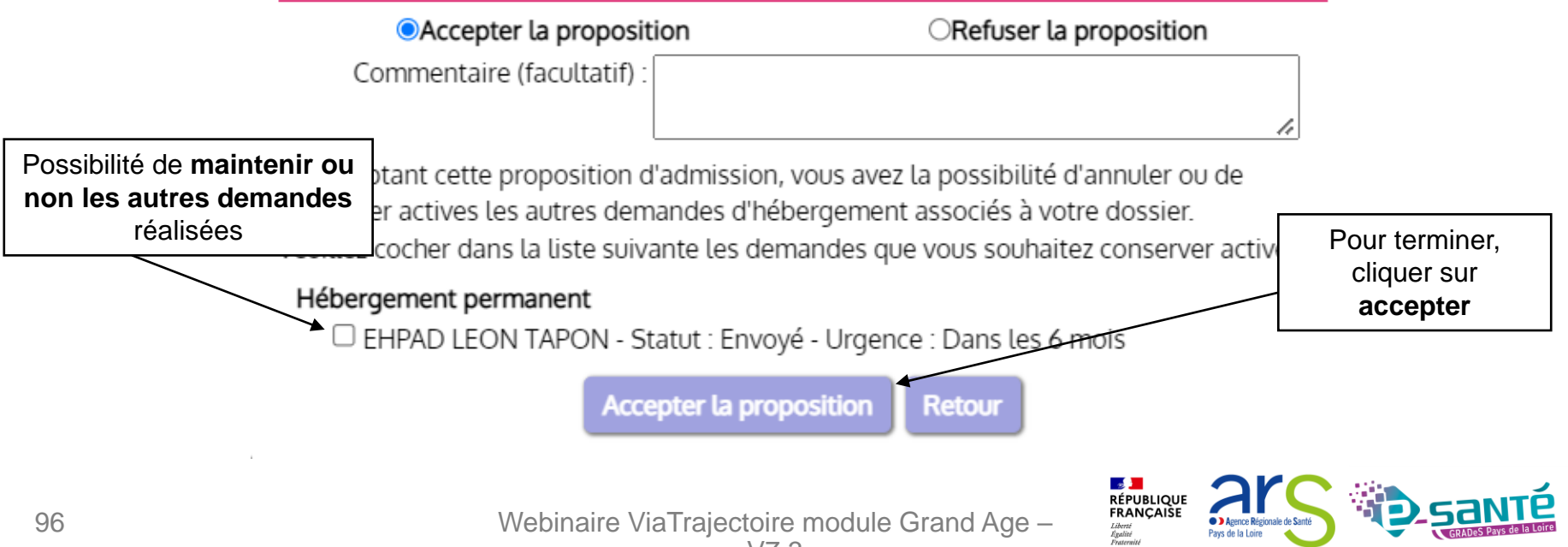

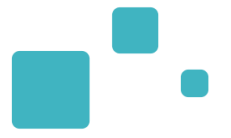

### Une fois la **proposition d'admission acceptée,** le demandeur intègre l'établissement **et l'admission effective** peut ensuite être prononcée

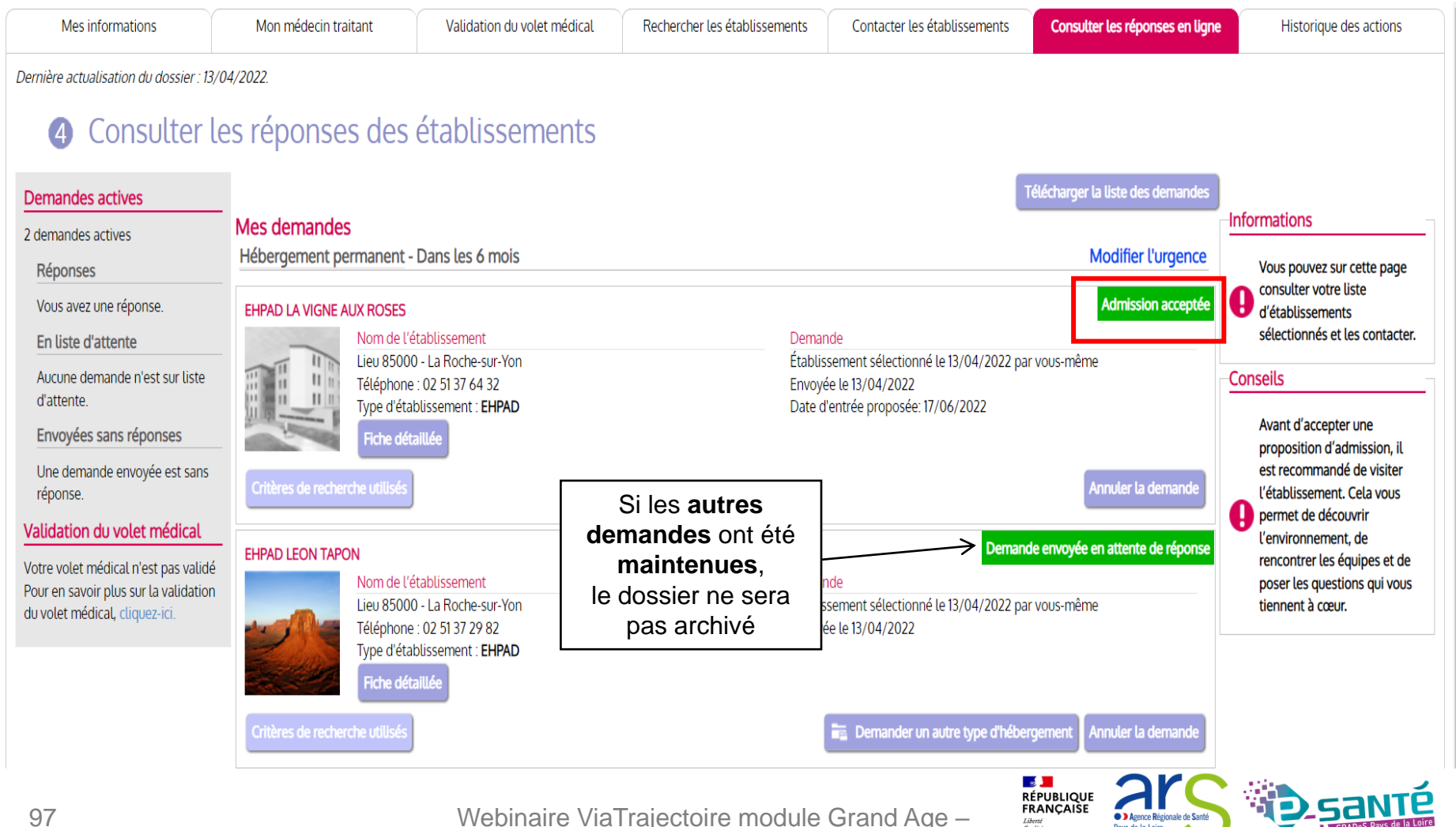

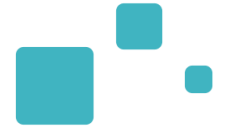

# **Observatoire VT**

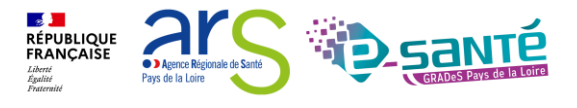

# **ACCÉDER A L'OBSERVATOIRE**

- L'accès aux statistiques est conditionné par le profil de l'utilisateur. Si vous n'avez pas accès aux statistiques, contacter votre référent ViaTrajectoire.
- Seules les données d'activité de sa propre unité/structure sont accessibles

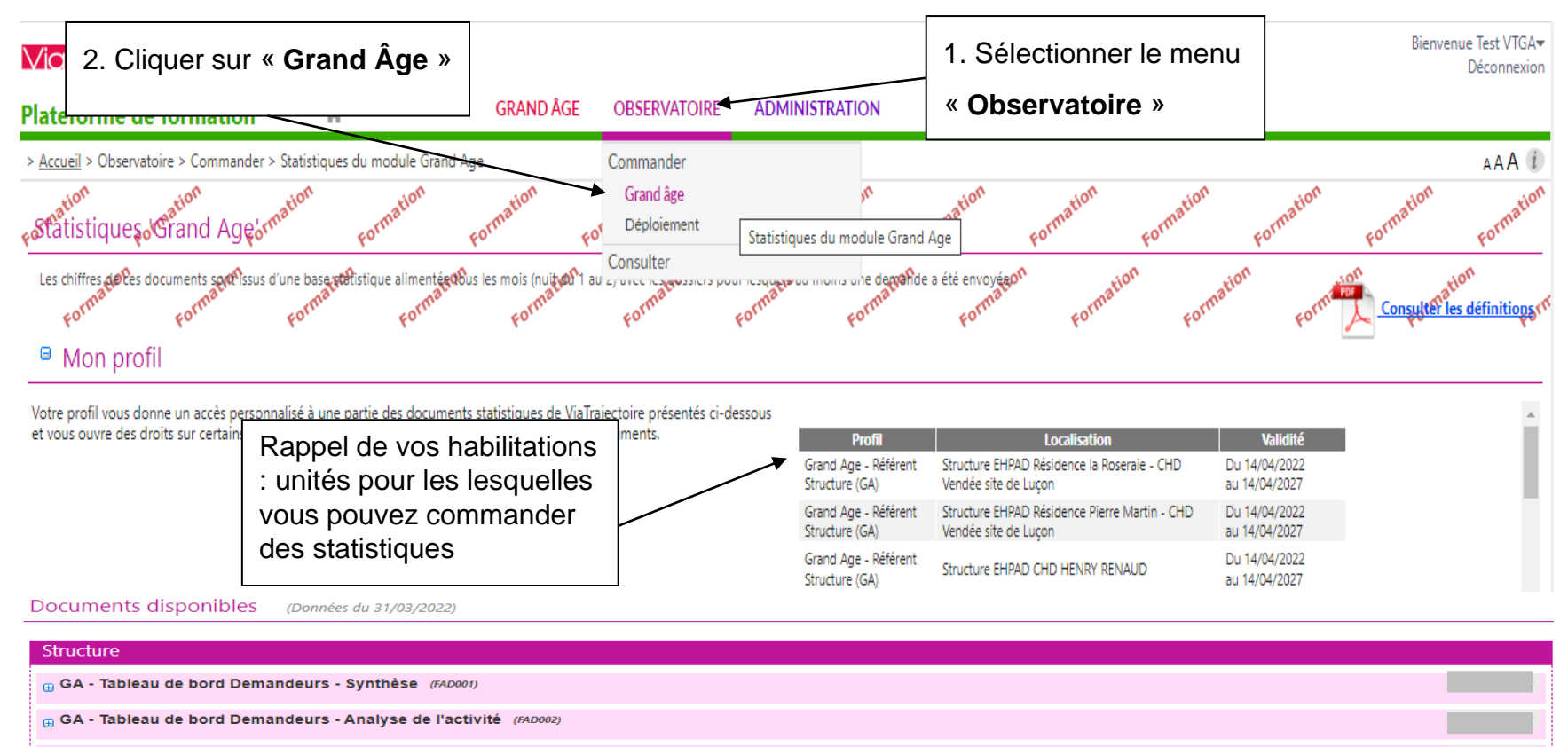

GA - Tableau de bord Receveurs - Synthèse (FAR003)

GA - Receveurs - Analyse des demandes reçues (FAR005)

GA - Etat du tableau de bord Receveurs (FAR004)

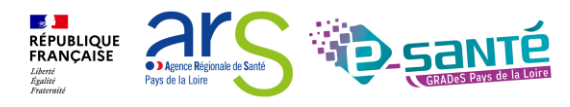

Commander

Commander

Commander

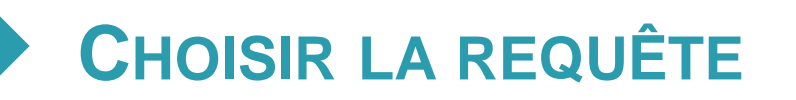

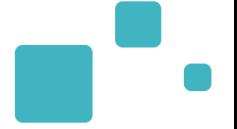

#### • Vous avez la possibilité de choisir vos statistiques au niveau unité ou structure

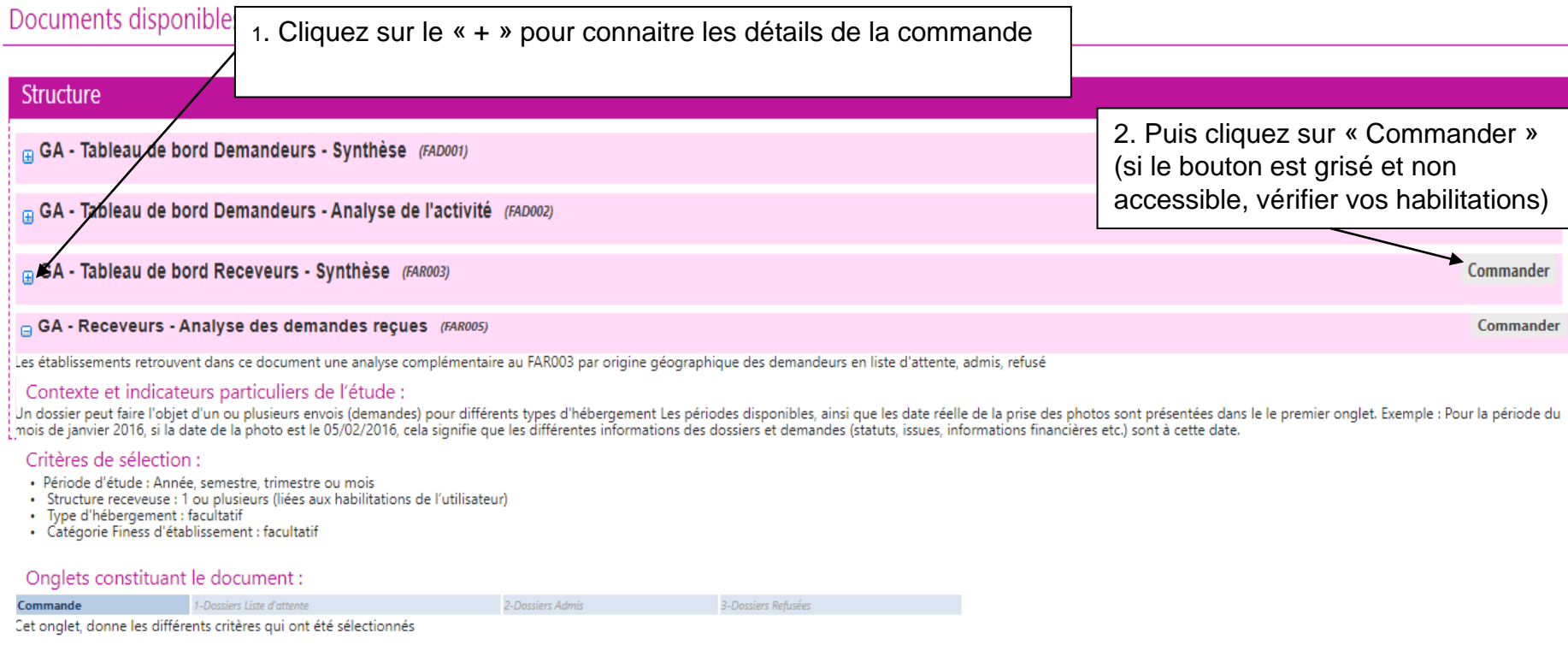

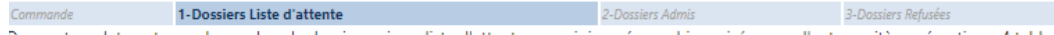

Dans cet onglet, on trouve le nombre de dossiers mis en liste d'attente par origine géographie croisée avec d'autres critères répartis en 4 tableaux:

Tableau 1 - Répartition des dossiers en liste d'attente selon le domicile et le GIR

Tableau 2 - Répartition des dossiers en liste d'attente selon le domicile et l'âge

Tableau 3 - Répartition des dossiers en liste d'attente selon le domicile et l'urgence de la demande

Tableau 4 - Répartition des dossiers en liste d'attente selon le domicile et le motif de la demande

Webinaire ViaTrajectoire module Grand Age –

**RÉPUBLIQUE** FRANÇAISE

# **PARAMÉTRER LA REQUÊTE**

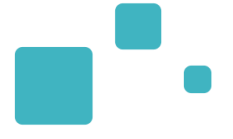

#### • Personnalisez votre requête :

• Période d'étude, type d'hébergement...

### $GA$  - Receveurs - Analyse des demandes reçues

Permet d'analyser les demandes en liste d'attente, admises et refusées par origine des demandeurs croisé avec d=les critères comme GIR, Age, ...

#### Saisie des paramètres :

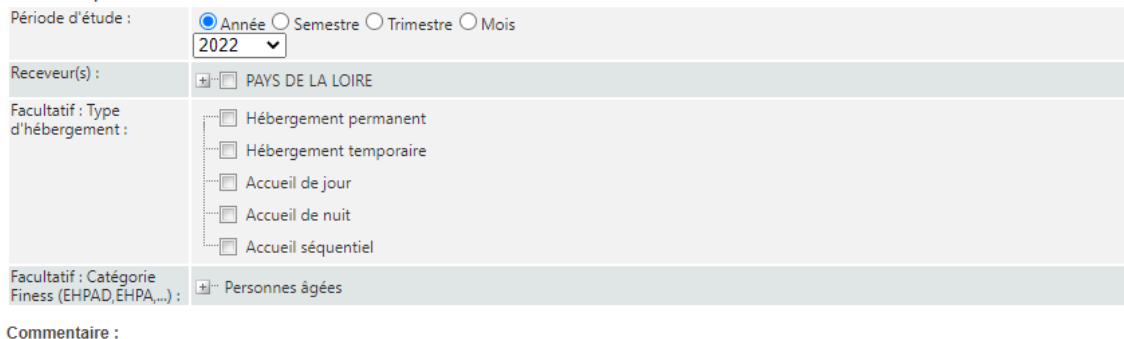

Commentaire obligatoire : Inscrivez le nom de votre requête, période étudiée... cela vous permettra de connaitre le contenu de votre fichier rapidement lors de la réception de votre commande

> **Section RÉPUBLIQUE<br>FRANÇAISE**

Annuler

Envoyer la demande

- Il n'existe aucune alerte de réception des statistiques (ni par mail, ni sur la page d'accueil VT). Vous devez penser à consulter la liste des documents reçus
- Après 10 jours les documents seront automatiquement supprimés

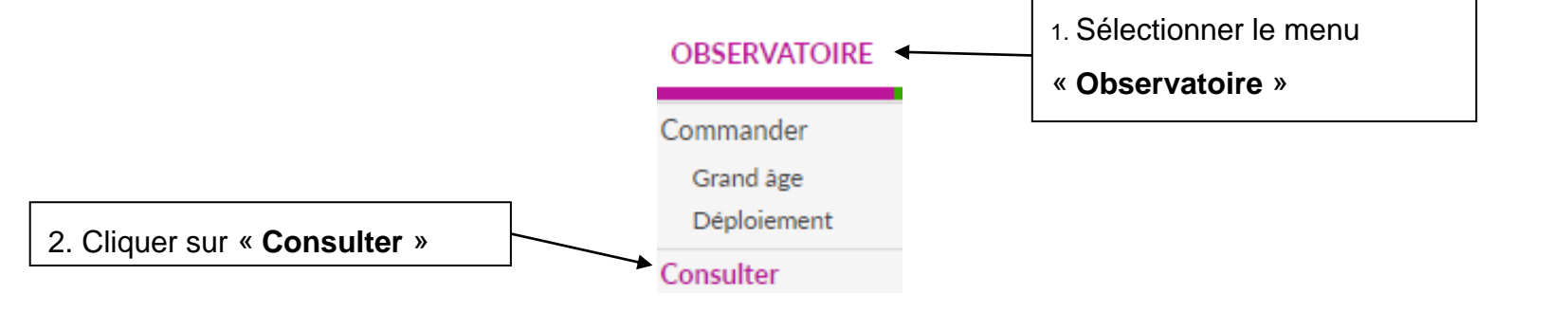

#### Statistiques à la demande

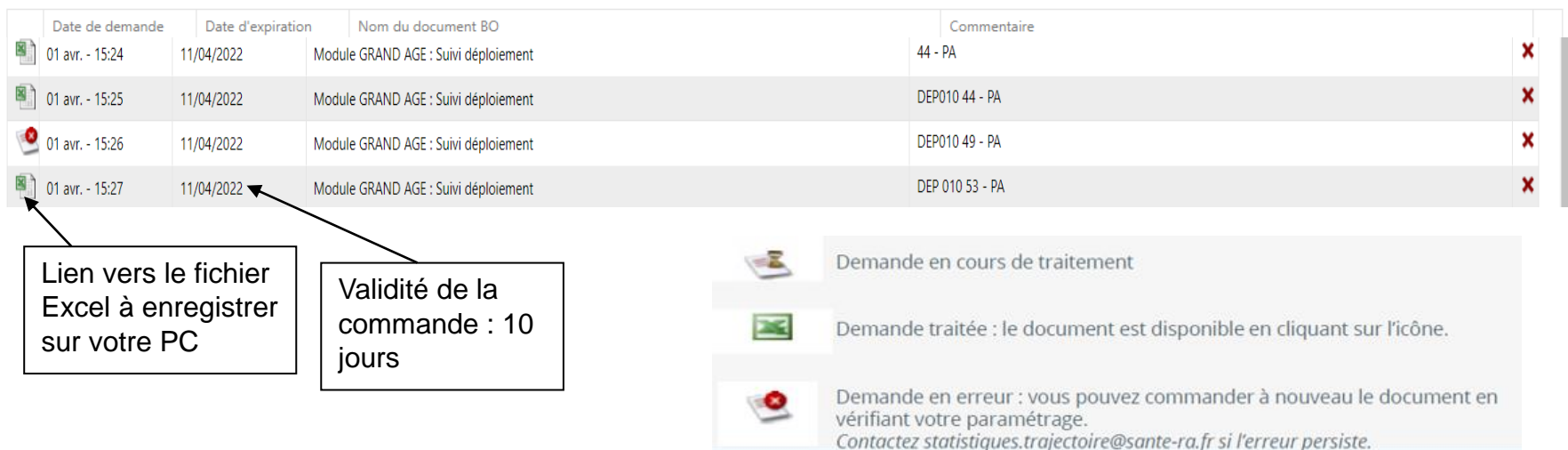

Webinaire ViaTrajectoire module Grand Age –

 $\mathbb{R}$ **RÉPUBLIQUE<br>FRANÇAISE** 

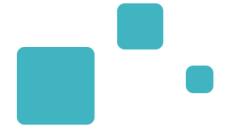

# Liens et coordonnées utiles

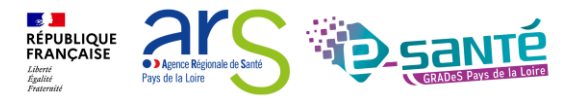

# **LIENS ET COORDONNÉES UTILES 1/2**

- En cas de problème sur l'utilisation de ViaTrajectoire :
	- Les référents ViaTrajectoire de votre établissement (Menu « Administration » – rubrique « Mes référents »)
	- Le support technique régional ViaTrajectoire est joignable
		- $\rightarrow$  Par mail : contact@viatrajectoire.fr
		- $\rightarrow$  Par téléphone : 02 40 69 10 79
- Pour toute demande d'évolution :

→ viatrajectoire@esante-paysdelaloire.fr

• Site du GCS Pays de la Loire :

 $\rightarrow$  [Page régionale ViaTrajectoire Grand Âge](https://www.esante-paysdelaloire.fr/nos-services/echange-partage-et-orientation-98-121.html)

→ S'inscrire à un webinaire de formation, un ateliers et une session questions/réponses

- Site ViaTrajectoire :
	- → <https://trajectoire.sante-ra.fr/Trajectoire/>

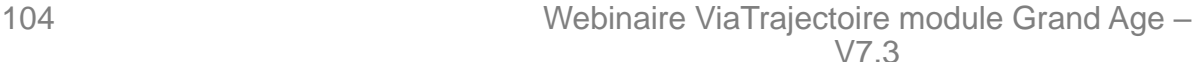

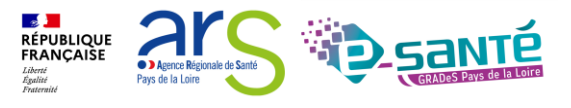

La documentation d'aide :

• Espace « [Documentation](https://trajectoire.sante-ra.fr/Trajectoire/pages/AccesLibre/Documentation.aspx) » du site ViaTrajectoire

 $\rightarrow$  Manuels utilisateurs

• Espace « [Ressources documentaires ViaTrajectoire](https://www.esante-paysdelaloire.fr/nos-services/echange-partage-et-orientation-98-113.html) » du site du GCS Esanté Pays de la Loire

→ [Guide utilisateur –](Guide utilisateur - accompagnant (PDF)) accompagnant

→ Guide utilisateur - [référent ViaTrajectoire](Guide utilisateur - référent ViaTrajectoire (PDF)) (PDF)

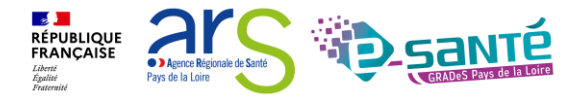

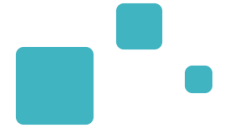

# **Echanges et questions**

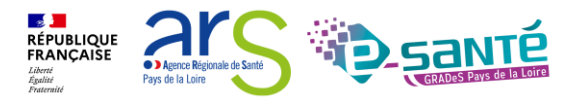

Webinaire ViaTrajectoire module Grand Age -

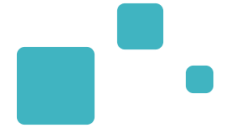

# Merci de votre attention

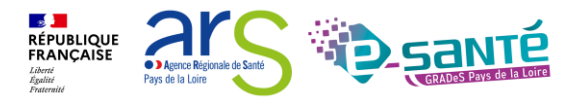